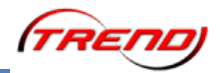

## **Inhaltsverzeichnis:**

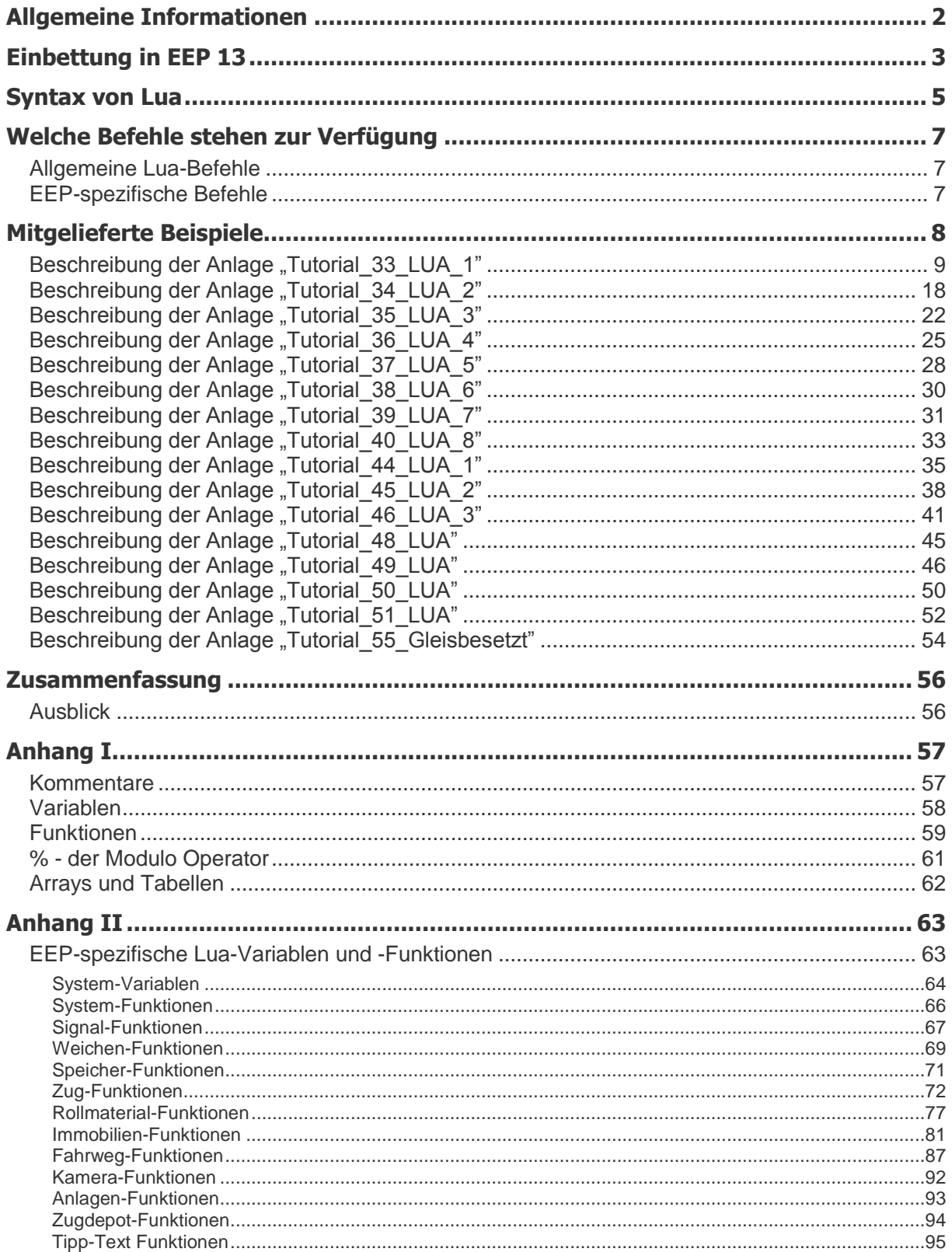

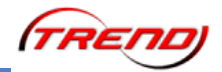

#### <span id="page-1-0"></span>**Allgemeine Informationen**

Mit dem Plug-In 2 zu "Eisenbahn-X" wurde eine Neuerung eingeführt, welche die Steuerungsmöglichkeiten in EEP in neue Höhen hebt. Es handelt sich um eine Skriptsprache, also eine Programmiersprache, die während der Ausführung des Programms in Computerbefehle übersetzt wird. Der Name dieser Skriptsprache ist "Lua" und sie wurde von der PUC Rio (Pontifical Catholic University of Rio de Janeiro) entwickelt. Weitere Hintergrundinformationen dazu können Sie unter ["http://de.wikipedia.org/wiki/Lua"](http://de.wikipedia.org/wiki/Lua) nachlesen.

Die in EEP implementierte Version ist 5.2 und sie enthält zusätzlich eine Anzahl spezifischer Funktionen, die eine Verbindung zur EEP Anlage herstellen und diese beeinflussen können.

Die Sammlung EEP-spezifischer Funktionen wird ständig erweitert. In Eisenbahn X (EEP 10) mit Plugin 2 ließen sich Weichen und Signale durch Lua steuern. Mit EEP 11.0 kamen Zuggeschwindigkeit, Kupplungskontrolle bei Rollmaterial und Datenslots für die permanente Speicherung von Werten hinzu. Plugin 1 für EEP 11 enthielt Funktionen für die Steuerung von Immobilien. Mit Plugin 2 wurde der Funktionsumfang erneut vergrößert. Kontaktpunkte übermitteln jetzt bei jedem Funktionsaufruf den Namen des auslösenden Zugverbands. Weiterhin ist es nun möglich Rauch, Licht und Warnton eines Zuges, sowie die Kupplungen, Achsen und - wenn vorhanden - den Haken eines Zuges zu beeinflussen. Und EEP 13 bietet zusätzlich die Manipulation von Tipp-Texten.

Auf den folgenden Seiten finden Sie eine Erläuterung des Skript Editors sowie Beschreibungen der EEP-spezifischen Funktionen, die mit Lua implementiert wurden. Die Tutorial Anlagen mit funktionierenden Lua Skripten werden ebenfalls erläutert. Der Befehlssatz von Lua selbst ist umfangreich und eine komplette Erklärung würde den Rahmen dieser Anleitung sprengen. Eine deutsche Dokumentation, inklusive der deutschen Übersetzung des originalen Reference Manuals, finden Sie auf der folgenden Website:

#### [http://lua.coders-online.net](http://lua.coders-online.net/)

Wir möchten Ihnen nahe legen diese oder andere Websites aufzusuchen und sich dort mit den Grundlagen dieser Skriptsprache vertraut zu machen.

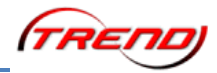

## <span id="page-2-0"></span>**Einbettung in EEP 13**

In EEP wurden Schnittstellen geschaffen, über die es mit Lua Daten austauschen kann. Das bedeutet, dass EEP Informationen an Lua liefern und Befehle von Lua empfangen kann. Für diesen Zweck haben wir spezielle Lua Funktionen geschaffen. Sie beginnen alle mit den Buchstaben EEP.

EEP enthält nun ein Ereignisfenster für die Ausgabe von Meldungen (Bild 1) und ein Skriptfenster für die Erstellung von Programmen (Bild 2).

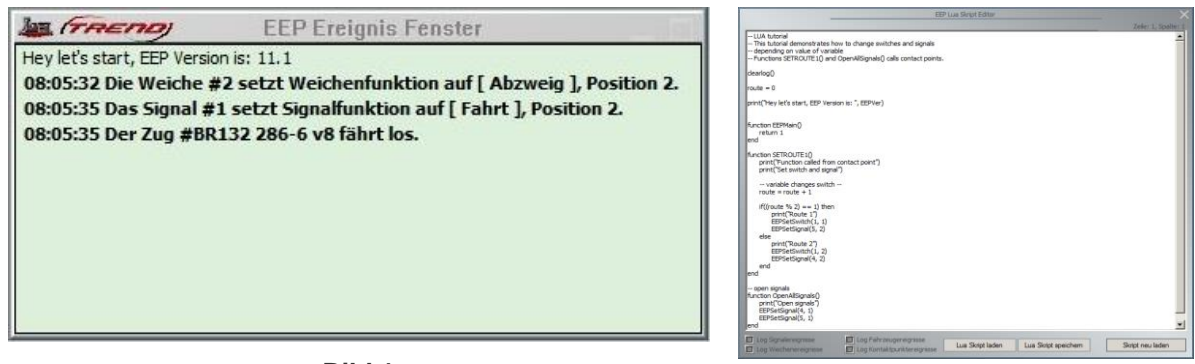

**Bild 1**

**Bild 2**

Das Ereignisfenster können Sie in den Programmeigenschaften aktivieren. (Bild 3) Das Skriptfenster öffnen Sie mit dem Knopf in der Menüleiste. (Bild 4)

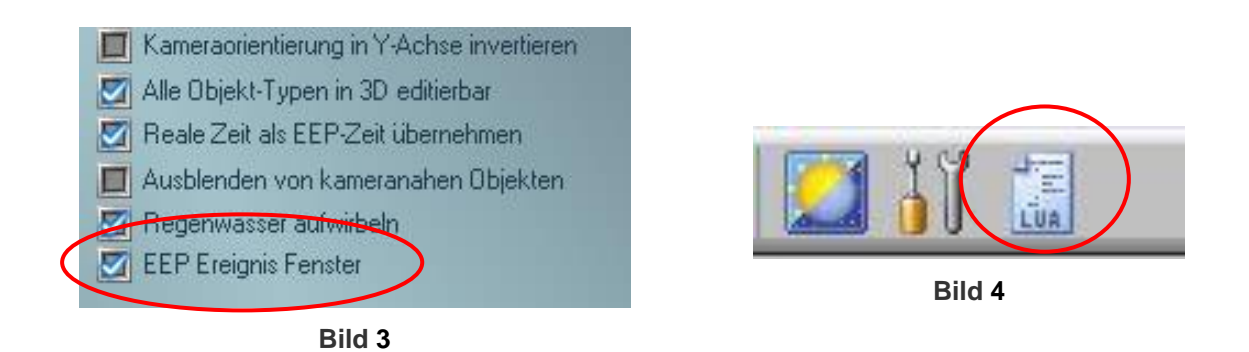

Das Ereignisfenster kann sowohl Systemmeldungen als auch selbst erstellte Texte ausgeben.

Zu den Systemmeldungen gehören Statusmeldungen von Weichen, Signalen, Zügen und Kontaktpunkten sowie Fehlermeldungen des Lua Interpreters.

Für eigene Textausgaben verwenden Sie bitte die Funktion print().

Statusmeldungen können im Skriptfenster ein- und ausgeschaltet werden (Bild 5).

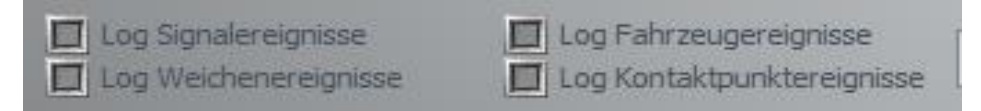

**Bild 5**

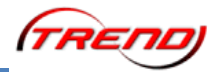

Das Skriptfenster ist der Ort, an dem ein Skript erstellt wird. Außerdem enthält es Knöpfe zum Speichern und Laden eines Skripts sowie zur Aktivierung des aktuellen Skripts. Ein erstelltes Skript wird automatisch gemeinsam mit der Anlage gespeichert und geladen. Die Knöpfe "Lua Skript laden" und "Lua Skript speichern" (Bild 6) sind nur für den Fall gedacht, dass man ein Skript unabhängig - zum Beispiel als Backup - speichern beziehungsweise ein extern erstelltes Skript laden möchte.

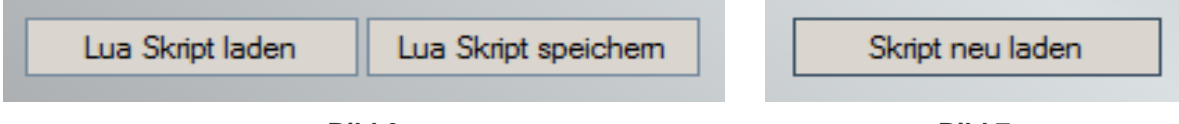

**Bild 6 Bild 7**

#### **Wichtig**: Ein erstelltes Skript muss an EEP übertragen werden.

Für diesen Zweck drücken Sie bitte stets den Knopf "Skript neu laden" (Bild 7) nachdem Sie ein Skript erstellt oder Änderungen daran vorgenommen haben! Ansonsten sind ihr Skript oder Ihre Änderungen daran verloren wenn Sie das Skriptfenster schließen.

Für erste Erkundungen in der neuen Welt einer Skript-gesteuerten Anlage finden Sie im Anlagenordner unter den Tutorials fünfzehn kleine Beispiele funktionierender Anlagen, die jeweils nur wenige Funktionen in schlichtem Umfeld demonstrieren. Damit haben Sie die Möglichkeit genau zu verfolgen, was die einzelnen Elemente eines Skripts bewirken. Jede dieser Anlagen wird im Kapitel [Mitgelieferte Beispiele](#page-7-0) genauer beschrieben.

- 1. Tutorial 33 LUA 1 Signale und Weichen, Funktionsaufruf per KP
- 2. [Tutorial\\_34\\_LUA\\_2](#page-16-0) Callback Funktionen 1
- 3. Tutorial 35 LUA 3 Callback Funktionen 2
- 4. Tutorial 36 LUA 4 Tabellen und Zufallsgenerator
- 5. [Tutorial\\_37\\_LUA\\_5](#page-26-0) EEPMain(), Geschwindigkeit, Kuppeln
- 6. [Tutorial\\_38\\_LUA\\_6](#page-28-0) Achsenslots
- 7. Tutorial 39 LUA 7 Rollmaterial-Achsen
- 8. [Tutorial\\_40\\_LUA\\_8](#page-31-0) Data Slots
- 9. [Tutorial\\_44\\_LUA\\_1](#page-33-0) Immobilien Rauch, Licht, Feuer
- 10. Tutorial 45 LUA 2 Immobilien Achsen-Animation
- 11. [Tutorial\\_46\\_LUA\\_3](#page-39-0) Immobilien Achsen setzen, Immobilien positionieren
- 12. Tutorial 48 LUA Zug Rauch, Licht, Warnton, Zugnamen im Funktionsaufruf per KP
- 13. Tutorial 49 LUA Kranzug Achsen und Haken
- 14. Tutorial 50 LUA Zug-Route ermitteln und zuweisen
- 15. Tutorial 51 LUA Zugteil abkuppeln, Zugkupplungen schalten

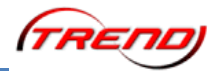

#### <span id="page-4-0"></span>**Syntax von Lua**

Programmiersprachen sind Texte, die in Computerbefehle übersetzt werden. Bei Skriptsprachen übernimmt ein Interpreter diese Aufgabe. Der Interpreter erfordert eine bestimmte Schreibweise um erkennen zu können, was das Programm tun soll. Und diese Schreibweise nennt man die Syntax.

Wie jede Programmiersprache so erfordert auch Lua absolute Genauigkeit in der Syntax. Ein einzelnes fehlendes oder falsches Zeichen führt schon zur fehlerhaften Ausführung oder gar zum Abbruch. Selbst Groß- und Kleinschreibung wird unterschieden.

Das folgende Beispiel soll Ihnen verdeutlichen, wie präzise Sie beim Entwurf eines Skripts sein müssen:

Mit zwei aufeinander folgenden Bindestrichen wird in Lua ein Kommentar eingeleitet.

-- Dies ist ein Kommentar

Das ist ein Text, der vom Interpreter ignoriert wird. Solche Kommentare sind nützliche Gedächtnisstützen und können auch anderen Usern, die ein Skript lesen, wichtige Informationen liefern.

Lässt man versehentlich einen der zwei Bindestriche weg, dann bekommt man bei der Übertragung des Skripts die folgende Fehlermeldung (Bild 8):

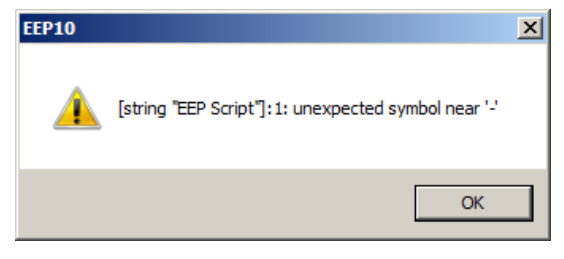

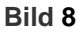

Die Meldung enthält eine Reihe nützlicher Informationen.

- [string "EEP Script"] sagt, in welcher Datei der Fehler auftrat.
- :1: ist die Zeilennummer, an der der Fehler auftrat.
- unexpected symbol near '-' (übersetzt: unerwartetes Zeichen in der Nähe von '-') besagt, dass der Interpreter vor oder nach dem Bindestrich etwas anderes vorgefunden hat als erwartet.

Bitte beachten Sie, dass der Interpreter nicht meldet *"Da fehlt der zweite Bindestrich!"* Denn zur Syntax von Lua gehört, dass ein einzelner Bindestrich als "Minus" angesehen wird. Bei der Übersetzung des Skripts versucht der Interpreter das, was hinter dem Strich steht von dem, was davor steht zu subtrahieren. Entsprechend erwartet er sowohl vor als auch hinter dem Minuszeichen eine Zahl. Was er jedoch in unserem Beispiel vorfindet ist etwas anderes und somit unerwartet. Ein Interpreter kann nicht "verstehen" was der Autor des Skripts erreichen möchte, sondern nur stur abarbeiten, was im Skript steht.

Deshalb soll dieses Handbuch Ihnen die Syntax von Lua vermitteln. Wir werden Ihnen anhand von Beispielen zeigen, wie Sie ein Lua Skript selbst erstellen können. Schritt für Schritt machen wir Sie mit der Syntax von Lua vertraut.

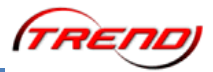

Ein weiteres Besipiel soll Ihnen die Wichtigkeit von Groß- und Kleinschreibung zeigen:

In Lua gibt es eine Funktion print(), welche das, was zwischen den runden Klammern steht, im Ereignisfenster ausgibt. Die richtige Schreibweise ist:

print("Hey let's start, EEP Version is: ", EEPVer)

Falsch wäre also:

Print("Hey let's start, EEP Version is: ", EEPVer)

Denn es gehört zur Syntax von Lua, dass eine Funktion namens **P**rint() als eigenständige Funktion betrachtet und von der Funktion **p**rint() unterschieden wird. Daher lautet die Fehlermedlung in diesem Fall:

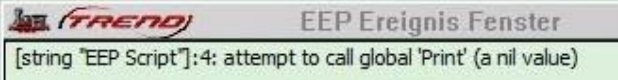

**Bild 9**

Der Interpreter hat nach der Definition einer Funktion namens Print() gesucht und nichts finden können. In der Sprache von Lua heißt "nichts" nil. Die Fehlermeldung sagt daher, dass der Interpreter bei seiner Suche nil zurück bekommen hat.

Wir möchten an dieser Stelle auf einen wichtigen Unterschied zwischen beiden Fehlermeldungen hinweisen: Während die erste Fehlermeldung ein eigenes Fenster geöffnet hat, wurde die zweite Fehlermeldung ins Ereignisfenster geschrieben. Der Grund dafür ist der Zeitpunkt, zu dem der Fehler vom Interpreter bemerkt wurde.

Bei der Übertragung eines Skripts an den Interpreter wird es auf Vollständigkeit geprüft. Ist das Skript unvollständig, dann wird es vom Interpreter abgelehnt und eine entsprechende Fehlermeldung wird im separaten Fenster ausgegeben. Die Zeile mit dem einzelnen Minuszeichen war in diesem Sinne unvollständig, weil vor dem Minuszeichen nichts stand und somit eine Subtraktion unmöglich wäre.

Fehler, die während der Übertragung des Skripts an den Interpreter erkannt werden, meldet EEP in einem eigenen Hinweis-Fenster.

Der Funktionsaufruf Print("Hey let's start, EEP Version is: ", EEPVer) war jedoch vollständig. Dass diese Funktion zum Zeitpunkt der Übertragung des Skripts noch nicht definiert war, ist in diesem Zusammenhang bedeutungslos. Diese Funktion könnte nämlich an anderer Stelle definiert sein oder zu einem späteren Zeitpunkt definiert werden. Daher wird der Fehler erst während der Ausführung des Skripts bemerkt.

Fehler, die erst während der Ausführung des Skripts erkannt werden, meldet EEP im Ereignisfenster.

Bitte denken Sie daran, dass das Ereignisfenster geöffnet sein muss, damit Lua Sie über Fehler informiert, die erst bei der Ausführung des Skripts erkannt werden.

Je größer ein Skript ist, desto schwerer wird es natürlich solche Schreibfehler zu finden. Daher möchten wir Ihnen empfehlen, Skripte in sehr kleinen Schritten zu entwickeln und jeden dieser Schritte in einem Testlauf zu prüfen. Auf diese Weise lässt sich die Ursache eines Fehlers leichter eingrenzen.

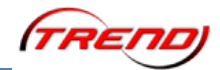

## <span id="page-6-0"></span>**Welche Befehle stehen zur Verfügung**

Eine Programmiersprache besteht im Wesentlichen aus Schlüsselworten, Operatoren, Variablen und Funktionen.

- Schlüsselworte sind festgelegte Worte, die den Interpreter veranlassen etwas zu tun.
- Operatoren sind die Zeichen, welche den Interpreter veranlassen etwas auszurechnen oder logisch zu verknüpfen.
- Variablen sind Speicherplätze, deren Inhalt durch das Skript verändert werden kann.
- Funktionen sind Sammlungen von Anweisungen, die unter einem Namen zusammengefasst werden.

Beispiele für Schlüsselworte sind

if, then, return, do, function, end

Beispiele für Operatoren sind

 $+, -$ ,  $*, /$ ,  $\langle, >$ 

Beispiele für Variablen sind

EEPVer, EEPTime

Beispiele für Funktionen sind

clearlog(), print(), EEPSetSignal()

Die Schlüsselworte und Operatoren sind alle Bestandteil von Lua. Bei Variablen und Funktionen gibt es neben denen, die Lua von Hause aus mitbringt auch welche, die wir geschaffen haben damit Lua mit EEP kommunizieren kann. Darüber hinaus können Sie eigene Variablen und Funktionen erstellen.

#### <span id="page-6-1"></span>**Allgemeine Lua-Befehle**

Eine vollständige Erklärung aller Elemente, die Lua mitbringt, würde den Rahmen dieses Handbuchs sprengen. Wir möchten deshalb auf Webseiten verweisen, welche detaillierte Auflistungen, Erläuterungen und auch Beispiele für die Anwendung enthalten:

[http://lua.coders-online.net](http://lua.coders-online.net/)

<http://lua.gts-stolberg.de/>

http://www.lua.org/docs.html

Einige wichtige Elemente von Lua haben wir aber in dieses Handbuch aufgenommen. Sie stehen im [Anhang I](#page-56-0) und die Beschreibungen zu den Tutorial Anlagen enthalten Links zu diesen Erläuterungen.

#### <span id="page-6-2"></span>**EEP-spezifische Befehle**

Eine Auflistung aller EEP-spezifischen Variablen und Funktionen finden Sie im [Anhang II](#page-59-0)

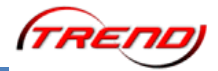

### <span id="page-7-0"></span>**Mitgelieferte Beispiele**

Die Anlagen selbst sind unspektakulär und nur mit wenigen Funktionen ausgestattet. Gerade deshalb eigenen sie sich besonders gut zum Studium der Skriptsprache Lua sowie für eigene Experimente. Wir möchten Ihnen empfehlen jede einzelne der Anlagen genau zu studieren.

Die Ereignisse auf den Tutorial-Anlage sind schnell verstanden. Meist fährt nur eine einzelne Lok im Kreis und macht dabei kaum mehr als eine Weiche oder ein Signal zu schalten. Das spannende an den Tutorial Anlagen sind nicht die Dinge, welche auf den Anlagen passieren, sondern die Zeilen im Lua Skript, welche das bewirken.

In vielen Fällen werden Sie denken, dass das doch *alles auch ganz prima ohne Lua ginge*. Aber verkennen Sie bitte nicht den Zweck eines Tutorials. Es soll nicht demonstrieren, dass mit Lua alles bequemer geht, sondern Ihnen verstehen helfen, wie Lua funktioniert. Und wenn Sie erst ein Gespür für diese Skriptsprache entwickelt haben, dann werden Sie staunen, was mit damit alles möglich ist. Mit Lua können Sie Ihren Anlagen *Intelligenz* einhauchen und in wenigen Zeilen Steuerungen entwerfen, die früher Schaltwege gigantischen Ausmaßes erfordert hätten. Außerdem haben Sie mit einem Skript alles, was die Anlage steuert, an zentraler Stelle zusammengefasst.

Scheuen Sie sich nicht Veränderungen vorzunehmen und die Konsequenzen zu beobachten, welche diese Veränderungen haben. Eigene Experimente sind der spannendste und effektivste Weg um etwas zu lernen. Und solange sie die Tutorial Anlagen nicht überschreiben, können Sie keinen Schaden anrichten.

Die Tutorial Anlagen sind einfach gehalten, damit die zugehörigen Skripte klein und nachvollziehbar sind. Veränderungen am Skript haben überschaubare Folgen. Haben Sie keine Angst Fehler zu machen, wenn Sie die Skripte verändern. Im Gegenteil. Provozieren Sie Fehler. Dafür sind die Tutorial Anlagen da. Aus Fehlern kann man viel lernen.

<span id="page-7-1"></span>Die Erläuterungen zu den Tutorial Anlagen bauen aufeinander auf. Was wir beispielsweise im Kapitel zur Anlage "Tutorial 33 Lua<sup>1</sup>" erläutern, dass setzen wir im Kapitel zur Anlage "Tutorial 34 Lua 2" als bekannt voraus.

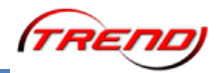

# $K_{\mathbf{R}_{1}}$  $\sim$ 5 Singal 4

**Bild 10**

Dieses Tutorial führt Sie in die Grundlagen der Anlagensteuerung per Lua ein. Ein Zug fährt abwechselnd auf dem inneren und dem äußeren Oval und schaltet dabei Weichen und Schranken mit Hilfe von Lua Funktionen.

[EEPVer](#page-63-1)  $EEPMain()$ [EEPSetSwitch\(\)](#page-68-1) [EEPSetSignal\(\)](#page-66-1)

Die Erläuterungen zu dieser Tutorial Anlage werden wesentlich ausführlicher sein als die zu allen folgenden Tutorials, weil sie viele grundlegende Erklärungen enthalten. Wir möchten Ihnen empfehlen dieses erste Tutorial sehr gründlich zu studieren. Es vermittelt Ihnen Grundlagenkenntnisse für die Steuerung einer Anlage mittels Lua. Außerdem enthält es besonders viele Anregungen für eigene Versuche, die Ihnen ein Gespür für den Umgang mit Lua geben sollen.

Auf der 2D Ansicht zur dieser Anlage (Bild 10) sind zwei Schranken, zwei Weichen und zwei Kontaktpunkte für Fahrzeuge zu erkennen. Nimmt man die Anlage in Betrieb, dann fährt eine einzelne Lok ständig im Kreis. Dabei wechselt sie in jeder Runde den Weg und schließt die zugehörige Schranke. Die Schranken und Weichen werden dabei durch die beiden Kontaktpunkte gesteuert, jedoch nicht in der gewohnten Weise, sondern dadurch, dass diese Kontaktpunkte Funktionen aufrufen, welche im Lua Skript definiert sind.

Öffnen Sie bitte den Skripteditor (Bild 4) und betrachten Sie die ersten vier Zeilen des Skripts.

Sie enthalten [Kommentare,](#page-56-1) die vom Interpreter ignoriert werden und nur als Merkhilfen dienen.

```
-- LUA tutorial
-- This tutorial demonstrates how to change switches and signals
```
- -- depending on value of variable
- -- Functions SETROUTE1() and OpenAllSignals() calls contact points.

Sie können die Kommentarzeilen für einen ersten, eigenen Versuch nutzen. Löschen sie in einer Zeile eins der zwei Minuszeichen am Zeilenanfang.

## <span id="page-8-0"></span>**Beschreibung der Anlage "Tutorial 33 LUA 1"**

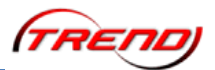

Übertragen Sie anschließend das geänderte Skript an den Interpreter (Bild 7)

Ein Fenster wird sich öffnen und Ihnen melden, dass Ihr Skript einen Fehler enthält.

Der Skripteditor bleibt geöffnet, weil der Interpreter das fehlerhafte Skript abgelehnt hat.

Korrigieren Sie bitte den Fehler, übertragen Sie das korrigierte Skript erneut an den Interpreter und wechseln Sie in den 3D Modus, um die Vorgänge auf der Anlage zu beobachten.

Sie können den Skript Editor auch öffnen, während Sie im 3D Modus sind. Ratsam ist das nicht, weil die Anlage dann weiter läuft, aber Lua pausiert. Probieren Sie es aus. Öffnen Sie den Skript Editor und beobachten dann weiterhin den Zug. Der dreht wie zuvor seine Kreise, aber er wechselt die Route nicht mehr und bedient die Schranken nicht.

Wir möchten Ihnen empfehlen in den 2D Editor zu wechseln wenn Sie am Skript Veränderungen vornehmen möchten, damit die Anlage für die Dauer Ihrer Arbeiten am Skript angehalten wird.

In der nächsten Zeile im Skript steht

clearlog()

Die runden Klammern hinter dem Wort kennzeichenen clearlog() als eine [Funktion.](#page-57-1) Sie ist in EEP definiert und kann deshalb sofort ausgeführt werden. Die Funktion clearlog() löscht den Inhalt des Ereignisfensters.

Wenn Sie mögen, dann können Sie einen Kommentar an die Zeile anfügen, der Sie an den Zweck dieser Funktion erinnert:

clearlog() -- löscht den Inhalt des Ereignisfensters

Wie Sie am Beispiel sehen können, sind in Kommentaren auch Umlaute (sowie Sonderzeichen) erlaubt. Denn alles, was hinter zwei Minuszeichen steht, wird vom Interpreter nicht weiter beachtet.

In der folgenden Zeile steht:

route =  $0$ 

Diese Zeile erstellt eine [Variable](#page-56-2) namens route und weist ihr den Wert 0 zu.

Die Variable wird etwas später im Skript benötigt. Wenn Sie den Namen hier vorne ändern, aber an den übrigen Stellen im Skript nicht, dann wird das Skript nicht mehr ordnungsgemäß arbeiten. Aber der Interpreter kann diesen Fehler nicht sofort bei der Übertragung des Skripts erkennen. Der wird erst dann auffallen, wenn Sie die Anlage in Betrieb nehmen und Lua an den Punkt im Skript kommt, wo die Variable benötigt wird.

Die nächste Zeile im Skript lautet:

print("Hey let's start, EEP Version is: ", EEPVer)

Die runden Klammern hinter dem Wort print zeigen, dass es sich wieder um eine Funktion handelt. Und am Beispiel print() kann man erkennen, welchen Zweck die Klammern am Ende einer Funktion haben. Sie dienen dazu einer Funktion beim Aufruf etwas mitzugeben. In diesem Fall den Text, den print() ausdrucken soll.

Um die Ausgaben von print() sehen zu können, muss das Ereignisfenster (Bild 1) geöffnet werden (Bild 3). Da ein Skript erst dann ausgeführt wird, wenn die Anlage läuft,

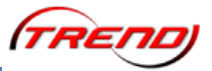

erscheint der Text, den print() ausgibt, ebenfalls erst dann im Ausgabefenster, wenn man das Skript übergeben hat und in den 3D Modus wechselt.

Wenn Sie den Ausgabetext im Ereignisfenster genau betrachten, dann werden Sie bemerken, dass die Anführungszeichen nicht mit ausgegeben wurden. Zur Syntax von Lua gehört nämlich, dass Anführungszeichen als Steuerzeichen benutzt werden. Sie kennzeichnen das, was zwischen Ihnen steht, als Text damit der Interpreter es von Schlüsselworten sowie Variablen- und Funktionsnamen unterscheiden kann.

Sie können den Text in den Klammern nach Belieben ändern und zum Beispiel durch einen deutschen Text ersetzen:

print("Los geht's - die EEP Version ist: ", EEPVer)

Beachten Sie bitte, dass nur der erste Teil in Anführungszeichen steht. Dann folgt ein Komma und danach ein Wort, welches nicht in Anführunsgzeichen gesetzt ist. Das Komma ist ebenfalls ein Steuerzeichen. Es teilt dem Interpreter mit, dass der Funktion print() nach dem ersten Element noch ein zweites mitgegeben wird. Das zweite Element ist eine Systemvariable aus dem Satz an Variablen und Funktionen, welche wir EEP mitgegeben haben, damit es mit Lua Daten austauschen kann. Sie ist im [Anhang II](#page-62-0) beschrieben. EEPVer enthält die Versionsnummer der laufenden EEP Version.

Die nächsten drei Zeilen enthalten die Definition einer Funktion

```
function EEPMain()
     return 1
end
```
Bei EEPMain() handelt es sich um eine spezielle Funktion, welche EEP immer wieder aufruft während eine Anlage läuft. Sie entspricht in etwa einem ständig kreisenden Schaltauto. Alles, was innerhalb der Funktion steht, entspricht vereinfacht ausgedrückt den Kontaktpunkten im Schaltkreis.

In der Anlage "Tutorial 33 LUA 1" hat die Funktion EEPMain() keine Aufgaben. Dennoch muss sie definiert sein, denn EEP ruft diese Funktion unaufhörlich pro Sekunde fünfmal auf. Und die Funktion muss dabei jedesmal eine Zahl zurück geben. Tut sie das nicht, dann nimmt EEP an, dass es sich um eine Anlage ohne Lua Skript handelt und macht anschließend ohne Lua weiter.

Die Funktion EEPMain() bietet sich für eine ganze Reihe von Experimenten an.

Probieren Sie doch mal was passiert, wenn sie vor return 1 eine Zeile einfügen und dort die print() Funktion nutzen:

```
function EEPMain()
     print("Hallo!")
     return 1
end
```
Wenn Sie die Anlage starten und das Ereignisfenster geöffnet haben, dann werden Sie sehen, dass Lua den Text *Hallo!* dort hinein schreibt. Und zwar immer wieder. Wie Bart Simpson in der Titelsequenz von "The Simpsons".

Denn die Funktion EEPMain() wird von EEP selbständig immer wieder aufgerufen. Fünfmal je Sekunde. Also alle 200 Millisekunden. Sie ist ein verdammt schnelles Schaltauto.

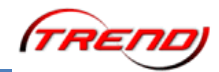

#### Zeit für ein zweites Experiment!

Schreiben Sie vor die print() Funktion zwei Minuszeichen:

```
function EEPMain()
     -- print("Hallo!")
     return 1
```
end

Wenn sie die Anlage erneut starten, dann bleibt der Text *Hallo!* diesmal aus. Denn mit den beiden Minuszeichen haben sie alles, was dahinter steht, zum Kommentar erklärt und der Interpreter ignoriert es. Sie haben soeben einen unter Programmierern sehr beliebten Trick gelernt, um Zeilen in einem Skript vorübergehend zu deaktivieren.

Wir möchten Ihnen an dieser Stelle empfehlen sich eingehend mit der Funktion EEPMain() zu befassen. Sie ist ein elementar wichtiges Bindeglied zwischen EEP und Lua. Im Anhang finden Sie weiterführende Erläuterungen dazu. Studieren Sie die bitte sorgfältig und nutzen Sie diese und andere Tutorial Anlagen, um experimentell zu lernen, welche Konsequenzen Änderungen an der Definition der Funktion haben.

Die folgenden Zeilen im Skript definieren eine weitere Funktion. Ihr Name ist SETROUTE1

function SETROUTE1()

Dass es sich hier um die Definition einer Funktion handelt erkennt man am vorangestellten Schlüsselwort function. Es zeigt dem Interpreter, dass er die Funktion zu diesem Zeitpunkt nicht ausführen, sondern für spätere Zwecke speichern soll.

Diese Funktion wird durch den Kontaktpunkt 2 (Bild 11) aufgerufen, welcher in der linken Kurve sitzt. Öffnen Sie bitte das Eigenschaftsfenster des Kontaktpunktes.

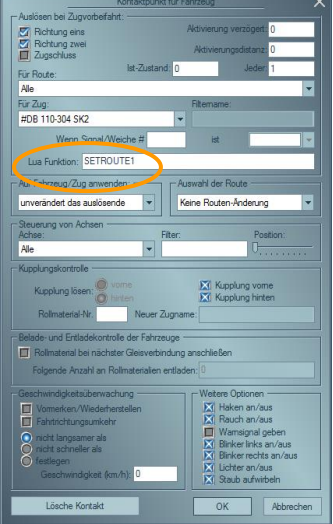

**Bild 11**

Sie sehen in der oberen Hälfte eine neue Zeile *Lua Funktion* und im Feld dahinter den Namen der Funktion, die bei Auslösen des Kontaktpunktes aufgerufen werden soll. Beachten Sie bitte, dass im Feld nur der Funktionsname steht, aber nicht die runden Klammern! Würden Sie an dieser Stelle die Klammern mit eingeben, dann käme es beim Aufruf der Funktion zu Fehlverhalten. Denn die runden Klammern gehören zwar zu jeder Funktion, sind aber nicht Teil des Namens. Im Feld hinter *Lua Funktion* darf nur der Name der Funktion

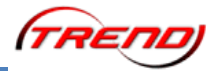

stehen.

Wenn der Name im Kontaktpunkt nicht exakt mit dem Namen übereinstimmt, den die Funktion bei ihrer Definition im Skript erhalten hat, dann kann EEP die Funktion nicht finden und gibt eine entsprechende Fehlermeldung aus. Groß- und Kleinschrift werden unterschieden und müssen deshalb im Kontaktpunkt und in der Funktionsdefinition identisch sein!

Probieren sie es aus, wenn Sie mögen. Ersetzen Sie im Konatktpunt SETROUTE1 durch SetRoute1. Sie werden beim Schließen des Eigenschaftsmenüs folgende Fehlermeldung erhalten:

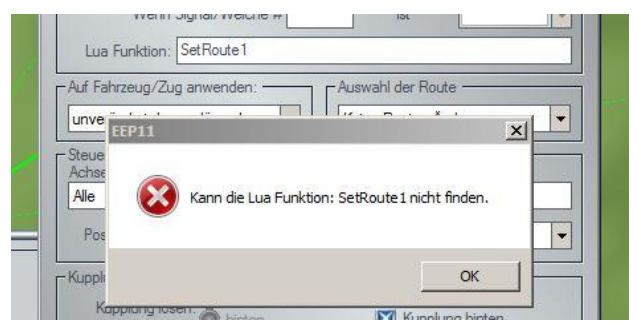

**Bild 12**

Der Grund für den Fehler ist in solch einem Fall leicht zu übersehen. Denn beim Lesen unterscheiden wir Groß- und Kleinschrift nicht so genau, wie es der Lua Interpreter tut.

Noch gemeiner ist ein Leerzeichen vor dem Funktionsnamen im Kontaktpunkt. Es ist nur sehr schwer zu erkennen und wird auch bei Schließen des Eigenschaftsmenüs nicht bemerkt. Der Fehler tritt erst in dem Moment auf, in dem der Zug den Kontaktpunkt überfährt. Daher erscheint die Fehlermeldung diesmal im Ereignisfenster:

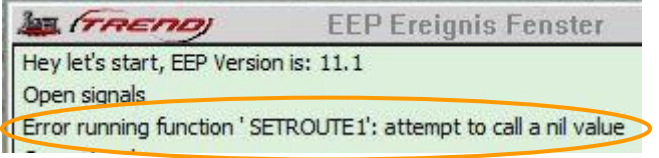

**Bild 13**

Man muss schon sehr genau hinschauen um zu erkennen, dass in der Fehlermeldung vor SETROUTE1 ein Leerzeichen steht. Deshalb möchten wir auch hier empfehlen: Probieren Sie es selbst aus. Provozieren Sie in der Tutorial Anlage absichtlich diesen Fehler. So werden Sie damit vertraut und wenn er Ihnen später einmal aus Versehen widerfährt, dann werden Sie sofort wissen, was da schief gelaufen ist.

Die Definition der Funktion SETROUTE1 besteht aus vielen unterschiedlichen Anweisungen:

```
function SETROUTE1()
    print("Function called from contact point")
    print("Set switch and signal")
     -- variable changes switch --
    route = route + 1if((route % 2) == 1) then
         print("Route 1")
         EEPSetSwitch(1, 1)
         EEPSetSignal(5, 2)
     else
         print("Route 2")
         EEPSetSwitch(1, 2)
         EEPSetSignal(4, 2)
     end
```
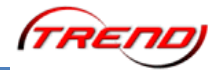

end

Zunächst werden zwei Textzeilen ins Ereignisfenster geschrieben.

Dann folgt ein Kommentar. Die beiden Minuszeichen am Ende des Kommentars dienen nur der Optik und haben keine Funktion. Alles, was nach den ersten zwei Minuszeichen folgt, wird als Kommentar betrachtet. Also auch die beiden Minuszeichen zum Schluss.

In der folgenden Zeile steht dann

route =  $route + 1$ 

Etwas ähnliches hatten Sie schon weiter oben im Skript gesehen. Dort stand route = 0

Ein Wort gefolgt von einem = Zeichen bedeutet, dass einer Variablen ein Wert zugewiesen wird.

Der Unterschied hier ist, dass dieser Wert zuerst mit route + 1 ausgerechnet wird. Das ist gewöhnungsbedürftig, weil es unserem alltäglichen Sprachgebrauch widerspricht. Aber in Programmiersprachen hat sich diese Schreibweise bewährt und deshalb gehört sie auch zur Syntax von Lua. Der Ausdruck rechts vom = Zeichen wird zuerst berechnet und dann der Variablen links vom = Zeichen zugewiesen. Diese Reihenfolge ist äußerst praktisch. Denn sie bedeutet, dass man wie im vorliegenden Fall den alten Wert einer Variablen nehmen, damit rechnen und das Ergebnis wieder in der selben Variablen abspeichern kann.

Im konkreten Beispiel wird zur Variablen route jedesmal 1 hinzugezählt, wenn der Kontaktpunkt 2 überfahren wird. Also ist route eine Art Strichliste für die Runden, welche die Lok dreht.

In der nächsten Zeile zeigt sich der Zweck dieser Strichliste

if((route  $\S$  2) == 1) then

Die Worte if und then sind Schlüsselworte. Das erste ist das englische Wort für "falls" und das zweite ist das englische Wort für "dann".

Schlüsselworte sagen einem Interpreter, was mit dem nachfolgenden Teil zu tun ist. Bei if bedeutet das "Prüfe, ob das folgende stimmt". Das Schlüsselwort then zeigt dem Interpreter, dass die Bedingung, welche if prüfen soll, hier endet und nun das kommt, was der Interpreter tun soll wenn das Ergebnis richtig also in Computersprache "wahr" bzw. true ist.

Übersetzt in Umgangssprache steht in der Zeile:

Falls (route  $% 2 = 1$ , dann ...

Lua benutzt also die Strichliste route und entscheidet danach, wie es weitergehen soll. Das doppelte == Zeichen ist kein Schreibfehler, sondern gehört ebenfalls zur Syntax von Lua. Es teilt dem Interpreter mit, dass zwei Werte miteinander verglichen werden sollen. Das Ergebnis ist entweder  $true$  (für "wahr", also richtig) oder  $false$  (für falsch).

Im vorliegenden Beispiel wird route % 2 mit der Zahl 1 verglichen. Anders ausgedrückt wird geprüft ob die Berechnung route % 2 den Wert 1 ergibt.

Das Prozentzeichen gehört ebenfalls zur Syntax von Lua. Es hat nichts mit normaler Prozentrechnung zu tun, sondern ist der [Modulo Operator.](#page-59-0) Der Ausdruck route % 2 kann als Ergebnis nur 0 oder 1 haben. Damit ist das Ergebnis der Prüfung abwechselnd wahr oder falsch. Und das nutzt Lua in den folgenden Zeilen um zu entscheiden, ob der Zug die äußere oder innere Runde fahren soll.

Wenn das Ergebnis true ist, dann führt Lua alles aus, was nach then folgt, bis es auf ein else, elseif oder end stößt. Ist das Ergebnis hingegen false, dann springt Lua zum

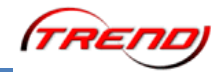

nächsten else, elseif oder end und macht an dem Punkt weiter.

Vereinfacht gesagt ist das ganze if-Konstrukt nichts anderes als eine Weiche im Schaltkreis.

Wenn route eine ungerade Zahl gespeichert hat, dann ist das Ergebnis von route % 2 gleich 1. In diesem Fall führt Lua die Funktionen

```
 print("Route 1")
 EEPSetSwitch(1, 1)
 EEPSetSignal(5, 2)
```
aus.

Die Funktion EEPSetSwitch(1, 1) stellt die Weiche 1 in Stellung 1, also Fahrt. (Bild 14) Der Zug wird also die innere Runde fahren.

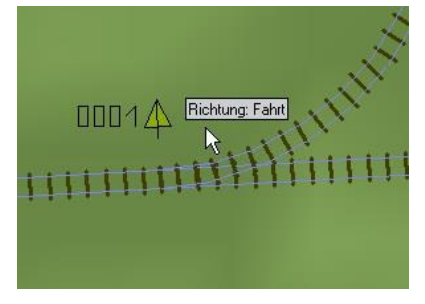

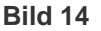

Die Funktion EEPSetSignal(5, 2) stellt das Signal 5 auf Stellung 2. Signal 5 ist die Schranke an der inneren Runde und Stellung 2 ist "Halt", also geschlossen. Die Ziffern, welche man in der Funktion EEPSetSignal() für die Signalstellung benutzt, entsprechen der Position der Signalstellungen in der Liste (Bild 15), welche man im Eigenschaftsmenü findet.

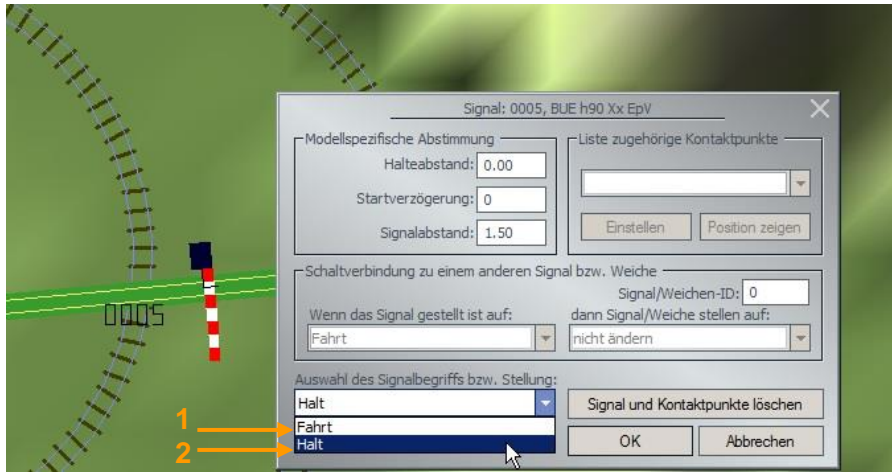

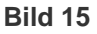

Mehr passiert nicht, wenn die Bedingung erfüllt war. Denn in der nächsten Zeile steht das Schlüsselwort else, also das englische Wort für "ansonsten" und teilt dem Interpreter mit, dass die folgenden Aktionen nur auszuführen sind, wenn die Bedingung nicht erfüllt war.

Wenn route eine gerade Zahl gespeichert hat, dann ist das Ergebnis von route % 2 nicht gleich 1 und die Prüfung ergibt false. In diesem Fall springt der Interpreter sofort zum else und macht dort mit den folgenden Anweisungen weiter:

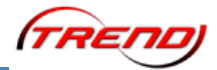

```
 print("Route 2")
 EEPSetSwitch(1, 2)
 EEPSetSignal(4, 2)
```
Die Funktion EEPSetSwitch(1, 2) stellt die Weiche 1 in Stellung 2, also Abzweig. Der Zug wird deshalb die äußere Runde fahren. Mit EEPSetSignal(4, 1) wird die Schranke an der äußeren Runde geschlossen.

Die nächsten Zeilen im Skript lauten

end

end

Das Wort end ist ebenfalls ein Schlüsselwort aus der Syntax von Lua. Es keinzeichnet das Ende eines Anweisungsblocks. Die Definition einer Funktion kann, wie Sie gerade gesehen haben, mehrere Anweisungen enthalten. Auf eine if-Verzweigung können ebenfalls mehrere Anweisungen folgen. Deshalb muss dem Interpreter gezeigt werden, wo der zugehörige Teil jeweils endet.

Im vorliegenden Fall ist die Definition von SETROUTE1() ein Block, in dem ein zweiter Block mit einer if-Verzweigung steckt. Das erste end schließt also den Block mit der if-Verzweigung ab und das zweite kennzeichnet das Ende der Funktionsdefinition. Denn ein innerer Block wird selbstverständlich beendet, bevor man den äußeren Block verlässt.

Vielleicht haben Sie sich schon gefragt, warum manche Zeilen in einem Skript etwas versetzt geschrieben sind? Durch diese Einrückungen verdeutlichen Programmierer die Blöcke, welche im Skript vorhanden sind. Dem Interpreter ist es egal ob Zeilen versetzt stehen. Aber für denjenigen, der ein Skript liest, sind sie eine große Hilfe. Und die Definition von SETROUTE1() zeigt sehr schön, wie hilfreich Einrückungen sein können.

Es folgt noch eine letzte Funktionsdefinition:

```
-- open signals
function OpenAllSignals()
    print("Open signals")
   EEPSetSignal(4, 1)
   EEPSetSignal(5, 1)
```
end

Die Funktion heißt OpenAllSignals() und wird im Kontaktpunkt 1 (Bild 16) aufgerufen, welcher oben hinter der Weiche 2 sitzt. (Bild 10)

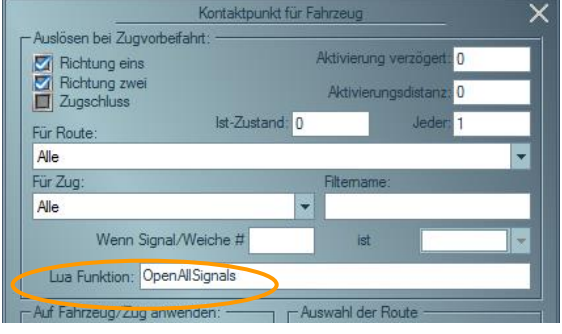

**Bild 16**

Der Funktionsnamen unterscheidet sich in seiner Schreibweise deutlich vom ersten. Während SETROUTE1() komplett groß geschrieben wurde, wechseln sich in OpenAllSignals() die Groß- und Kleinbuchstaben ab. Für den Interpreter macht das

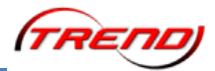

keinen Unterschied, solange man bei Funktionsdefinition und Funktionsaufruf exakt die gleiche Schreibweise verwendet. Die Schreibweise von OpenAllSignals() ist bei Programmierern aber sehr populär. Sie macht Funktionsnamen gut lesbar.

Die Funktion OpenAllSignals() gibt einen Text aus und schaltet anschließend beide Schranken auf Fahrt.

Alles in allem haben Sie jetzt viel Text zu einer sehr einfachen Anlage gelesen. Aber dafür haben Sie auch eine große Menge an Grundlagen gelernt. Und dieses Wissen sollten Sie verfestigen, indem Sie das Skript dieser Tutorial Anlage weiter verändern bevor Sie sich den übrigen Tutorials widmen.

Sie können zum Beispiel den Modulo Operator genauer unter die Lupe nehmen. Ersetzen Sie doch mal route % 2 durch route % 3 und schauen, was sich dadurch ändert. Sie müssen den Zug mehrere Runden drehen lassen, bevor Sie den Unterschied feststellen können.

#### Auflösung:

Der Zug fährt nun einmal die innere und zweimal die äußere Runde. Denn mit route % 3 bekommt man als Ergebnis die Zahlen 0, 1 und 2. Also liefert der Vergleich (route  $\frac{1}{6}$  3)  $== 1$  einmal true und zweimal false.

Und wenn der Zug jede Runde zweimal fahren soll?

Dann kann man (route  $\frac{1}{6}$  4) < 2 schreiben. Denn route  $\frac{1}{6}$  4 liefert die Zahlen 0, 1, 2 und 3. Die ersten beiden sind kleiner als 2, die anderen zwei sind es nicht. Also ist die Bedingung zweimal true und zweimal false.

Es gibt noch viele weitere Experimente, die Sie versuchen können. Zum Beispiel können Sie absichtlich herbeiführen, dass die Schranken genau falsch stehen. Dass sie geöffnet sind wenn der Zug durchfährt und geschlossen, wenn der Zug weg ist. Je mehr Varianten Sie durchspielen, desto mehr wird Ihnen der Umgang mit einer Skriptsprache in Fleisch und Blut übergehen.

<span id="page-16-0"></span>Wichtig ist bei solchen Experimenten, dass Sie Fehler schätzen lernen. Fehler sind nicht ärgerlich, sondern im Gegenteil äußerst nützlich, weil sie Ihnen wertvolle Informationen liefern.

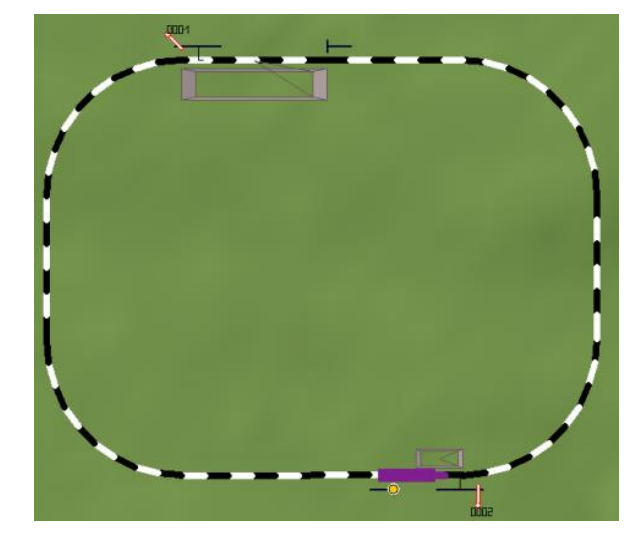

<span id="page-17-0"></span>**Beschreibung der Anlage "Tutorial 34 LUA 2"** 

**Bild 17**

Dieses Tutorial erläutert den Funktionsaufruf durch Signale.

[EEPRegisterSignal\(\)](#page-67-0) EEPOnSignal x()

Im ersten Tutorial haben Sie eine Menge Grundlagen kennengelernt. Außerdem haben Sie von zwei Methoden erfahren, mit denen EEP Funktionen aufrufen kann, die im Lua Skript definiert sind. Erstens die EEPMain() Funktion, welche automatisch fünf mal je Sekunde aufgerufen wird. Und zweitens die Möglichkeit in einem Kontaktpunkt eine Funktion aufzurufen, deren Namen man selbst vergibt.

Die Anlage "Tutorial 34 LUA 2" stellt Ihnen den dritten Weg vor, auf dem EEP eine Lua Funktion aufrufen kann: Einen Schaltvorgang bei Signalen oder Weichen.

Man nennt das eine "Callback" Funktion. "Callback" ist das englische Wort für "Rückruf". Eine Callback Funktion wird dann aufgerufen, wenn sich der Status eines Signals oder einer Weiche ändert. Man kann sie mit den Wenn-dann Verknüpfungen vergleichen, die in den Eigenschaften zu finden sind.

Die ersten Zeilen aus dem Skript kennen Sie schon. Zunächst wird eine Variable namens I initialisiert und dann ein Text ausgegeben. Die Variable  $I$  ist nur ein Überbleibsel aus dem Basisskript und in dieser Anlage ohne Bedeutung.

Die folgenden beiden Zeilen lauten

```
EEPRegisterSignal(1)
EEPRegisterSignal(2)
```
Die Funktion EEPRegisterSignal() aktiviert den Aufruf einer Callback Funktion für ein Signal. Eine Funktion EEPRegisterSwitch() würde das selbe für eine Weiche tun. Die Zahl in den Klammern ist die Nummer des Signals oder der Weiche, die man aktivieren möchte. Die führenden Nullen können hier weggelassen werden.

Diese Aktivierung ist erforderlich, weil sonst jedes Signal und jede Weiche bei allen Schaltvorgängen eine Callback Funktion aufrufen würde. Sie wären dann gezwungen für alle Signale und Weichen auf der Anlage entsprechende Funktionen in Ihr Skript zu schreiben damit der Aufruf dieser Funktionen keine Fehlermeldung zur Folge hat.

Nach der Registrierung folgt die zwingend notwendige Definition von EEPMain() und wie in

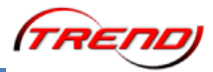

der vorherigen Tutorial Anlage hat sie auch hier keine weitere Funktion als die, ein Lebenszeichen von sich zu geben.

```
function EEPMain()
     return 1
end
```
Den Rest des Skripts bilden die Definitionen der Funktionen EEPOnSignal 1() und EEPOnSignal 2(). Sie beschreiben was zu tun ist, wenn das jeweilige Signal umgeschaltet wird.

Die Funktion EEPOnSignal 1() wird aufgerufen, wenn man per Mausklick oder Kontaktpunkt das Signal 1 umschaltet. Einen Kontaktpunkt gibt es in dieser Tutorial Anlage nicht, also müssen Sie das Signal per Mausklick umschalten, um den Effekt zu beobachten.

Beim Funktionsaufruf gibt das Signal die neue Signalstellung mit. So, wie Sie bei print() einen Text in die Klammern schreiben, schreibt das Signal eine Zahl in die Klammern hinter dem Funktionsnamen. Diese Zahl muss man in der Funktionsdefinition auffangen, um sie weiter verarbeiten zu können. Deshalb steht in den Klammern hinter dem Funktionsnamen eine Variable namens status.

function EEPOnSignal\_1(status)

Beachten Sie bitte, dass die Signal ID kein Parameter, sondern Teil des Funktionsnamens ist. Das bedeutet, dass jedes Signal eine eigene Callback Funktion aufruft. Auf diese Weise vermeidet EEP, dass mehrere Signale bei gleichzeitigem Umschalten die Callback Funktionen überschreiben. Kein Callback geht verloren.

Die Funktion gibt als erstes eine Meldung im Ereignisfenster aus.

print(" SIGNAL 1 CALLBACK STATUS: ")

Dann folgt eine Verzweigung, in welcher der Signalstatus geprüft wird.

if(status  $== 1)$  then

Ist die Stellung des Signals 1, also Fahrt, dann wird ein entsprechender Text ins Ereignisfenster geschrieben

print(" OPEN (", status, ")" );

und das Signal 2 auf Stellung 2, also "Halt" gestellt.

EEPSetSignal(2, 2, 1)

Ansonsten

else

wird ein anderer Text ins Ereignisfenster geschrieben

print(" CLOSE (", status, ")" );

und das Signal 2 auf 1, also Fahrt gestellt.

EEPSetSignal(2, 1, 1)

Und damit ist das Ende der Verzweigung

end

und der Funktion

end

erreicht.

Für Signal 2 gibt es eine ähnliche, aber einfachere Funktion

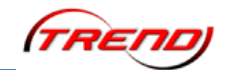

```
function EEPOnSignal_2(status)
    print(" SIGNAL 2 CALLBACK STATUS: ")
   if(status == 1) then
       print(" OPEN (", status, ")" );
    else 
       print(" CLOSE (", status, ")" );
    end
end
```
Sie gibt nur je nach Signalstellung unterschiedliche Texte aus.

Wenn sie die Anlage starten, dann hält der Zug am Signal 1. Es steht auf Halt und das Signal 2 auf der anderen Seite des Ovals steht auf Fahrt. Wenn sie jetzt mit [Shift]-Klick das vordere Signal auf Fahrt stellen, dann wechselt das hintere Signal auf Halt.

Im Ereignisfenster stehen dazu die folgenden Zeilen:

Hey let's start, EEP Version is: 11.1 SIGNAL 1 CALLBACK STATUS: OPEN $(1)$ SIGNAL 2 CALLBACK STATUS:  $CLOSE (2)$ 

**Bild 18**

Mit einem weiteren [Shift]-Klick auf das vordere Signal stellen Sie es zurück auf Halt und das hintere wechselt auf Fahrt. Die Ähnlichkeit zur bekannten wenn-dann Verknüpfung von Signalen ist leicht zu erkennen. Allerdings kann die Callback Funktion viel mehr und das nächste Tutorial wird Ihnen einen kleinen Einblick dazu geben.

Aber zuvor möchten wir Ihnen den Funktionsaufruf EEPSetSignal() in der Funktionsdefinition für EEPOnSignal\_1() noch etwas genauer erklären. Denn in den Klammern stehen diesmal nicht zwei Parameter wie in der vorherigen Tutorial Anlage, sondern drei:

EEPSetSignal(2, 1, 1)

Die erste Zahl steht für das Signal, welches umgeschaltet werden soll.

Die zweite Zahl ist die gewünschte Signalstellung.

Und eine 1 als dritte Zahl bewirkt, dass das angesprochene Signal seinerseits auch die Callback Funktion aufruft. Sie ist der Grund dafür, dass im Ereignisfenster neben den Texten zum Signal 1 auch die Texte zum Signal 2 stehen.

Zeit für ein kleines Experiment:

Löschen sie die dritte Zahl in beiden EEPSetSignal() Funktionen. Denken Sie bitte daran auch das Komma hinter der zweiten Zahl mit zu löschen. Sonst erwartet EEP eine dritte Zahl und beschwert sich , wenn diese ausbleibt.

Wenn Sie die Anlage jetzt neu starten, dann können Sie wieder mit [Shift]-Klick auf das vordere Signal beide Signale umschalten. Soweit hat sich nichts geändert. Aber wenn Sie sich den Text im Ereignisfenster anschauen, dann werden Sie feststellen, dass dort die Texte vom Signal 2 fehlen.

Stellen Sie das hintere Signal direkt um, indem sie darauf klicken, dann erscheinen die

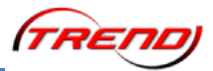

Texte. Die Callback Funktion von Signal 2 existiert und funktioniert also weiterhin. Sie haben ja nichts daran geändert. Aber sie wird nur aufgerufen, wenn das Signal direkt oder per Kontaktpunkt umgestellt wird.

Möchte man, dass die Lua Funktion EEPSetSignal() in Folge eine Callback Funktion aufruft, dann muss man das explizit verlangen, indem man bei Funktionsaufruf als dritten Parameter eine 1 mitgibt.

Sie können noch weitere Versuche mit dieser Tutorial Anlage anstellen.

Wie wäre es zum Beispiel, wenn Sie die Callback Funktion für Signal 2 so erweitern, dass es beim Umschalten nicht nur einen Text ausgibt, sondern auch Signal 1 mit schaltet?

<span id="page-20-0"></span>Dazu müssen Sie nur die passenden EEPSetSignal() Funktionen dort eintragen, wo bisher nur Text ausgegeben wird.

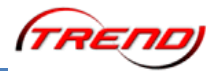

<span id="page-21-0"></span>**Beschreibung der Anlage "Tutorial 35 LUA 3"** 

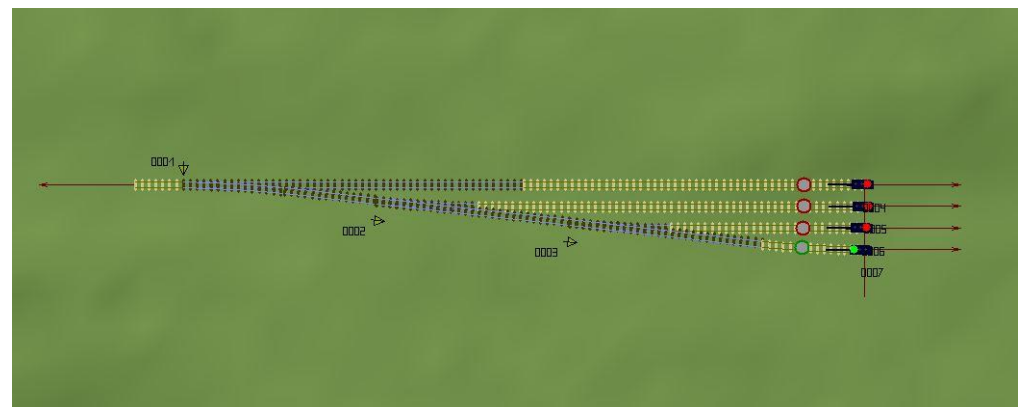

**Bild 19**

Dieses Tutorial enthält ein zweites Beispiel für die Verwendung von Callback Funktionen. Die verwendeten Methoden sind die selben wie in der Anlage "Tutorial 34 LUA 2".

[EEPRegisterSignal\(\)](#page-67-0)  $EEPOnSignal x()$ 

Auf dieser Tutorial Anlage fährt keine Lok. Am Ende der Gleisharfe stehen vier Ampeln, welche Sie per [Shift]-Klick umschalten können. Beobachten Sie dabei bitte das Verhalten der übrigen drei Ampeln und der Weichen. Immer, wenn Sie eine der vier Ampeln auf Grün schalten wechseln die anderen auf Rot und die Weichen stellen sich so um, dass er Weg vom Einfahrgleis zur grünen Ampel führt.

Zunächst müssen die vier Ampeln registriert werden, damit sie beim Umschalten eine Callback Funktion aufrufen. Signale (und Weichen), die nicht registriert sind, rufen bei Schaltvorgängen keine Lua Funktion auf.

```
EEPRegisterSignal(4)
EEPRegisterSignal(5)
EEPRegisterSignal(6)
EEPRegisterSignal(7)
```
Jedes Lua Skript für EEP benötigt die Definition der Funktion EEPMain(). In diesem Tutorial hat diese Funktion keine weiteren Aufgaben außer der, dass sie ein Lebenszeichen von sich gibt:

```
function EEPMain()
     return 1
end
```
Die Callback Funktion für ein Signal heißt EEPOnSignal x(), wobei das x im Namen durch die Nummer des Signals ersetzt werden muss. Die führenden Nullen einer Signalnummer müssen im Funktionsnamen weggelassen werden.

Diese Callback Funktion muss im Skript definiert werden, damit Lua weiß was zu tun ist, wenn das betreffende Signal umgeschaltet wird.

function EEPOnSignal 4(status)

Die Variable status in den Klammern hinter dem Funktionsnamen nimmt den Signalbegriff auf, auf den das Signal umgestellt wurde.

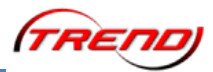

In diesem Tutorial soll geprüft werden, ob die Ampel auf Grün geschaltet wurde.

if(status  $== 1)$  then

Wenn die Ampel auf Grün gestellt wurde, dann werden die Weichen 1 und 5 sowie die Signale 6, 2 und 7 umgestellt:

```
 print("Set route 1")
 EEPSetSwitch(1, 1)
 EEPSetSwitch(5, 2)
 EEPSetSignal(6, 2)
 EEPSetSignal(2, 1, 1)
EEPSetSignal(7, 2)
```
Andernfalls geschieht nichts.

end

Und das ist das Ende der Definition der Callback Funktion für Signal 4.

end

Die gleichen Callback Funktionen müssen auch für die übrigen drei Ampeln definiert werden. Sie unterscheiden sich nur durch die Weichen und Signale, welche umgestellt werden sowie durch die Stellungen der Weichen:

```
function EEPOnSignal_5(status)
    if(status == 1) then
         print("Set route 2")
         EEPSetSwitch(1, 2)
         EEPSetSwitch(2, 2)
         EEPSetSignal(4, 2)
         EEPSetSignal(6, 2)
         EEPSetSignal(7, 2)
     end
end
function EEPOnSignal_6(status)
    if(status == 1) then
         print("Set route 3")
         EEPSetSwitch(1, 2)
         EEPSetSignal(2, 1)
         EEPSetSwitch(3, 2)
         EEPSetSignal(4, 2)
         EEPSetSignal(5, 2)
         EEPSetSignal(7, 2)
     end
end
function EEPOnSignal_7(status)
    if(status == 1) then
         print("Set route 4")
         EEPSetSwitch(1, 2)
         EEPSetSwitch(2, 1)
         EEPSetSwitch(3, 1)
         EEPSetSignal(4, 2)
         EEPSetSignal(5, 2)
         EEPSetSignal(6, 2)
     end
end
```
Folgende Experimente können Sie mit diesem Tutorial durchführen:

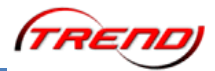

Sie können die Ampeln im 2D Planfenster umstellen. Dabei werden Sie feststellen, dass die übrigen Signale und Weichen nicht reagieren. Das ist ein wesentlicher Unterschied zwischen den klassischen Verknüpfungen durch Wenn-dann Bedingungen in den Eigenschaften von Signalen und Weichen: Lua arbeitet nur, wenn eine Anlage im 3D Modus ist.

Sie können die Registrierung einer Ampel deaktivieren, indem Sie die betreffende Zeile in einen Kommentar umwandeln:

-- EEPRegisterSignal(4)

Wenn Sie diese Ampel anschließend auf der Anlage bedienen, dann wird sie keinen Einfluss mehr auf die übrigen Ampeln und Weichen ausüben. Die nötige Funktion dazu ist zwar noch vorfanden, aber ein Signal, welches nicht registriert wurde, ruft keine Callback Funktion auf.

Sie können den Namen einer Callback Funktion ändern. Ersetzen Sie

function EEPOnSignal 4(status)

durch

function EEPOnSignal\_x(status)

Wenn Sie anschließend das Signal 4 im 3D Modus bedienen, dann werden Sie eine Fehlermeldung erhalten. Denn dieses Signal ruft die Funktion mit Namen EEPOnSignal 4() auf. Und diese Funktion ist nun nicht mehr definiert. Definiert ist jetzt stattdessen eine Funktion EEPOnSignal  $x()$ , welche jedoch nie aufgerufen wird.

Der Lua Interpreter stört sich nicht an Defnitionen von Funktionen, welche nie aufgerufen werden. Aber der Aufruf einer Funktion, die nicht zuvor definiert wurde, führt zu einer Fehlermeldung.

<span id="page-23-0"></span>Bitte denken Sie daran das Ereignisfenster zu öffnen (Bild 3), damit Sie bei Ihren Versuchen die Fehlermeldungen sehen können.

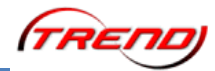

<span id="page-24-0"></span>**Beschreibung der Anlage "Tutorial 36 LUA 4"** 

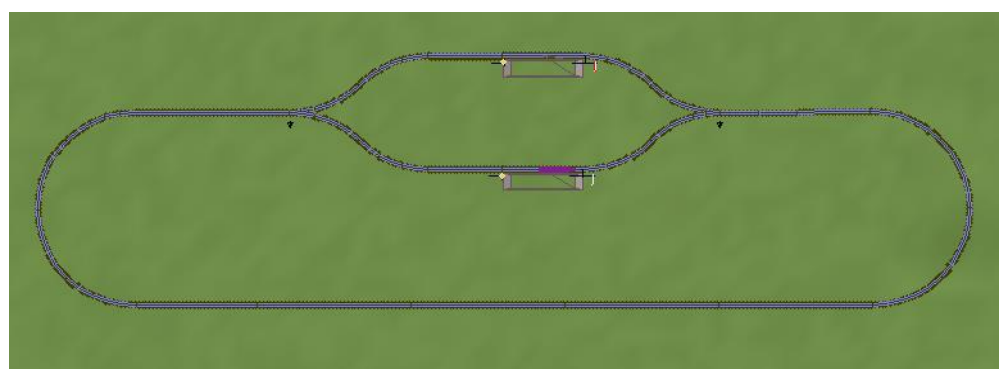

**Bild 20**

Dieses Tutorial zeigt Ihnen ein einfaches Anwendungsbeispiel für die Verwendung von [Arrays](#page-60-1) in einem Lua Skript.

#### [EEPMain\(\)](#page-65-1)

Vier Kontaktpunkte auf der Anlage rufen unterschiedliche Funktionen auf. Jede dieser vier Funktionen ändert den Text, der einmal pro Sekunde durch die EEPMain() Funktion ausgegeben wird.

Zunächst werden zwei Arrays definiert und beiden werden Elemente zugewiesen:

```
arr lr = { "RIGHT" , "LEFT" }arr oc = {"OPEN", "CLOSE"}
```
Arrays bzw. Tabellen sind nichts anderes als Vatriablen mit mehreren Speicherplätzen. Weil diese Plätze alle unter einem Namen zusammengefasst sind, eignen sie sich gut für einen organisierten Umgang mit Daten.

Dann folgt die Definition von drei Variablen:

```
s = 0TXT info 1 = "no train"
TXT info<sup>2</sup> = "no train"
```
Die erste Variable mit Namen s wird in der Funktion EEPMain() als Strichliste für die Durchläufe genutzt werden. Die anderen beiden werden unterschiedliche Texte für die Ausgabe bereithalten.

Die Funktion EEPMain() dient in diesem Tutorial als Timer. Da diese Funktion von EEP fünfmal je Sekunde (= alle 200 Millisekunden) aufgerufen wird eignet sie sich gut für Aufgaben, die ständig wiederholt werden müssen. Wenn man die Durchläufe mitzählt, dann hat man einen Takt, an den man Aktionen binden kann.

```
function EEPMain()
    s=s+1 if (s>5) then
         PrintInfo()
        s=0 end
     return 1
end
```
Der Wert in der Variablen s wird bei jedem Durchlauf um 1 erhöht. Denn der aktuelle Wert wird ausgelesen, dann 1 addiert und das Ergebnis wieder der selben Variable zugewiesen.

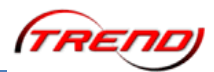

Anschließend wird geprüft, ob der Wert größer als 5 ist. Falls er das ist, dann wird eine Funktion namens PrintInfo() aufgerufen und der Variablen s wieder der Wert 0 zugewiesen. Ansonsten geschieht nichts. Zum Schluss gibt EEPMain() den Wert 1 an EEP zurück, damit sie erneut aufgerufen wird.

DIe folgende Funktionsdefinition erstellt eine Funktion namens SetSwitch(), welche die Weiche 1 zufällig auf Fahrt oder Abzweig stellt. Aufgerufen wird diese Funktion durch den Kontaktpunkt kurz vor der Einfahrt in den zweigleisigen Bahnhof.

```
function SetSwitch1()
    current state = math.random(1, 2)
    EEPSetSwitch(1, current state)
end
```
Die Funktion math.random() gehört zur Lua Bibliothek. Das bedeutet, dass der Interpreter die Definition kennt und die Funktion sofort benutzt werden kann. Sie erzeugt eine Zufallszahl zwischen den beiden Werten, welche in Klammern und durch ein Komma getrennt angegeben werden. Im Beispiel erzeugt die Funktion also zufällig eine 1 oder 2. Dieser Wert wird dann der Variablen current state zugweisen. In der folgenden Zeile benutzt EEPSetSwitch() diese Variable, um Weiche 1 entweder auf Fahrt oder Abzweig zu stellen.

Die nachfolgend definierte Funktion PrintInfo() wird bei jedem fünften Durchlauf der EEPMain() Funktion aufgerufen. Sie sammelt verschiedene Textzeilen und gibt sie im Ereignisfenster aus. Bitte denken Sie daran das Ereignisfenster zu öffnen (Bild 3), damit sie diese Textausgaben verfolgen können.

function PrintInfo()

Zuerst wird der aktuelle Inhalt des Ereignisfensters gelöscht.

clearlog()

Dann wird das aktuelle Datum und die Uhrzeit des PCs (nicht EEP Zeit!) ermittelt und ausgegeben. Die verwendete Funktion os.date() stammt ebenfalls aus der Lua Bibliothek. Die Parameter für diese Funktion bestimmen den Ausgabetext und das Format der Ausgabe.

```
 print(os.date("current date and time: %c"))
```
Eine Leerzeile wird eingefügt

print("")

Der Status von Signal 4 wird ermittelt und in einer Variablen gespeichert.

signal4 state =  $EEPGetsignal(4)$ 

Dann gibt print() eine Zeile aus, die sich aus zwei Teilen zusammensetzt. Zuerst ein festgelegter Text, dann ein Eintrag aus dem Array arr\_oc. Der Wert in der Variablen signal4 state bestimmt, ob der erste oder zweite Eintrag im Array benutzt wird.

print("Signal 4 status: ", arr oc[signal4 state])

Anschließend wird das Prozedere für Signal 3 wiederholt.

```
signal3 state = EEPGetsignal(3)print("Signal 3 status: ", arr oc[signal3 state])
```
Dann wird erneut eine Leerzeile eingefügt ...

print("")

... und anschließend mit Weiche 1 genauso verfahren wie zuvor mit den beiden Signalen.

print( "Switch 1 state: ", arr lr[EEPGetSwitch(1)] )

Allerdings wurde hier auf die Variable als Zwischenspeicher verzichtet. Stattdessen wird die Stellung der Weiche in dem Augenblick ermittelt, in dem man diese Zahl benötigt um das richtige Element aus dem Array arr\_lr zu wählen.

Es folgt eine weitere Leerzeile ...

print("")

... und zuletzt die Ausgabe zweier Texte, die in den Variablen TXT info 1 und TXT info 2 gespeichert sind.

```
print ("Station 1 info: ", TXT info 1)
    print ("Station 2 info: ", TXT_info<sup>-2</sup>)
end
```
Die nächsten zwei Funktionen werden durch Kontaktpunkte am Anfang der beiden Bahnhofsgleise aufgerufen. Sie weisen den Variablen TXT info 1 und TXT info 2 neue Texte zu.

```
function SetInfoFromCP1()
   TXT info 1 = "train arrived to station 1"end
function SetInfoFromCP2()
   TXT info 2 = "train arrived to station 2"end
```
Und zuletzt folgen zwei Funktionen, die durch Kontaktpunkte am Ende der beiden Bahnhofsgleise aufgerufen werden. Wie die zwei Funkltionen zuvor ändern sie die Texte, welche in den Variablen TXT\_info 1 und TXT\_info 2 gespeichert sind. Außerdem stellen sie das Signal am Gleis auf Halt.

```
function SetInfoFromCP3()
    TXT info 1 = "train leave station 1"EEPSetSignal(4, 2)end
function SetInfoFromCP4()
    TXT info 2 = "train leave station 2" EEPSetSignal(3, 2)
end
```
<span id="page-27-0"></span>Beschreibung der Anlage "Tutorial 37 LUA 5"

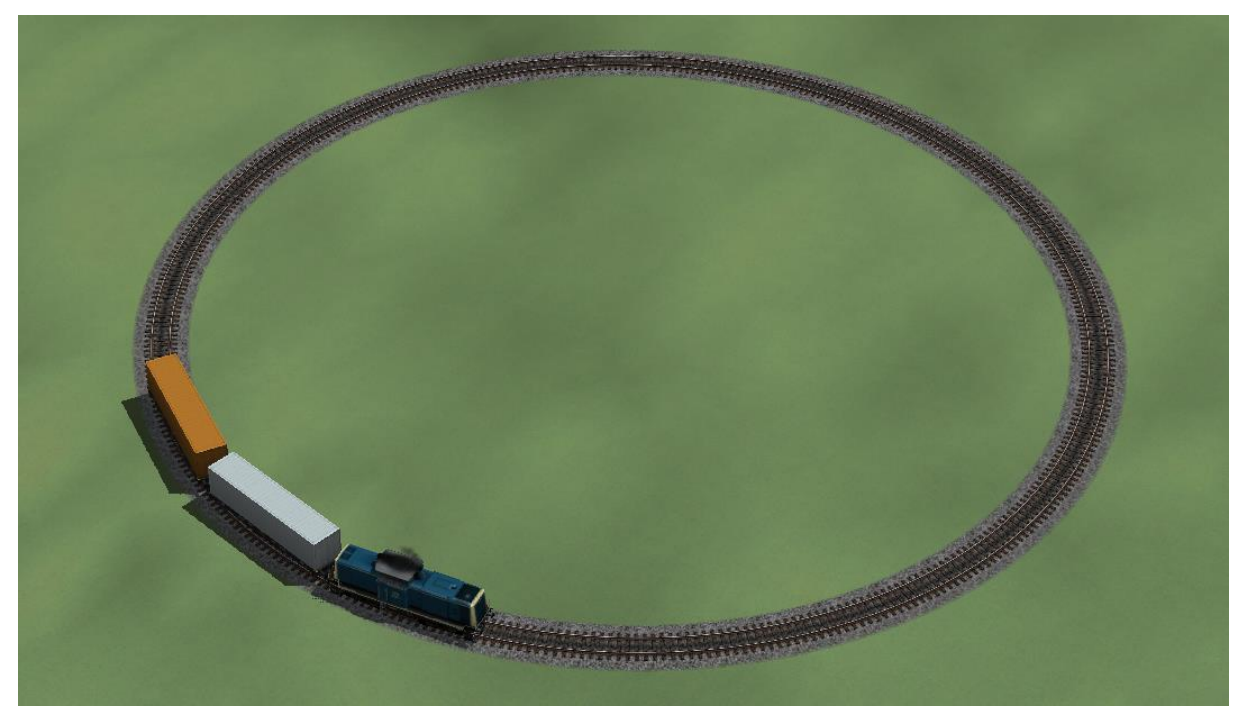

**Bild 21**

Benutzung eines Zeitgebers "cycle" um eine Aktion auszulösen.

Die Funktion EEPMain() wird 5 mal pro Sekunde aufgerufen, also wird der Zeitgeber "cycle" alle 1/5 Sekunden hochgezählt.

Dieses Feature wird hier benutzt, um Abfolgen von Ereignissen zu programmieren, wie etwa das Ändern der Zuggeschwindigkeit - EEPSetTrainSpeed(Name, Geschwindigkeit) oder Kuppeln und Entkuppeln von Fahrzeugen - EEPRollingstockSetCouplingRear(Name, Kupplungszustand) wobei Kupplungszustand bedeutet: 1 - Kupplung aktiv, 2 - Kupplung inaktiv (abkuppeln). Die Anweisung hResult, value = EEPRollingstockGetCouplingRear(Name) liefert den Wert 3, wenn eine gekuppelte Kupplung vorliegt.

#### **Code aus dem Beispiel:**

```
cycle=0
clearlog()
print("Hey let's start, EEP Version is: ", EEPVer)
function EEPMain()
     cycle = cycle + 1
     if (cycle == 1) then
            -- GO --hResult = EEPSetTrainSpeed("#DB 212 309", 30)
            print("GO at cycle: ", cycle, "result: ", hResult)
     elseif (cycle == 30) then
            -- STOP --
```
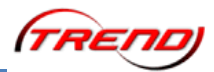

```
hResult = EEPSetTrainSpeed("#DB 212 309", 0)
            print("STOP at cycle: ", cycle, "result: ", hResult)
      elseif (cycle == 45) then
            -- UNCONNECT --
            hResult = EEPRollingstockSetCouplingRear("DB 212 309", 2)
            print( "UNCONNECT at cycle: ", cycle, "result: ", hResult )
            -- GO --hResult = EEPSetTrainSpeed("#DB 212 309", 30)
            print( "GO at cycle: ", cycle, "result: ", hResult )
      elseif (cycle == 55) then
            -- ACTIVE CONNECTION --
            hResult = EEPRollingstockSetCouplingRear( "DB 212 309", 1 )
            print("ACTIVE CONNECTION at cycle: ", cycle, "result: ", 
hResult )
            -- GO BACK --hResult = EEPSetTrainSpeed("#DB 212 309", -30)
            print("GO BACK at cycle: ", cycle, "result: ", hResult )
      elseif (cycle > 55) then
            hResult, value = EEPRollingstockGetCouplingRear("DB 212 309")
            if(hResult) then
                  if(value == 3) then
                        -- DETECTED CONNECTION --
                       print("DETECTED CONNECTION at cycle: ", cycle)
                       print("RESET counter")
                       cycle = 0
                  end
            end
     end
     return 1
end
```
<span id="page-28-0"></span>**Seite 29**

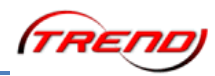

## <span id="page-29-0"></span>**Beschreibung der Anlage "Tutorial 38 LUA 6"**

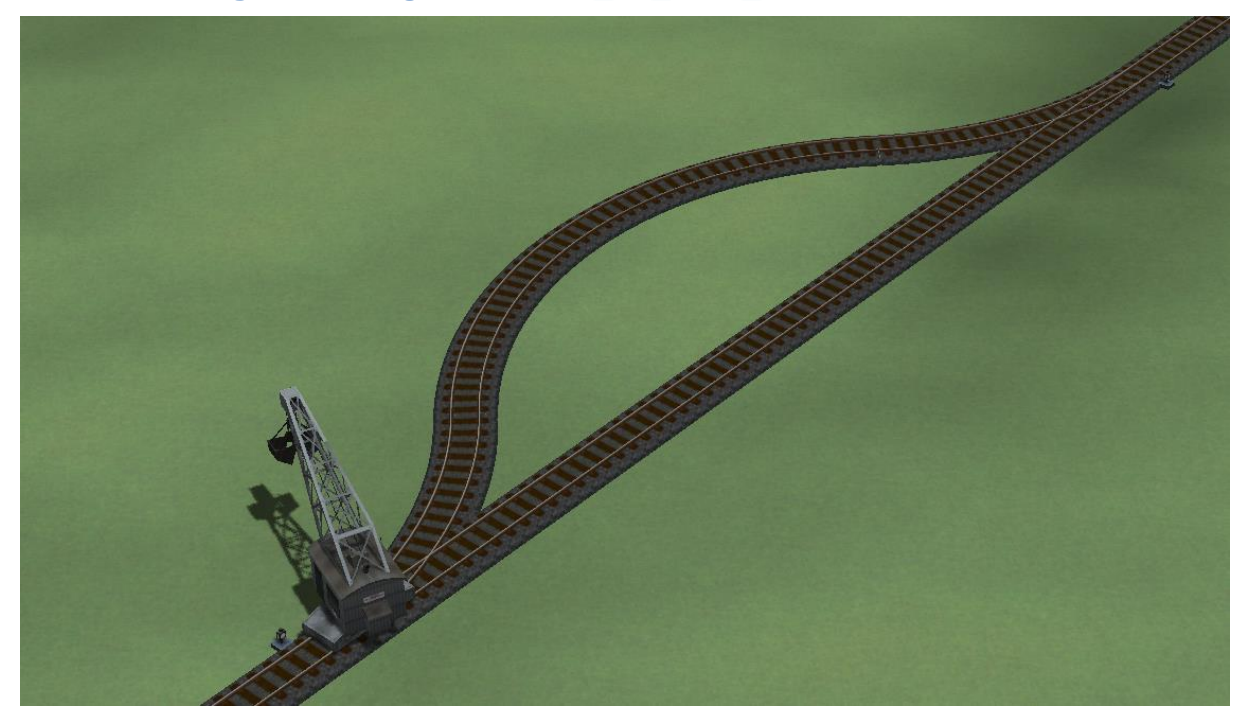

**Bild 22**

Kontaktpunkte rufen in ihren Dialogen definierte Funktionen auf: Contact1() und Contact2().

Jede Funktion enthält eine Liste von Anweisungen, welche Ereignisse auslösen:

Zuggeschwindigkeit - EEPSetTrainSpeed(Name, Geschwindigkeit),

Aktive Achsengruppe (Achsengruppen enthalten Einstellungen für Achsen und werden im 3D - Editor für ein Fahrzeug definiert) - EEPRollingstockSetSlot(Name, Achsengruppe)

Weiche stellen - EEPSetSwitch(Weichennummer, Stellung)

#### **Code aus dem Beispiel:**

```
clearlog()
print("Hey let's start, EEP Version is: ", EEPVer)
function EEPMain()
     return 0
end
function Contact1()
      EEPRollingstockSetSlot("Ladekran2 Greifer", 1)
      EEPSetTrainSpeed("#Ladekran2 Greifer", 30)
     EEPSetSwitch(1, 2)
     EEPSetSwitch(2, 1)
end
function Contact2()
     EEPRollingstockSetSlot("Ladekran2 Greifer", 2)
     EEPSetTrainSpeed("#Ladekran2 Greifer", -30)
     EEPSetSwitch(1, 1)
     EEPSetSwitch(2, 2)
end
```
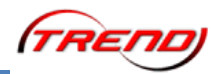

<span id="page-30-0"></span>**Beschreibung der Anlage "Tutorial 39 LUA 7"** 

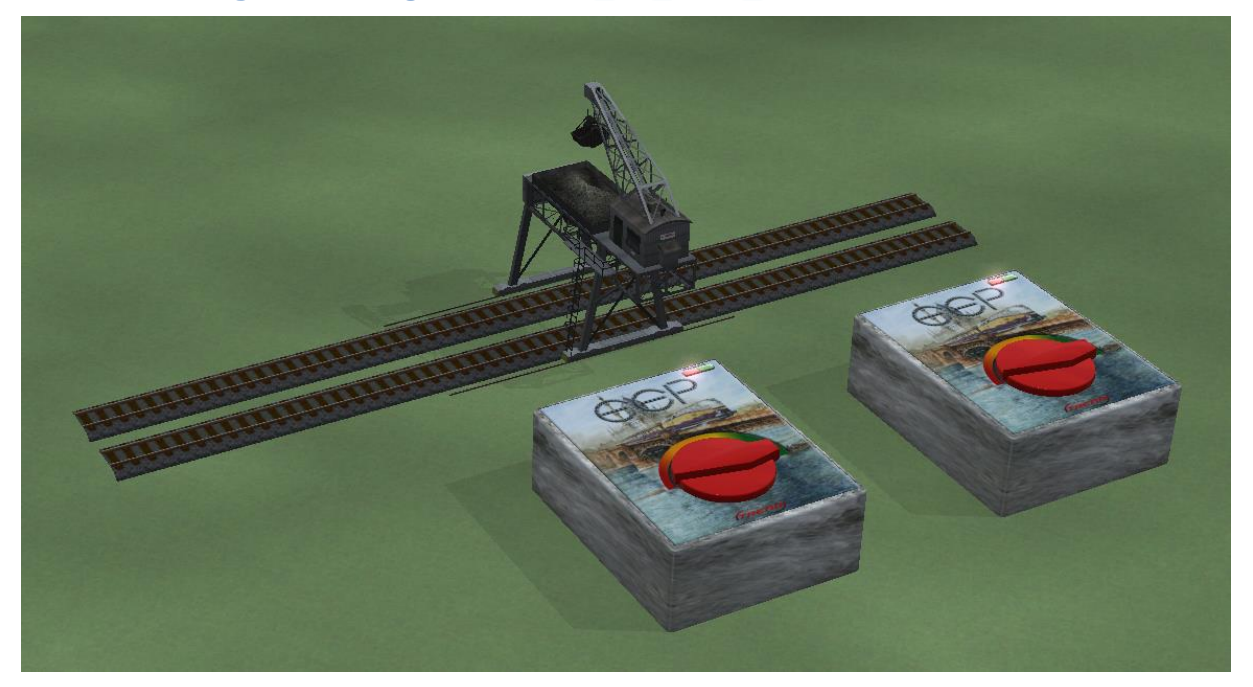

**Bild 23**

Achsensteuerung mit Lua Skripten

Wenn der Nutzer einen von zwei Schaltern betätigt werden entweder alle Achsen auf einmal angesteuert oder aber eine nach der Anderen.

#### **Code aus dem Beispiel:**

```
counter1 =0
counter2 =100
clearlog()
print("Hey let's start, EEP Version is: ", EEPVer)
EEPRegisterSignal(1)
EEPRegisterSignal(2)
function EEPMain()
      counter1 = counter1+1
      counter2 = counter2+1
      -- SWITCH OFF SIGNAL 1 AUTOMATICALLY --
      if(counter1 > 12) then
            -- hResult, value = EEPGetSignal(1)
            -- print("-->>", hResult, " ", value)
           value = EEPGetSignal(1)
            -- if (hResult) then
                  if (value == 1) then
                       hResult = EEPSetSignal(1, 2)end
            -- end
      end
      -- SWITCH OFF SIGNAL 2 AUTOMATICALLY --
      if (counter2 > 12) then
            -- hResult, value = EEPGetSignal(2)
            Value = EEPGetSignal(2)
            if (Value == 1) then
                  hResult = EEPSetSignal(2, 2)end
```
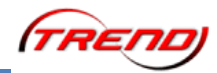

```
end
      -- CALL PROPER FUNCTION DEPENDING ON counter2 VARIABLE --
      if(counter2 == 1) then Goster1()elseif(counter2 == 20) then GoStep2()
      elseif(counter2 == 30) then GoStep3()
      elseif(counter2 == 60) then GoStep4()
      end
      return 1
end
function EEPOnSignal_1(status)
      if(status == 1) then
            print("Set all axis at the same time")
            EEPRollingstockSetAxis("Bekohlungskranbrücke 1", "Drehung 
links", 50)
            EEPRollingstockSetAxis("Bekohlungskranbrücke 1", "Greifer 
hoch/runter", 50)
            EEPRollingstockSetAxis("Bekohlungskranbrücke 1", "Greifer 
auf/zu", 0)EEPRollingstockSetAxis("Bekohlungskranbrücke 1", "Kohlenstaub 
Greifer", 0)
            counter1 = 0end
end
function EEPOnSignal_2(status)
      if(status == 1) then
            print("run sequence step by step")
            counter2 = 0end
end
function GoStep1()
     state = EEPRollingstockSetAxis("Bekohlungskranbrücke 1", "Greifer 
hoch/runter", 100)
     print("Step 1: ", state)
end
function GoStep2()
     state = EEPRollingstockSetAxis("Bekohlungskranbrücke 1", "Drehung 
links", 0)
     print("Step 2: ", state)
end
function GoStep3()
      state = EEPRollingstockSetAxis("Bekohlungskranbrücke 1", "Greifer 
auf/zu", 100)
      print("Step 3/1: ", state)
      state = EEPRollingstockSetAxis("Bekohlungskranbrücke 1", "Kohlenstaub 
Greifer", 100)
      print("Step 3/2: ", state)
end
function GoStep4()
      state = EEPRollingstockSetAxis("Bekohlungskranbrücke 1", "Kohlenstaub 
Greifer", 0)
     print("Step 4: ", state)
end
```
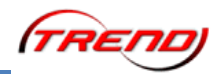

<span id="page-32-0"></span>**Beschreibung der Anlage "Tutorial 40 LUA 8"** 

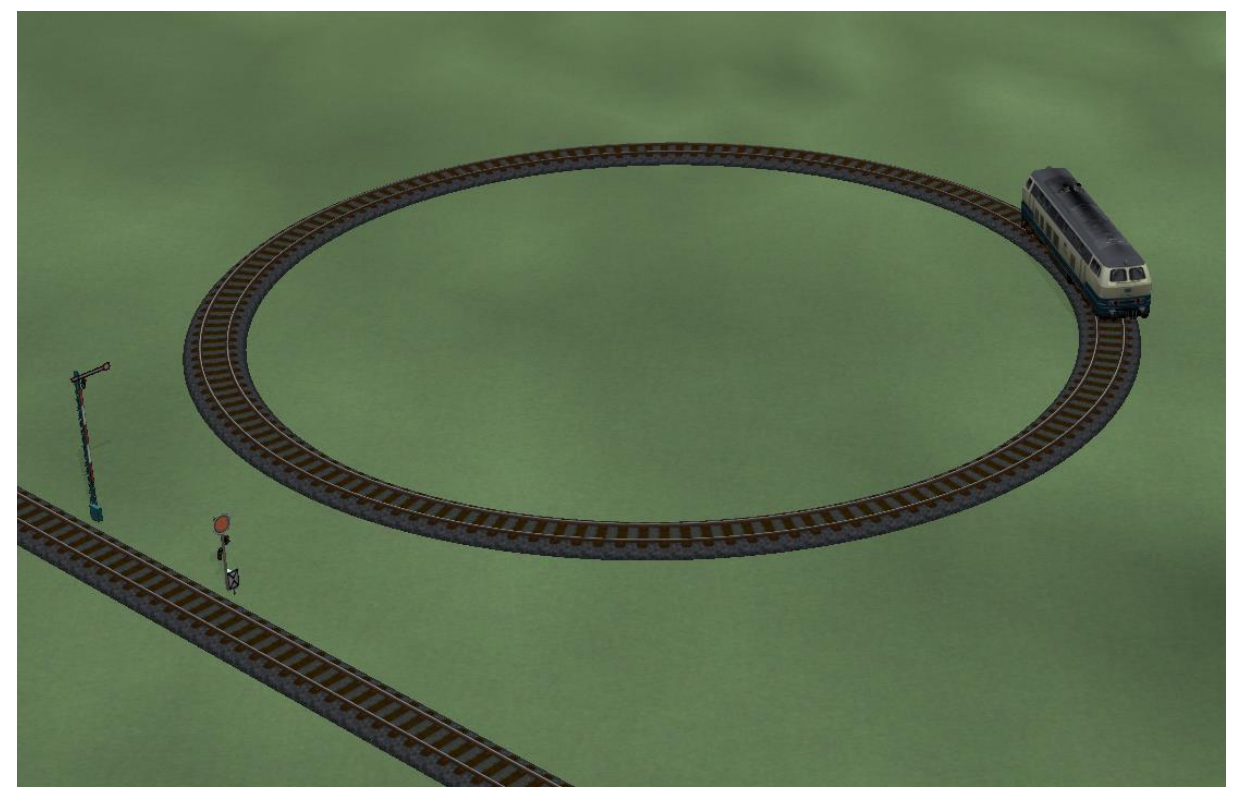

**Bild 24**

Neue Anweisungen zum Speichern und Laden.

hResult, wert = EEPLoadData(slot nr)

und

hResult = EEPSaveData(slot  $nr$ , wert)

Diese Funktionen können benutzt werden, um Daten mit der Anlagendatei (\*.anl3) zu speichern und zu laden. In diesem Beispiel werden Informationen und Werte im Ereignisfenster angezeigt - bitte aktivieren Sie dieses unter "Programmeinstellungen".

#### **Code aus dem Beispiel:**

```
A = 0B = 10.0C = "EEP is COOL"clearlog()
print("Hey let's start, EEP Version is: ", EEPVer)
function EEPMain()
      LoadData()
      return 0
end
function LoadData()
      clearlog()
      hResult, A = EEPLoadData(1)
      if (hResult) then
            print("A loaded OK: ", A)
            EEPSetSignal(1, A)
      else
```
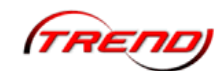

```
print("A no exist")
      end
      hResult, B = EEPLoadData(2)
      if (hResult) then
            print("B loaded OK: ", B)
      else
            print("B no exist")
      end
      hResult, C = EEPLoadData(3)
      if (hResult) then
            print("C loaded OK: ", C)
      else
            print("C no exist")
      end
end
function SaveData1()
      A = 1hResult, B = EEPGetTrainSpeed("#DB_218_202")
      C = "EEP is COOL"
      SaveData()
end
function SaveData2()
      A = 2B = 10C = "EEP is COOL"SaveData()
end
function SaveData()
     clearlog()
      hResult = EEPSaveData(1, A)
      if (hResult) then
            print("A saved OK")
      end
      hResult = EEPSaveData(2, B)
      if (hResult) then
            print("B saved OK")
      end
      hResult = EEPSaveData(3, C)
      if (hResult) then
            print("C saved OK")
      end
end
```
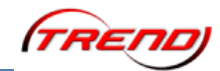

<span id="page-34-0"></span>**Beschreibung der Anlage "Tutorial 44\_LUA\_1"** 

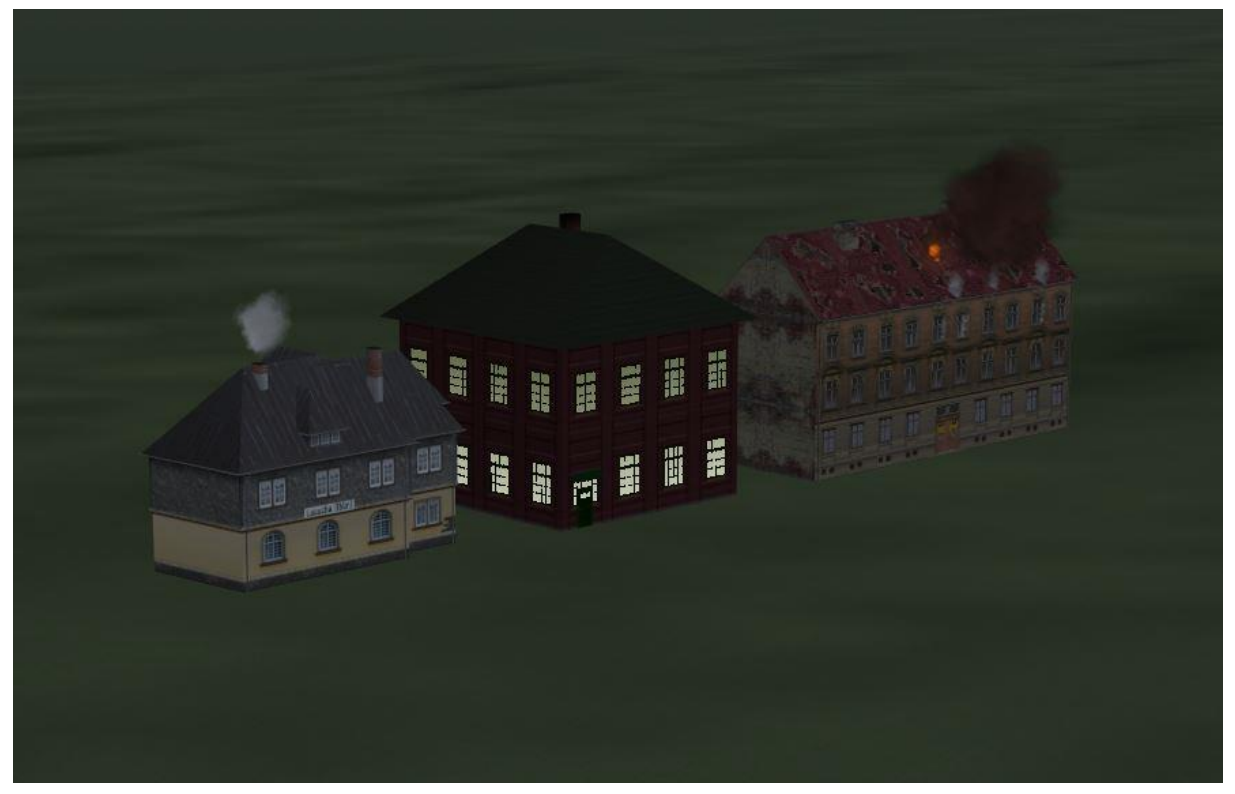

**Bild 25**

Dieses Tutorial demonstriert die Steuerung der Immobilien-Eigenschaften Rauch, Licht und Feuer (Brand)

[EEPStructureSetSmoke\(\)](#page-80-1) [EEPStructureSetLight\(\)](#page-81-0) [EEPStructureSetFire\(\)](#page-82-0)

DIe Vorgänge auf der Anlage geschehen automatisch. Beim linken Gebäude wird der Rauch, beim mittleren das Licht und beim rechten das Feuer abwechselnd ein- und ausgeschaltet.

Zu Beginn des Skripts werden mehrere Variablen initialisiert:

 $I=0$ hResult = 0 -- Variable um Ergebnisse aufzunehmen IsSmoke = 0 -- Variable fuer die Rauchfunktion IsLight = 0 -- Variable fuer die Lichtfunktion IsFire = 0 -- Variable fuer die Feuerfunktion

Die Funktion EEPMain() wird anschließend genutzt, um zu unterschiedlichen Zeiten die einzelnen Eigenschaften der Gebäude ein- und auszuschalten.

Die Variable I dient dabei als Zähler für die Durchläufe der EEPMain() Funktion. Sie wird mit jedem Durchlauf um 1 erhöht. Mehrere if-Verzweigungen prüfen den Wert dieser Variablen und entscheiden danach, welche Aktionen durchzuführen sind.

Die Variable hResult wird die Erfolgsmeldungen der verschiedenen Funktionen aufnehmen. Sie erfüllt keinen weiteren Zweck.

In den Variablen IsSmoke, IsLight und IsFire wird gespeichert, ob die jeweilige

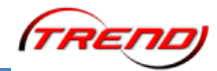

Eigenschaft der Gebäude aktuell ein- oder ausgeschaltet ist

```
function EEPMain()
   I=I+1if ( I == 15 ) then
       SetSmoke( true ) -- Aufruf der Funtion
       SetLight( false) -- Aufruf der Funtion
    else
       if ( I == 30 ) then
           SetSmoke( false ) -- Aufruf der Funtion 
            SetLight ( true ) -- Aufruf der Funtion 
        end
    end
   if (I == 10) then
        SetFire( true ) -- Aufruf der Funtion 
    else
       if ( I == 20 ) then
          SetFire( false) -- Aufruf der Funtion
        end
    end
```
Abhängig davon, ob der Wert von I aktuell 15, 30, 10 oder 20 ist, ruft die EEPMain() Funktion verschiedene Unterfunktionen auf. Dabei gibt sie entweder true oder false als Parameter mit.

Dann ermittelt sie bei jedem Durchlauf den aktuellen Zustand der Eigenschaften, speichert ihn in den Variablen IsSmoke, IsLight und IsFire:

```
 hResult, IsSmoke = EEPStructureGetSmoke ( "#1_Abfertigung Lauscha" )
hResult, IsLight = EEPStructureGetLight ( "#2 Betriebsdienstgebaeude" )
hResult, IsFire = EEPStructureGetFire ( "#3 Brandhaus 01 SB1" )
```
und gibt ihn als Text im Ereignisfenster aus.

 print("Counter:",I,"Smoke: ",IsSmoke," Light:",IsLight,"Fire:", IsFire) Zuletzt wird der Zähler  $I$  auf 0 zurück gesetzt, wenn er den Wert 30 erreicht hat.

```
if ( I == 30 ) then
   I = 0 end
```
Dann gibt EEPMain() den Wert 1 zurück, damit sie erneut von EEP aufgerufen wird.

```
 return 1
end
```
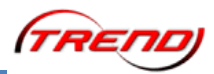

Die folgenden drei Funktionen schalten Rauch, Licht und Feuer ein oder aus. Beim Aufruf wird jeder Funktion entweder der Wert true oder false mitgegeben. Dieser Wert wird in der Variablen switch aufgefangen und dann in den EEP Funktionen verwendet um die Eigenschaft entweder ein- (true) oder auszuschalten (false).

```
function SetSmoke ( switch )
    EEPStructureSetSmoke ( "#1_Abfertigung Lauscha", switch )
end
function SetLight ( switch )
    EEPStructureSetLight ( "#2_Betriebsdienstgebaeude", switch )
end
function SetFire ( switch )
   EEPStructureSetFire ( "#3 Brandhaus 01 SB1", switch )
end
```
Beachten Sie bitte, dass die Namen der Modelle, welche in den Funktionen als Parameter stehen müssen, im Gegensatz zu den wirklichen Modellnamen eine vorangestellte Nummer haben. Sie finden diesen "Lua-Namen" jetzt im Eigenschaften-Menü der Modelle. Bitte verwenden Sie für alle Lua-Funktionen, die Immobilien betreffen, nur diese Lua-Namen. Ohne die vorangestellte Nummer kann Lua die Immobilie nicht finden.

Die Nummer ist essenziell wichtig, der Namen dahinter hingegen optional.

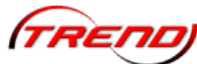

#### **Beschreibung der Anlage "Tutorial 45\_LUA\_2"**

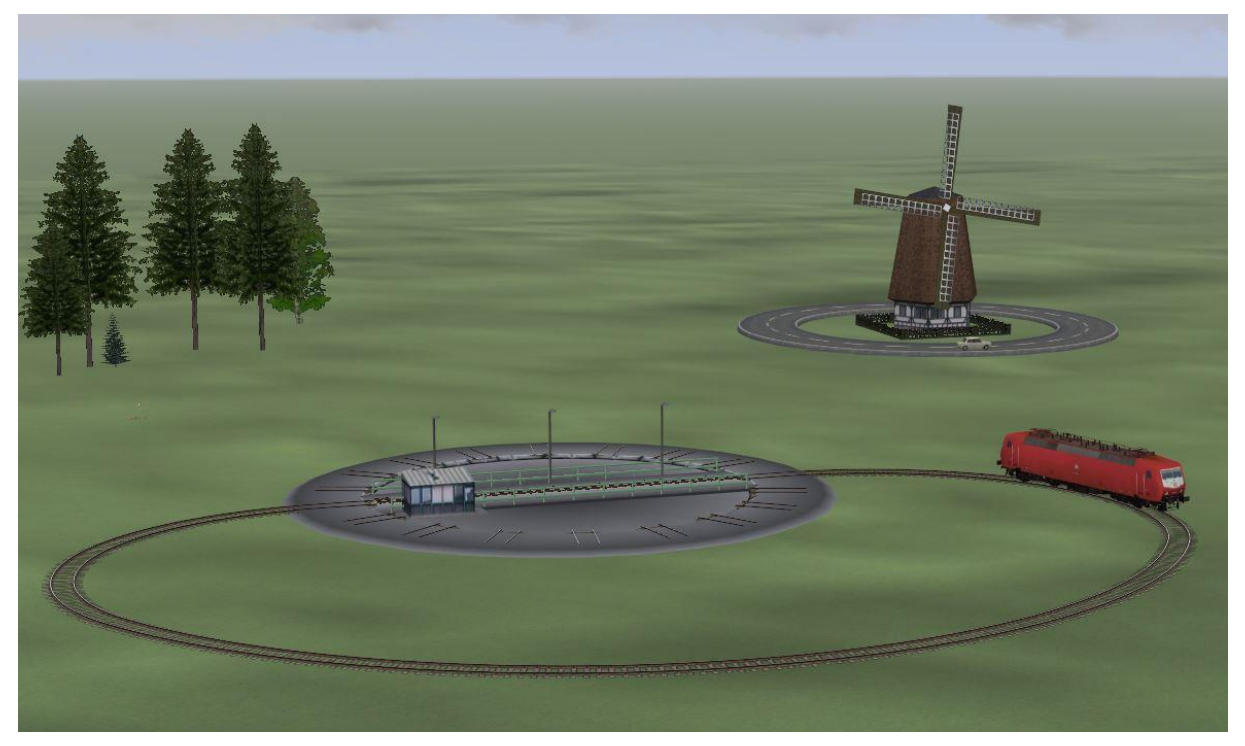

**Bild 26**

Dieses Tutorial zeigt den Umgang mit animierbaren Achsen bei Immobilien und Gleisobjekten.

#### [EEPStructureAnimateAxis\(\)](#page-83-0) [EEPStructureGetAxis\(\)](#page-84-0)

Vorne dreht eine Lok ihre Kreise und wird auf der Drehscheibe bei jedem Durchgang angehalten und um 180° gedreht. Hinten fährt ein Auto um die Mühle herum und schaltet mit zwei Kontaktpunkten die Mühle ein oder aus.

Zuerst werden eine Reihe Variablen im Skript initialisiert.

UNLIMITED = 1000 -- Variable fuer endlose Bewegung hResult = 0 -- Variable um Ergebnisse aufzunehmen Angle = 0 -- Variable fuer den Winkel der Drehscheibe PreviousAngle = -1 -- Variable fuer den aktuellen Winkel der Drehscheibe Speed = 0 -- Variable fuer die Geschwindigkeit

Die EEPMain() Funktion gibt bei jedem Durchlauf erneut den aktuellen Winkel der Drehscheibe aus und ruft die Funktion CheckAnRunTrain() auf. Dann gibt sie den Wert 1 zurück, damit sie erneut aufgerufen wird.

```
function EEPMain()
     hResult, Angle = EEPStructureGetAxis("#10 Drehscheibe", "Brücke")
     print("Turntable angle: ", Angle)
     CheckAndRunTrain() -- Aufruf der Funktion
     return 1
```
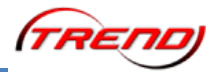

end

Ein Kontaktpunkt auf der Straße, welche um die Mühle herum führt, ruft die Funtion CallFromContactPoint1() auf. Darin befindet sich ein Funktionsaufruf, der die Mühle anhält.

```
function CallFromContactPoint1()
   EEPStructureAnimateAxis("#12 Windmühle", "Muehlrad", -1);
end
```
Die Funktion benötigt drei Parameter: Den Namen der Immobilie, den Namen der Achse und einen Wert, der die Bewegung der Achse bestimmt.

Beachten Sie bitte, dass die Namen der Modelle, welche in den Funktionen als Parameter stehen müssen, im Gegensatz zu den wirklichen Modellnamen eine vorangestellte Nummer haben. Sie finden diesen "Lua-Namen" jetzt im Eigenschaften-Menü der Modelle. Bitte verwenden Sie für alle Lua-Funktionen, die Immobilien betreffen, nur diese Lua-Namen. Ohne die vorangestellte Nummer kann Lua die Immobilie nicht finden.

Die Nummer ist essenziell wichtig, der Namen dahinter hingegen optional.

Der Wert -1 an dritter Stelle bewirkt, dass die Mühle angehalten wird.

Die folgende Funktion CallFromContactPoint2() wird ebenfalls durch einen Kontaktpunkt auf der Straße aufgerufen..

```
function CallFromContactPoint2()
     EEPStructureAnimateAxis("#12_Windmühle", "Muehlrad", UNLIMITED);
end
```
Diese Funktion unterscheidet sich von der vorherigen nur dadurch, dass der dritte Parameter in EEPStructureAnimateAxis() diesmal die Variable UNLIMITED ist. In dieser Variablen wurde eingangs der Wert 1000 gespeichert. Die Zahl 1000 bewirkt eine endlose Drehung der angesprochenen Achse.

Die folgende Funktion ContactPointOnTurntable() wird durch einen Kontaktpunkt aufgerufen, der mitten auf der Drehscheibe sitzt. Die Lok ruft also diese Funktion auf, wenn sie auf die Drehscheibe fährt. Der Kontaktpunkt setzt außerdem die Geschwindigkeit der Lok auf 0.

```
function ContactPointOnTurntable()
     EEPStructureAnimateAxis("#10_Drehscheibe", "Brücke", 9)
end
```
Der erste Parameter der Funtion EEPStructureAnimateAxis() ist der "Lua-Name" der Drehscheibe, der zweite ist der Name der Achse. Der dritte Parameter gibt an, um wie viele Schritte sich die Drehscheibe weiter bewegen soll. Beim verwendeten Modell entsprechen 9 Schritte einer halben Drehung.

Die Funktion CheckAndRunTrain(), welche bei jedem Durchlauf von der EEPMain() aufgerufen wird, ist wie folgt definiert:

function CheckAndRunTrain()

Zuerst liest sie die aktuelle Position der Drehscheibe aus und speichert sie in der Variablen Angle:

```
 hResult, Angle = EEPStructureGetAxis("#10_Drehscheibe", "Brücke")
```
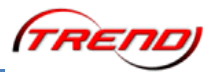

Dann ermittelt sie die aktuelle Geschwindigkeit der Lok und speichert sie in der Variablen Speed:

```
 hResult, Speed = EEPGetTrainSpeed("#DB 120-119 or EpIV")
```
Nachdem die aktuelle Position der Drehscheibe, eine in PreviousAngle gemerkte Position und die aktuelle Geschwindigkeit der Lok im Ereignisfenster ausgegeben wurden

print("Angle:", Angle, "Previous Angle:", PreviousAngle, "Speed:", Speed) prüft die Funktion, ob die Drehscheibe und die Lok zum Stillstand gekommen sind

if(Angle  $==$  PreviousAngle and Speed  $==$  0) then

um dann die Lok wieder in Bewegung zu setzen:

```
 EEPSetTrainSpeed("#DB 120-119 or EpIV", 50)
```
Oder andernfalls gar nichts zu tun

end

Zuletzt wird der aktuelle Winkel der Drehscheibe an die Variable Previous Angle übergeben

PreviousAngle = Angle

Solange die Drehscheibe in Bewegung ist, wird sich der in jedem Durchgang neu ermittelte Positionswert in Angle von dem, der hier auf PreviousAngle übertragen wurde unterscheiden. Diese Tatsache macht sich der Vergleich etwas weiter oben zunutze um zu prüfen, ob die Drehscheibe still steht.

end

Das ist das Ende der Funktion und damit ist auch das Ende dieses Skripts erreicht.

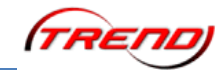

**Beschreibung der Anlage "Tutorial 46\_LUA\_3"** 

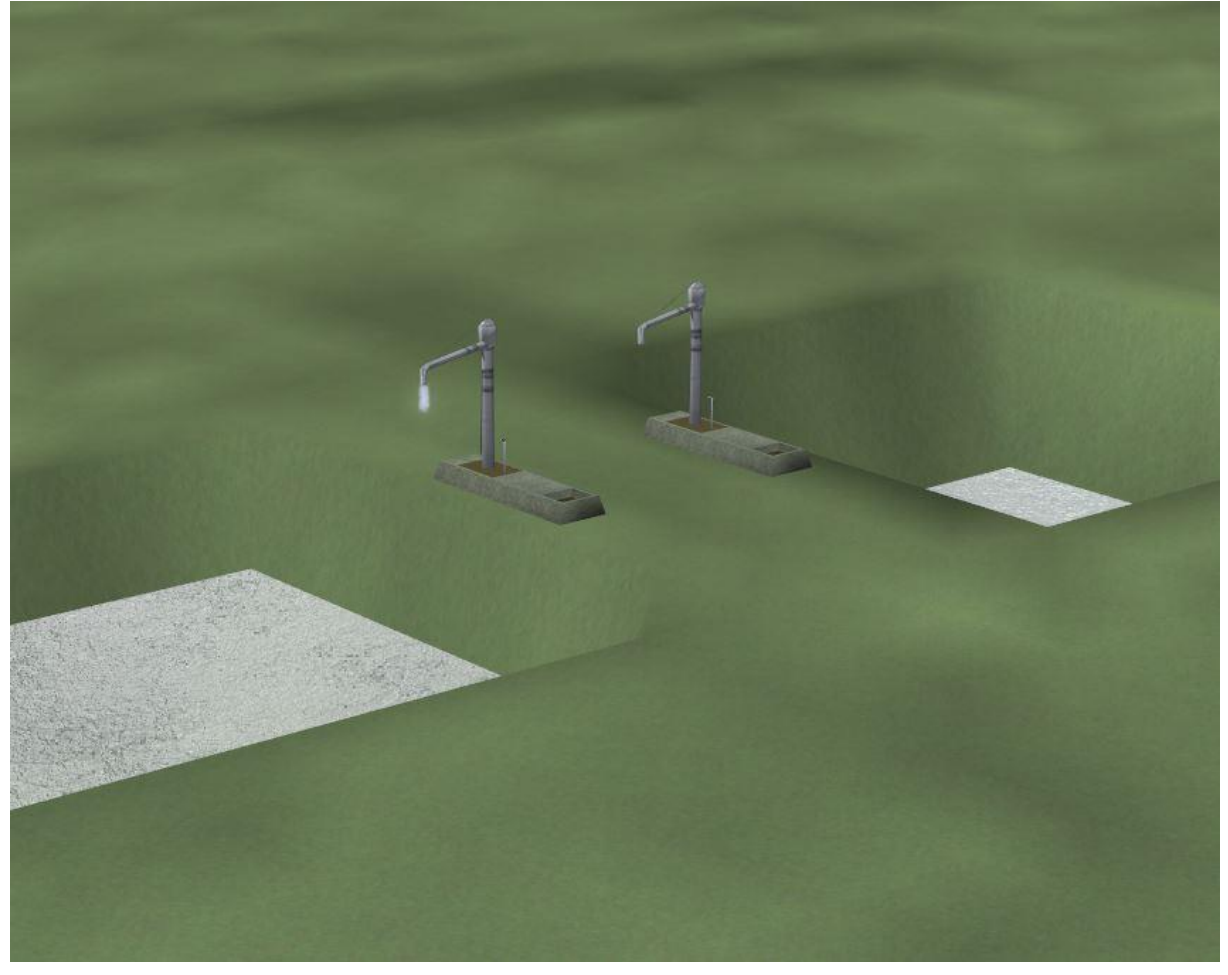

#### **Bild 27**

Dieses Tutorial demonstriert die Möglichkeit Immobilienachsen plötzlich, also ohne Animation in eine neue Position zu bringen. Es zeigt weiterhin, wie Immobilien mittels Lua auf der Anlage verschoben werden können.

[EEPStructureSetAxis\(\)](#page-83-1) [EEPStructureGetAxis\(\)](#page-84-0) [EEPStructureSetPosition\(\)](#page-85-0)

Der Wasserkran auf der linken Seite läuft automatisch. Er dreht sich über den Teich und das Wasser läuft, bis der Teich voll ist. Dann dreht der Wasserkran sich zurück und der Teich läuft wieder leer.

Den Wasserkran auf der rechten Seite können Sie selbst bedienen. Drehen Sie ihn mit einem Mausklick über den Teich und der wird sich füllen.

Zunächst werden einige Variablen initialisiert.

```
WaterLevel = -8 -- Variable fuer den Wasserstand
FillTempo = 0.3 -- Variable fuer die Fuellgeschwindigkeit
Water = 1 -- Variable fuer das Wasser selbst
FillNone = 0 -- Variable fuer die Fuellung
FillUp = 1 -- Variable, ob gefuellt werden soll
FillOut = 2 -- Variable, ob geleert werdden soll
WaterLevelCondition = -8 -- Variable zum Wasserzustand
AxisValueCondition = 50 -- Variable zum Achs-Wert
```
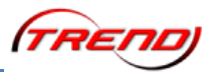

hResult = 0 -- Variable um Ergebnisse aufzunehmen

Die erste der beiden Funktionen, welche EEPMain() aufruft, regelt die Animation auf der linken Seite. Die zweite ist für den Wasserkran und den Teich auf der rechten Seite zuständig.

Anschließend gibt EEPMain() die Zahl 1 zurück, damit EEP sie erneut aufruft.

```
function EEPMain()
```

```
ControllWaterFillingCycle() -- Aufruf der Funktion
ControllWaterFillingCondition() -- Aufruf der Funktion
```
return 1

end

ControllWaterFillingCycle() prüft, ob der linke Teich gefüllt werden oder leer laufen soll. Sie liest den Wert der Variablen Water, vergleicht ihn mit den Variablen FillUp und FillOut und ruft anschließend eine Funktion Waterfill() mit dem Parameter Filltempo auf. Einmal mit und einmal ohne vorangestelltes Minus.

Durch die Verwendung der Variablen FillTempo können Sie die Geschwindigkeit leicht ändern, indem Sie ihr bei der Initialisierung einen anderen Wert zuweisen. Sie müssen nicht das ganze Skript durchsuchen und jeden Eintrag einzeln ändern, der das Fülltempo bestimmt, sondern ändern die Zahl nur dort, wo sie der Variablen zugewiesen wird.

```
function ControllWaterFillingCycle()
     if( Water == FillUp ) then WaterFill( FillTempo )
     else 
         if( Water == FillOut ) then WaterFill( -FillTempo ) end
     end
end
```
Die eigentliche Animation steckt in der Funktion WaterFill() und die ist entsprechend etwas komplexer.

```
function WaterFill( fill )
```
Weil der Teich keine Animationsachse hat um den Pegel ansteigen zu lassen, versetzt diese Funktion ihn bei jedem Aufruf ein kleines Stück nach oben oder unten. Dafür muss die neue vertikale Position aus der alten gebildet werden:

WaterLevel = WaterLevel + fill

Dann bekommt der Teich seine neue Position. Dafür müssen alle drei Positionswerte übertragen werden und nicht nur die Höhe, welche verändert werden soll. Die Funktion verlangt alle vier Parameter: Den Namen der Immobilie und die X-, Y- und Z-Position.

Den Namen haben wir in dieser Dokumentation gekürzt weil die Zeile sonst zu lang wäre. Tatsächlich würde die Nummer der Immobilie auch ausreichen. Der Name dahinter ist optional.

```
 EEPStructureSetPosition("#2", 2.16, -13.26, WaterLevel)
```
Anschließend wird geprüft, ob der Teich voll ist. Falls ja, dann wird die Funktion StopFilling() aufgerufen.

```
 if ( Water == FillUp ) then
    if (WaterLevel > -2.0) then
         StopFilling()
     end
 else
```
Ebenso wird geprüft, ob der Teich leer ist.

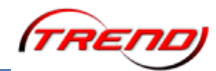

Falls ja, dann wird die Funktion StartFilling() aufgerufen

```
 if ( Water == FillOut ) then
    if (WaterLevel <-8.0) then
         StartFilling()
     end
 end
```
Zuletzt wird der äußere i f-Block und die Funktion beendet

 end end

Die Funktion StopFilling() stoppt den Wasserfluss und verdreht den Wasserkran.

```
function StopFilling()
     EEPStructureSetAxis("#1_Wasserkran", "Wasser", 0)
     EEPStructureSetAxis("#1_Wasserkran", "Dreharm", 50)
```
Und dann wird die Variable verändert, in der EEP sich merkt, ob der Teich befüllt oder geleert wird.

```
Water = FillOut
```
end

Die Funktion StartFilling() arbeitet nach dem selben Prinzip.

```
function StartFilling()
      EEPStructureSetAxis("#1_Wasserkran", "Wasser", 100)
      EEPStructureSetAxis("#1 Wasserkran", "Dreharm", 0)
     Water = FillUp
```
end

Damit ist alles erklärt, was den Zyklus auf der linken Seite steuert.

Der Wasserkran auf der rechten Seite ist für eine manuelle Bedienung gebaut. Die Funktion ControllWaterFillingCondition(), welche die EEPMain() bei jedem Durchlauf aufruft, steuert sein Verhalten.

function ControllWaterFillingCondition()

Zunächst wird geprüft, ob der Wasserkran über dem Teich steht oder nicht. Die Position wird ermittelt ...

```
 hResult, AxisValueCondition = EEPStructureGetAxis("#3", "Dreharm")
```
... im Ereignisfenster ausgegeben ...

print("Axis: ", AxisValueCondition)

... und nachgeschaut, ob die Drehung mindestens den Wert 80 hat.

if( AxisValueCondition > 80 ) then

Wenn ja, dann wird geprüft, ob noch Wasser in den Teich passt. Da der Teich keinen echten Füllstand hat, sondern die Füllung des Teichs durch die Höhe der Immobilie simuliert wird, prüft die if-Verzweigung, ob die Höhe noch unter -2 Metern liegt.

if ( WaterLevelCondition  $<-2$ ) then

In diesem Fall wird der Wasserfluss beim Wasserkran gestartet und der Wert für die vertikale Position der Wasseroberfläche um 0,75 Meter angehoben.

> EEPStructureSetAxis("#3\_Wasserkran", "Wasser", 100) WaterLevelCondition = WaterLevelCondition +  $0.75$

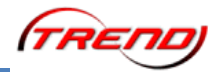

Dann wird die Immobilie neu positioniert.

```
 EEPStructureSetPosition("#4", 4.33, 24, WaterLevelCondition)
```
Ist die Höhe der Immobilie nicht unter -2 Metern, dann passiert nichts weiter.

end

Da die ganze Funktion ControllWaterFillingCondition() von EEPMain() immer wieder aufgerufen wird, steigt der Pegel im Teich mit jedem Durchlauf ein Stückchen mehr, bis die maximale Füllhöhe erreicht ist.

Ist der Wasserkran hingegen nicht über dem Teich, dann ...

else

... wird beim Wasserkran der Wasserfluss gestoppt ...

EEPStructureSetAxis("#3 Wasserkran", "Wasser", 0)

--- und geprüft, ob im Teich noch Wasser ist.

if ( WaterLevelCondition > -8 ) then

Wenn ja, dann wird der Pegel gesenkt. Das Prinzip ist identisch mit dem, das zum Befüllen verwendet wurde.

> WaterLevelCondition = WaterLevelCondition - 0.5 EEPStructureSetPosition("#4", 4.33, 24, WaterLevelCondition)

end

Wenn nicht, dann passiert nichts weiter.

end

Und hier endet die Definition dieser Funktion.

end

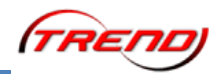

**Beschreibung der Anlage "Tutorial 48\_LUA"** 

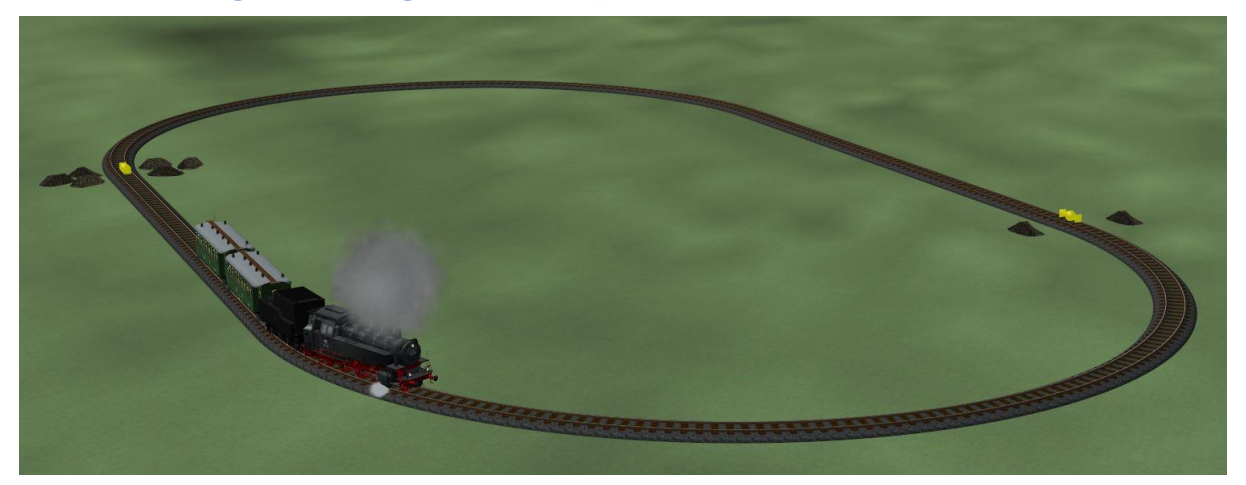

**Bild 28**

Dieses Tutorial erläutert Ihnen die Verwendung der EEP Funktionen für Licht, Rauch und den Warnton eines Zuges.

[EEPSetTrainLight\(\)](#page-73-0) [EEPSetTrainSmoke\(\)](#page-73-1) [EEPSetTrainHorn\(\)](#page-73-2)

Es gibt zwei Kontaktpunkte auf der Anlage, die jeweils eine Lua Funktion aufrufen. Kontaktpunkte geben seit Einführung des Plugin 2 zu EEP 11 bei Aufruf den Namen des auslösenden Zuges mit.

In der Funktionsdefinition wird der Name in einer Variablen name aufgenommen:

function TurnOnEffects(name)

Die Zeile

hResult1 =  $EEPSetTrainLight(name, true)$ 

schaltet das Licht ein. Als Parameter benötigt die Funktion den Namen des Zuges und ein true um das Licht einzuschalten. Bei Erfolg liefert die Funktion ein true zurück, andernfalls ein false. Dieser Rückgabewert wird in der Variablen hResult aufgenommen und ein paar Zeilen später mit print() ausgegeben.

Die Zeilen hResult2 = EEPSetTrainSmoke(name, true) hResult3 = EEPSetTrainHorn(name, true)

funktionieren auf die gleiche Weise und schalten den Rauch und den Warnton ein.

In der folgenden Funktion

function TurnOffEffects(name)

wird das selbe Prinzip verwendet, um Licht und Rauch auszuschalten. Der Warnton wird nicht ausgeschaltet, weil er zu diesem Zeitpunkt längst verklungen ist.

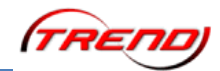

**Beschreibung der Anlage "Tutorial 49\_LUA"** 

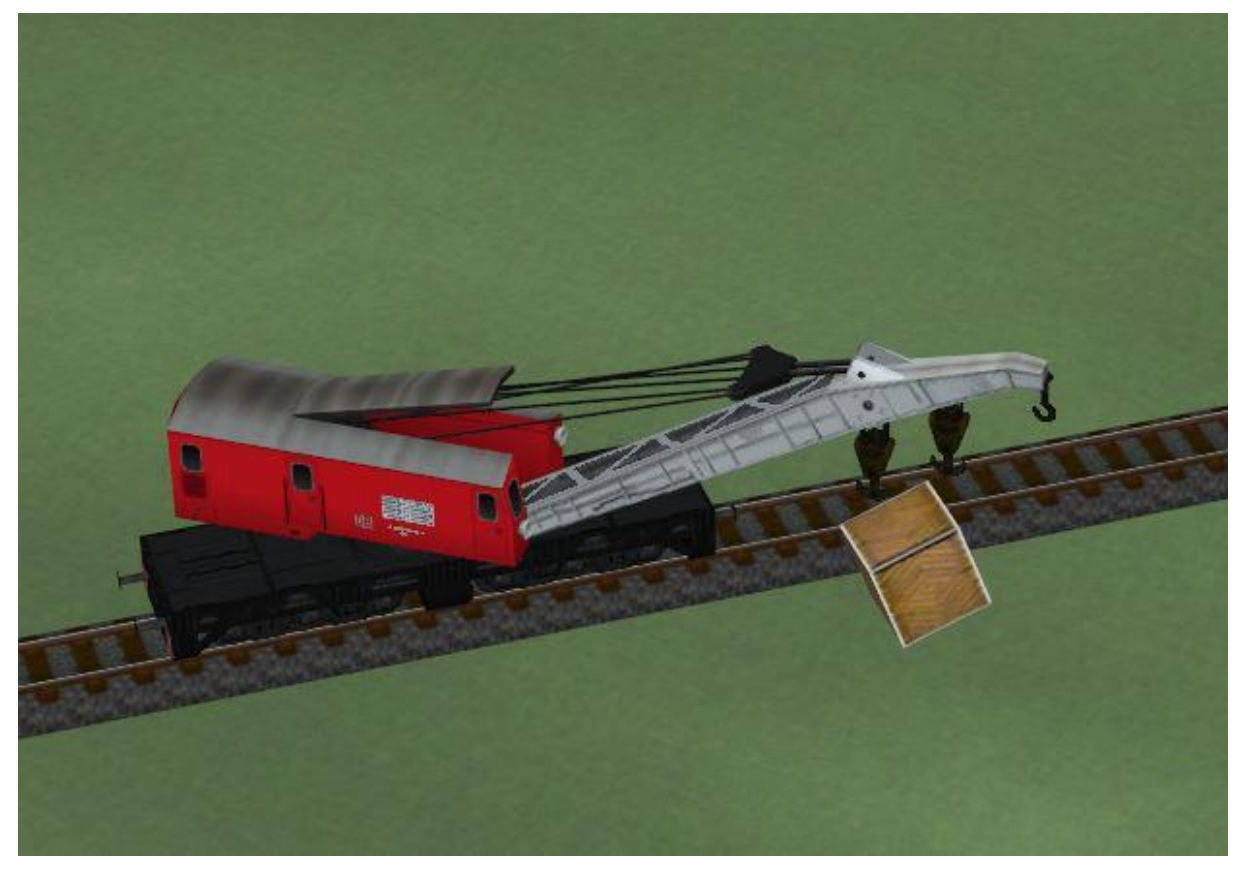

**Bild 29**

Dieses Tutorial demonstriert die Steuerung von beweglichen Achsen eines Zuges und das Ein- und Ausschalten eines Hakens oder Greifers für Ladegüter

[EEPSetTrainAxis\(\)](#page-75-0) [EEPSetTrainHook\(\)](#page-75-1)

Der Kranzug fährt über einen Kontaktpunkt und ruft damit eine Funktion auf, die ihn stoppt, den Ausleger in Position bringt, die Kiste aufnimmt und an anderer Stelle wieder absetzt. Zum Schluss kehrt der Ausleger in seine Ruhelage zurück.

Zu Beginn des Skripts werden mehrere Variablen initialisiert.

TimeCounter = 0 TrainName = "" bCraneIsReady = false

Die Variable TimeCounter dient als Zähler und wird bei jedem Aufruf der EEPMain() Funktion um 1 erhöht. Dieser Zähler dient im Beispiel dazu den Zeitpunkt zu bestimmen, an dem eine bestimmte Aktion durchgeführt werden soll.

Die Variable TrainName wird dazu dienen den Namen des Zuges zu speichern. Die Variable bCraneIsReady dient als Merker dafür, ob der Zug in Ausgangsposition ist.

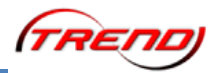

Der komplette Ablauf dieser Tutorial Anlage ist wie folgt:

Der Kranzug fährt über einen Kontaktpunkt, welcher die Lua Funktion TakeGoodsStart(name) aufruft. Sie dient dazu den Kranzug anzuhalten und den Ausleger über der Kiste zu positionieren.

Funktionsaufrufe aus Kontaktpunkten geben seit Einführung des Plugin 2 zu EEP 11 immer den Namen des auslösenden Zuge mit. Im Beispiel nimmt die Variable name diesen Namen auf.

Wenn Sie das Eigenschaftsfenster des Kontaktpunktes öffnen, dann werden Sie dort nur den Funktionsnamen im Feld "Lua Funktion" finden, aber keine Klammern dahinter und keinen Parameter. Den Zugnamen ergänzt EEP selbständig. In den Kontaktpunkten darf wie zuvor nur der Name der Funktion stehen!

Die Funktion für den Kontaktpunkt ist im Skript wie folgt definiert:

```
-- step 1 - stop vehicle(train) and turn crane arm
function TakeGoodsStart(name)
     TrainName = name
     hResult = EEPSetTrainSpeed(name, 0)print("-- Stop train : ", hResult)
     hResult = EEPSetTrainAxis(name, "Ausleger heben/senken", 100)
     print("-- Turn crane up : ", hResult)
     hResult = EEPSetTrainAxis(name, "Drehung nach rechts", 90)
     print("-- Turn crane right : ", hResult)
     hResult = EEPSetTrainHook(name, false)
     print("-- Temporary switch off the hook : ", hResult)
     TimeCounter = 0
     bCraneIsReady = true
end
```
Die Zeile TrainName = name sorgt dafür, dass der Name des Zuges auch nach Verlassen der Funktion noch zur Verfügung steht. Er wird später in der Funktion EEPMain() benötigt.

Die Funktion EEPSetTrainSpeed(name, 0) stoppt den Kranzug und speichert den Erfolg der Aktion in der Variablen hResult.

Die Funktion EEPSetTrainAxis(name, "Ausleger heben/senken", 100) hebt den Ausleger an.

Die Funktion EEPSetTrainAxis(name, "Drehung nach rechts", 90) dreht den Turm nach rechts.

Die Funktion EEPSetTrainHook(name, false) schaltet den Haken aus.

Alle genannten Funktionen benutzen die Variable name als erstes Argument um den Zug anzusprechen, der die Aktion per Kontaktpunkt ausgelöst hat.

Die Zeile TimeCounter = 0 setzt den Zähler zurück auf Null, damit die Zeitmessung für die folgenden Aktionen, welche in der EEPMain() ausgelöst werden, erst jetzt beginnt.

Die Zeile bCraneIsReady = true sorgt dafür, dass die EEPMain() Funktion jetzt die Erlaubnis hat den Kran zu bedienen.

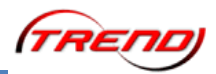

Bedenken Sie bitte, dass alle Aktionen in der Funktion TakeGoodsStart() sofort passieren. Der Zähler wird also in dem Augenblick zurück gesetzt, wenn der Zug den Kontaktpunkt überfährt und nicht erst, wenn die Aktionen "Zug stoppen, Ausleger heben und Drehen, Haken auschalten" abgeschlossen sind! Das gleiche gilt für bCraneIsReady.

Die nächsten Aktionen müssen in einer zeitlichen Abfolge durchgeführt werden und passieren deshalb in der Funktion EEPMain().

```
function EEPMain()
     TimeCounter = TimeCounter+1
      --print(TimeCounter)
      if bCraneIsReady then
           if TimeCounter == 30 then
                  TakeGoods(TrainName)
            end
            if TimeCounter == 60 then
                  print("-- Hook goods")
                  EEPSetTrainHook(TrainName, true)
                  print("-- Crane up")
                  EEPSetTrainAxis(TrainName, "Ausleger heben/senken", 100)
            end
            if TimeCounter == 80 then
                  print("-- Turn left")
                  EEPSetTrainAxis(TrainName, "Drehung nach rechts", 70)
            end
            if TimeCounter == 100 then
                  print("-- Unhook goods")
                  EEPSetTrainHook(TrainName, false)
            end
            if TimeCounter == 110 then
                  print("-- Turn crane arm to default position")
                  EEPSetTrainAxis(TrainName, "Ausleger heben/senken", 0)
                  EEPSetTrainAxis(TrainName, "Drehung nach rechts", 100)
            end
      end
     return 1
end
```
Die Verzweigung if bCraneIsReady then prüft, ob der Zug bereit ist. Die Variable bCraneIsReady wurde mit false initialisiert. Deshalb tut die Funktion EEPMain() nichts, bis der Zug den Kontaktpunkt überfahren und mit einem Funktionsaufruf den Wert dieser Variablen auf true gesetzt hat.

Die folgenden fünf if-Verzweigungen prüfen, ob die EEPMain() 30, 60, 80, 100 oder 110 mal durchlaufen wurde. Dieser Zähler wird vom Zug zu Beginn des Szenarios auf Null zurück gesetzt, wenn er den Kontaktpunkt überfährt.

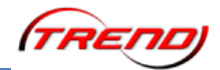

Nach 30 Durchgängen ruft EEPMain() die Funktion TakeGoods() auf und übergibt ihr den in TrainName gespeicherten Zugnamen.

```
function TakeGoods(name)
     hResult = EEPSetTrainAxis(name, "Ausleger heben/senken", 10)
     print("-- Turn crane down : ", hResult)
end
```
Diese Funktion enthält die Funktion EEPSetTrainAxis(), welche den Ausleger absenkt.

Nach 60 Durchläufen wird der Haken aktiviert

EEPSetTrainHook(TrainName, true)

und der Ausleger wieder angehoben

EEPSetTrainAxis(TrainName, "Ausleger heben/senken", 100)

Nach 80 Durchläufen wird der Turm weiter gedreht

EEPSetTrainAxis(TrainName, "Drehung nach rechts", 70)

Und nach 100 Durchläufen wird der Haken ausgeschaltet

EEPSetTrainHook(TrainName, false)

Zum Schluss wird der Ausleger nach 110 Durchläufen wieder in die Ausgangslage zurück gebracht

EEPSetTrainAxis(TrainName, "Ausleger heben/senken", 0)

EEPSetTrainAxis(TrainName, "Drehung nach rechts", 100)

und das Szenario ist beendet.

Zur Erinnerung: Die Funktion EEPMain() wird fünfmal je Sekunde aufgerufen. Das bedeutet, das zum Beispiel nach 30 Durchläufen 6 Sekunden vergangen sind.

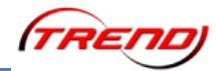

#### Beschreibung der Anlage "Tutorial 50\_LUA"

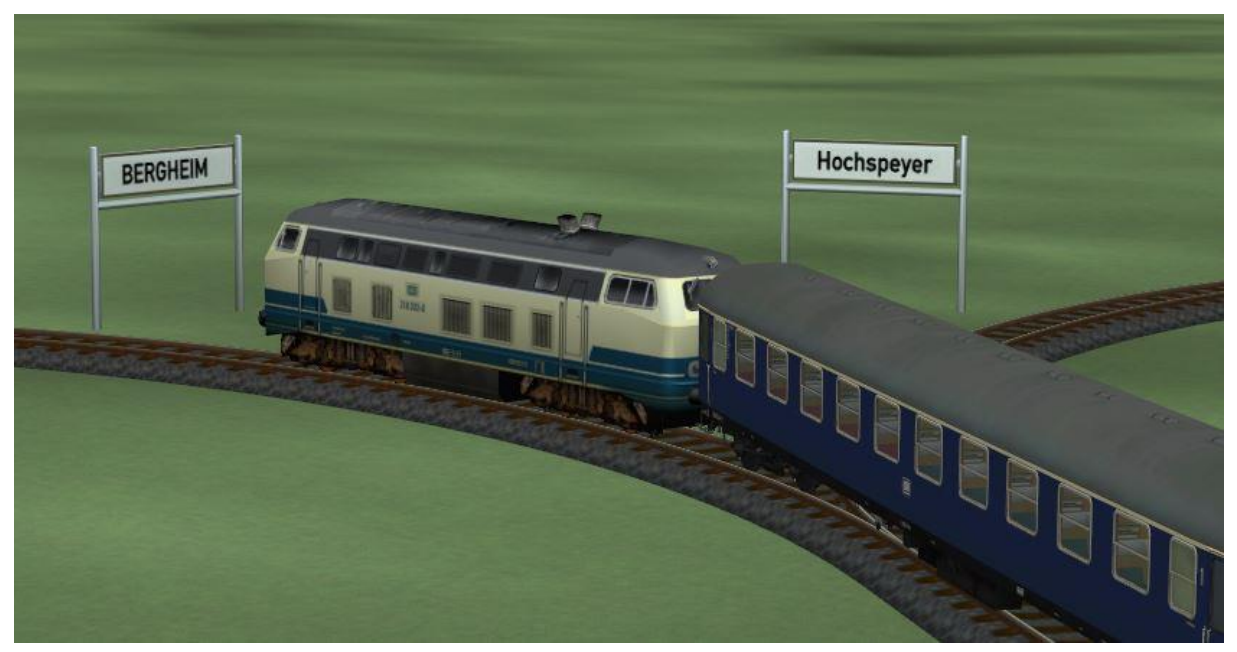

**Bild 30**

Dieses Tutorial demonstriert, wie man die eingestellte Route eines Zuges ermitteln und dem Zug eine neue Route zuweisen kann..

[EEPGetTrainRoute\(\)](#page-72-0) [EEPSetTrainRoute\(\)](#page-72-1)

Der Zug wechselt in jeder Runde, die er dreht die Route. Er fährt abwechselnd nach Bergheim und nach Hochspeyer.

Zu Beginn werden die Variablen hResult und Route initialisiert. hREsult wird dazu dienen die Erfolgsmeldung von Funktionen zu speichern. Route wird benutzt werden um den Namen von Routen zu speichern.

hResult  $= 0$ Route  $=$  ""

Die Funktion EEPMain() hat in diesem Tutorial keine Aufgaben und ihr wiederholter Aufruf wird durch Rückgabe der Zahl 0 abgestellt.

```
function EEPMain()
    return 0
end
```
Ein Kontaktpunkt im Gleis ruft die Funktion ChangeRoute() auf.

Funktionsaufrufe aus Kontaktpunkten geben seit Einführung des Plugin 2 zu EEP 11 immer den Namen des auslösenden Zuge mit. Im Beispiel nimmt die Variable name diesen Namen auf.

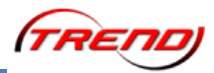

Wenn Sie das Eigenschaftsfenster des Kontaktpunktes öffnen, dann werden Sie dort nur den Funktionsnamen im Feld "Lua Funktion" finden, aber keine Klammern dahinter und keinen Parameter. Den Zugnamen ergänzt EEP selbständig. In den Kontaktpunkten darf wie zuvor nur der Name der Funktion stehen!

```
function ChangeRoute(name)
     hResult, Route = EEPGetTrainRoute(name)
     print("Current route: ", Route, "(", hResult, ")")
     if hResult then
           if Route == "To Bergheim" then
                 print("Set route to Hochspeyer")
                 hResult = EEPSetTrainRoute(name, "To Hochspeyer")
           else
                 print("Set route to Bergheim")
                 hResult = EEPSetTrainRoute(name, "To Bergheim")
           end
```
end

end

Zu Beginn der Funktion wird mit EEPGetTrainRoute() der Name der eingestellten Route ermittelt.

Dann wird geprüft, ob der Name ermittelt werden konnte

if hResult then

hResult kann entweder true oder false sein. Deshalb muss man bei der if Verzweigung keinen Vergleich anstellen, sondern kann den Wert der Variablen für die Verzweigung nutzen.

Falls hResult den Wert true liefert wird als nächstes geprüft, ob der ermittelte Name der Route "To Bergheim" lautet.:

if Route == "To Bergheim" then

Wenn ja, dann wird dem Zug die Route "To Hochspeyer" zugewiesen.

hResult = EEPSetTrainRoute(name, "To Hochspeyer")

Ansonsten wird ihm die Route "To Bergheim" zugewiesen.

hResult = EEPSetTrainRoute(name, "To Bergheim")

In beiden Fällen wird der Rückgabewert der Funktionen in der Variablen hResult aufgefangen, aber nicht weiter verwendet.

Beachten Sie bitte, dass Routennamen Strings, also Textbausteine sind. Sie müssen entsprechend durch Anführungszeichen als String gekennzeichnet werden.

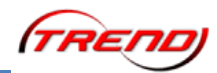

Beschreibung der Anlage "Tutorial 51\_LUA"

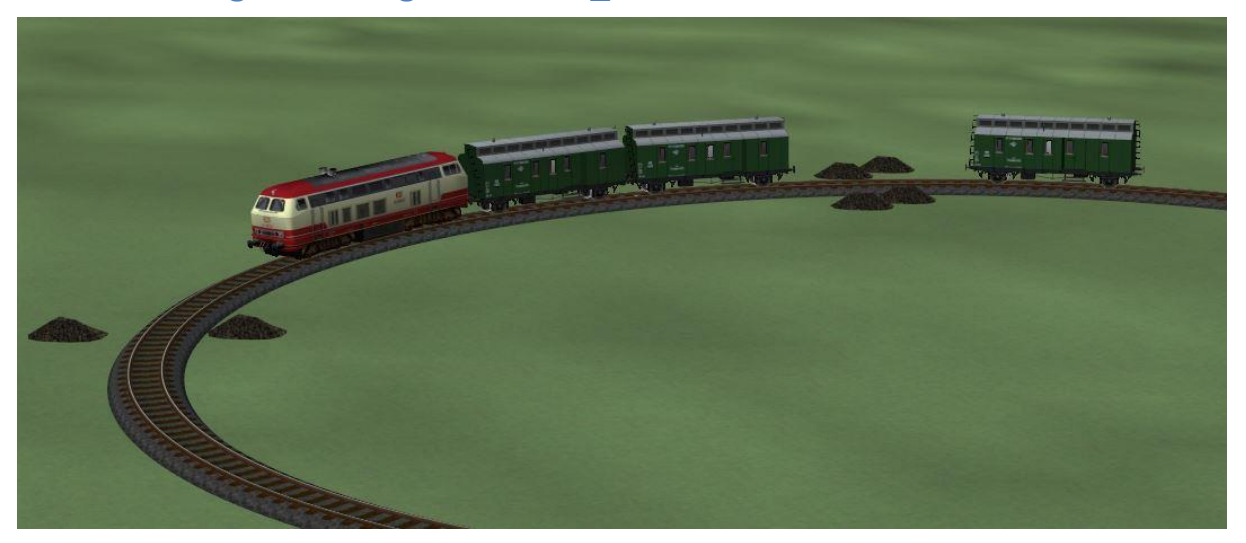

**Bild 31**

Dieses Tutorial demonstriert, wie ein Teil des Zuges abgekoppelt und wie die Kupplungen eines Zuges umgestellt werden können.

[EEPSetTrainCouplingFront\(\)](#page-74-0) -- Im Tutorial nicht enthalten [EEPSetTrainCouplingRear\(\)](#page-74-1) [EEPTrainLooseCoupling\(\)](#page-74-2)

Der Zug koppelt am oberen Ende des Kreises den letzten Wagon ab. Ein Stück weiter kommt er dann zum Stehen, wird vom Wagon eingeholt und setzt die Runde fort sobald der Wagon wieder angekoppelt ist.

Die Funktion EEPMain() hat in diesem Tutorial keine Aufgaben und ihr wiederholter Aufruf wird durch Rückgabe der Zahl 0 abgestellt.

```
function EEPMain()
     return 0
end
```
Zwei Kontaktpunkte steuern die Ereignisse auf der Anlage. Der erste ruft die Funktion Unconnect() auf.

Funktionsaufrufe aus Kontaktpunkten geben seit Einführung des Plugin 2 zu EEP 11 immer den Namen des auslösenden Zuges mit. Im Beispiel nimmt die Variable name diesen Namen auf.

Wenn Sie das Eigenschaftsfenster des Kontaktpunktes öffnen, dann werden Sie dort nur den Funktionsnamen im Feld "Lua Funktion" finden, aber keine Klammern dahinter und keinen Parameter. Den Zugnamen ergänzt EEP selbständig. In den Kontaktpunkten darf wie zuvor nur der Name der Funktion stehen!

```
function Unconnect(name)
     print("Train: ", name)
     hResult = EEPTrainLooseCoupling(name, true, 3)
     if hResult then
           print("unconnected")
     end
end
```
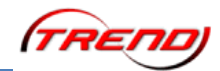

Die Variable name nimmt den Namen des auslösenden Zuges auf.

Dann wird der Zugteil hinter dem dritten Rollmaterial abgekoppelt.

hResult =  $E EPTrainLoose Coupling(name, true, 3)$ 

Der Parameter true an zweiter Stelle bestimmt, dass von vorne gezählt wird. Stünde er auf false, dann würde von hinten gezählt.

Der vordere Zugteil überfährt ein wenig weiter den zweiten Kontaktpunkt. Dieser ruft eine Funktion Stop() auf:

```
function Stop(name)
     EEPSetTrainSpeed(name, 0)
     EEPSetTrainCouplingRear(name, true)
end
```
Die erste Zeile dieser Funktion hält den Zug an.

Die zweite Zeile stellt die hintere Kupplung wieder auf "Ankoppeln" zurück. Sie wurde beim Abkoppeln des Waggons auf "Abstoßen" gesetzt.

Da der letzte Waggon in voller Fahrt abgekoppelt wurde, hat er genügend Schwung, um kurz darauf den Zug einzuholen und sich wieder anzukoppeln. Die eingestellte Sollgeschwindigkeit des Wagons beträgt noch immer 50 km/h. Und diese Geschwindigkeit überträgt er beim Ankoppeln an den Zug, denn beim Ankoppeln ist der Zugteil, welcher in Bewegung ist, in EEP immer das bestimmende Element und definiert den Zugnamen und die Geschwindigkeit des neu gebildeten Zugverbands. Daher fährt der Zug wieder mit 50 km/h weiter und der Zyklus beginnt von neuem.

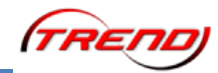

**Beschreibung der Anlage "Tutorial 55\_Gleisbesetzt"** 

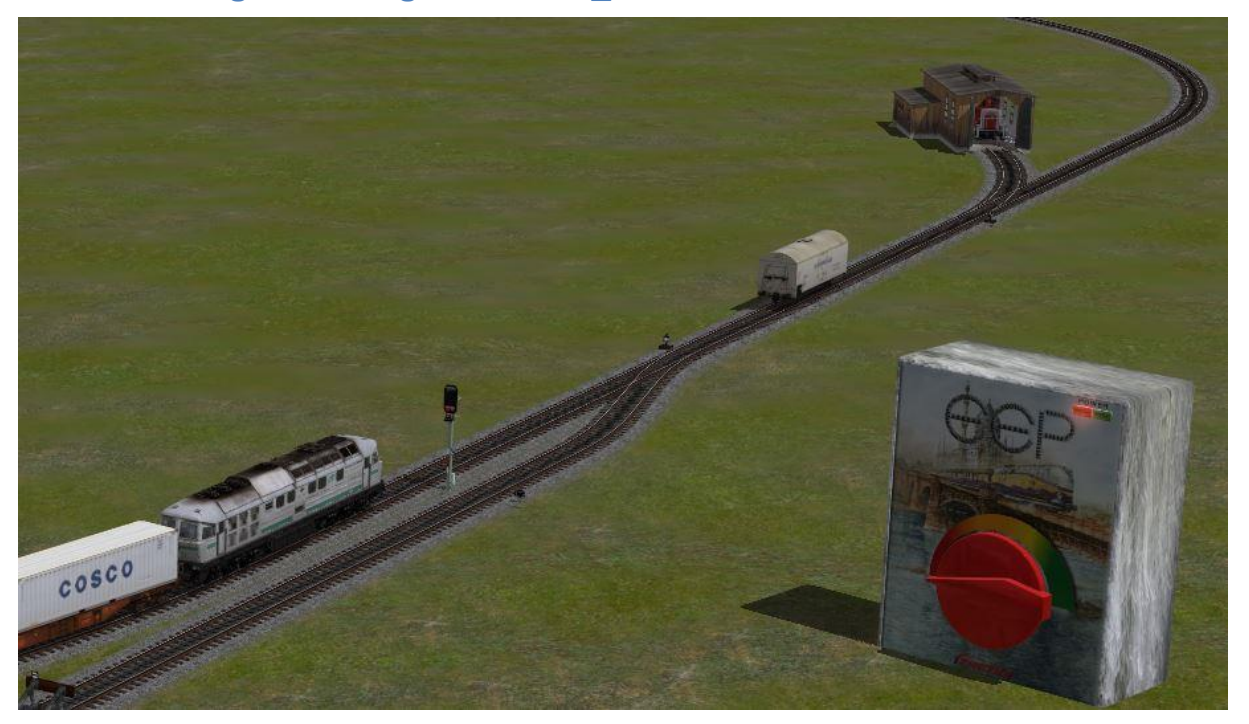

Dieses Tutorial demonstriert die Verwendung der Gleisbesetzt Funktionen für Gleise.

[EEPRegisterRailTrack\(\)](#page-86-0) [EEPIsRailTrackReserved\(\)](#page-86-1)

Der Kühlwagen versperrt dem Güterzug den Weg. Die beiden Gleise zwischen den Weichenlaternen werden bei jedem Durchlauf der EEPMain() Funktion geprüft, ob sie durch Rollmaterial besetzt sind. Wenn ja, dann bleibt das Signal für den Güterzug auf "Halt". Räumt man den Kühlwagen aus dem Weg, dann erkennt Lua, dass die Gleise frei sind und schaltet das Signal für den Güterzug auf "Fahrt". Um den Weg freizugeben kann man entweder den großen Trafo rechts bedienen. Dann kommt eine Rangierlok aus dem Schuppen und räumt das Hindernis weg. Oder man schiebt den Waggon mit gedrückter [Strg] Taste auf das Stumpfgleis. Oder man löscht ihn komplett.

Die beiden Gleise müssen registriert werden, bevor geprüft werden kann, ob sie besetzt sind. zu dienen die beiden Zeilen:

```
Gleis1Reg = EEPRegisterRailTrack(20)
Gleis2Reg = EEPRegisterRailTrack(2)
```
Die Variablen Gleis1Reg und Gleis2Reg dienen der anschließenden Prüfung, ob Gleise, die registriert werden sollten, tatsächlich existieren. Sie sind true, falls die Gleise erfolgreich registriert wurden, andernfalls false.

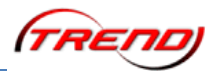

Die eigentliche Besetzt-Prüfung findet in der Funktion Signal5Automatik() statt, welche bei jedem Durchlauf der EEPMain() Funktion aufgerufen wird, wenn die Registrierung der Gleise erfolgreich war.

function Signal5Automatik()

Da die Gleisbesetzt-Funktion zwei Werte zurück liefert, werden diese zunächst zwischengespeichert:

```
hResult1, Besetzt1 = EEPISRailTrackReserved(20)hResult2, Besetzt2 = EEPIsRailTrackReserved(2)
```
Der erste Rückgabewert besagt, ob das angesprochene Gleis gefunden wurde, also existiert und registriert ist.

if hResult1 and hResult2 then

Der zweite Rückgabewert besagt, ob Rollmaterial auf dem Gleis steht.

if Besetzt1 or Besetzt2 then

Ist das Gleis besetzt, dann ist der Wert true. Das Signal bleibt dann auf "Halt.

EEPSetSignal(5,2)

Nur, wenn beide Gleise false, also "nicht besetzt" zurück melden, wird die Fahrt frei gegeben..

```
 else
   EEPSetSignal(5,1)
 end
```
Der Vollständigkeit halber wird auch noch der Fall aufgefangen, dass die Gleisbesetztmeldung nicht ermittelt werden konnte. Das wäre dann der Fall, wenn das abgefragte Gleis entweder nicht existiert oder nicht registriert wurde.

```
 else
         print("Prüfung fehlgeschlagen!")
end
```
Das Skript prüft außerdem, ob die EEPVersion überhaupt geeignet ist. Denn Mindestvoraussetzung für diese Tutorial-Anlage ist EEP Version 11.3

Ein installiertes Plugin 3 zu EEP 11 ist ebenfalls Voraussetzung, kann durch Lua aber nicht überprüft werden. Deshalb wird der wiederholte Aufruf der EEPMain() Funktion gestoppt, wenn die beiden Gleise nicht registriert werden konnten.

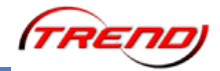

#### **Zusammenfassung**

Es war unser Ziel Ihnen mit dieser Dokumentation einen ersten Einblick in die große Welt der Programmierung zu geben. Einen Ratschlag möchten wir Ihnen an dieser Stelle noch mit auf den Weg geben: Versuchen Sie gerade zu Beginn Ihrer Tätigkeit als Lua-Programmierer nicht allzu schwierige Aufgaben umzusetzen. Arbeiten Sie nach dem Prinzip "Vom leichten zum schweren". Wenn Sie eine einfache Aufgabe lösen konnten, dann werden Sie diese Erfahrungen bei einer nächsten, vielleicht schwierigeren Aufgabe einbringen können. Anders herum besteht die Gefahr, dass Sie an einer zu ambitionierten Aufgabe scheitern. Starten Sie also besser mit Erfolgserlebnissen und steigern Sie sich.

Probieren Sie am besten die beschriebenen Funktionen der Testanlagen aus. So können Sie sehr einfach die einzelnen Schritte Ihrer Tätigkeit nachvollziehen und verlieren sich nicht in einer zu komplizierten Steuerung.

#### **Ausblick**

Der Umfang an EEP-spezifischen Lua Funktionen wird in den kommenden Jahren immer weiter wachsen. Die bisher verfügbaren Befehle stellen also nur den Beginn eines Weges dar, auf den wir uns schon heute sehr freuen.

Wir wünschen Ihnen nun viel Erfolg und natürlich auch viel Spaß bei der Automatisierung Ihrer Anlagen mit Lua-Skripten!

Ihr EEP Team

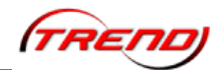

### **Anhang I**

#### **Kommentare**

Kommentare dienen in Skripten als Gedächtnisstützen und als Erklärungen für andere, die ein Skript lesen und verstehen möchten.

Die Syntax von Lua erfordert, dass einem Kommentar zwei Bindestriche vorangestellt werden.

-- Dies ist ein Kommentar

Alles, was in der Zeile nach den beiden Bindestrichen folgt, wird vom Interpreter ignoriert. Auch dann, wenn es Funktionen, Schlüsselworte oder andere Elemente aus der Sprache Lua enthält.

-- Die folgende Funktion wird nicht ausgeführt: print("Kommentar")

Die nächste Zeile wird wieder als Code betrachtet.

Nach den ersten beiden Bindestrichen darf alles stehen. Also auch weitere Bindestriche

--------- Ich bin auch ein Kommentar ----------

Kommentare dürfen auch hinter auszuführendem Code stehen

print("Hallo") -- gibt den Text aus, der in Anführungsstrichen steht

Es ist ratsam ein Skript mit vielen und aussagekräftigen Kommentaren zu versehen. Sie helfen einem den Überblick zu bewahren. Wenn Sie ein Skript erstellen, welches Sie anderen Usern zur Verfügung stellen möchten - sei es zur Verwendung oder auch, *damit die mal einen Blick drauf werfen* - dann sind erklärende Kommentare geradezu Pflicht. Sie ersparen dem Leser damit die Mühe sich in Ihr Skript *hinein denken* zu müssen.

Programmierer nutzen die Kommentare auch gerne, um Teile ihres Skripts zeitweilig zu deaktivieren. Denn so muss man die Programmzeilen nicht löschen und später neu schreiben.

```
-- EEPSetSignal(1,2)
```

```
-- EEPSetSwitch(3,1)
```
-- print("Signal 1 auf Fahrt und Weiche 3 auf Fahrt gestellt")

Benötigt man diese Zeilen im Skript wieder, dann entfernt man einfach die beiden Bindestriche davor.

Diesen Trick sollten Sie sich zunutze machen, wenn Sie Experimente mit den Tutorials anstellen. Deaktivieren Sie bestimmte Zeilen im Code um zu beobachten, was diese tun bzw. dann nicht mehr tun. Achten Sie aber bitte beim erneuten Aktivieren der Codezeilen darauf, dass Sie nicht versehentlich die Bindestriche vor einer wirklichen Kommentarzeile entfernen. Denn sonst wird der Interpreter den nachfolgenden Text als Code lesen und versuchen auszuführen, was mit Gewissheit Fehlermeldunen zur Folge hat.

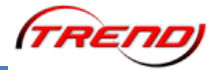

#### **Variablen**

Als Variablen bezeichnet man Speicherplätze, in denen etwas zur späteren Verwendung abgelegt wird. Der Inhalt dieser Speicher kann vom Programm verändert werden.

Sie können eine Variable grob mit einem Notizzettel vergleichen, auf dem Sie zum Beispiel eine Strichliste führen. Die Anzahl der Striche auf diesem Zettel verändert sich jedesmal, wenn Sie einen Strich hinzu fügen oder ausradieren. Aber der Zettel bleibt stets der selbe. Sie wissen also immer, wo Sie nachschauen müssen um zu prüfen, wieviele Striche sie gerade gemacht haben.

Eine Variable bekommt einen Namen. Anschließend können Sie immer, wenn Sie es benötigen, den Wert erhalten, der unter diesem Namen gespeichert wurde. Und den Wert ändern, wenn die Situation das erfordert.

Zur Syntax von Lua gehört eine strenge Namensregel für Variablen und Funktionen.

Erlaubt sind ausschließlich

- Groß- und Kleinbuchstaben aus dem lateinischen Alphabet.
- **Ziffern**
- und der Unterstrich

Verboten sind

- Umlaute wie ä, ö, ü und andere exotische Buchstaben und Sonderzeichen wie ß,  $\emptyset$ , €, #
- sämtliche Satzzeichen und Sonderzeichen wie Punkt, Komma, Raute, Stern, Plus und **Minus**
- und das Leerzeichen

Außerdem darf ein Name nicht mit einer Ziffer beginnen!

Variablen kann man an jeder Stelle als Platzhalter für etwas einsetzen. Sie können Zahlen, Texte und anderes mehr enthalten.

Eine typische Anwendung ist die eingangs erwähnte Strichliste.

Zunächst erzeugen wir eine Variable, indem wir ihr einen Wert zuweisen:

StrichListe = 0

Dann weisen wir ihr einen neuen Wert zu, indem wir den aktuellen Wert auslesen, 1 hinzuzählen und das Ergebnis wieder in der selben Variable speichern:

StrichListe = StrichListe + 1  $-$ -Jetzt hat die Variable StrichListe den Wert 1

Und diesen Vorgang können wir beliebig oft wiederholen

StrichListe = StrichListe + 1  $-$ -Jetzt hat die Variable StrichListe den Wert 2

Diese Methode funktioniert deshalb, weil zuerst der Ausdruck rechts vom = Zeichen ausgerechnet und dann das Ergebnis der Variablen links vom = Zeichen zugewiesen wird.

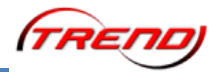

#### **Funktionen**

Bei Funktionen muss man zwischen Definition und Aufruf unterscheiden. Um das besser nachvollziehen zu können empfehlen wir Ihnen an dieser Stelle die erste der Lua-Tutorial Anlage "Tutorial\_33\_LUA\_1.anl3" zu öffnen. Das Skript zur Anlage enthält sowohl Funktionsaufrufe als auch Funktionsdefinitionen.

In der fünften Zeile des Skripts steht

clearlog()

Das ist der Aufruf einer Funktion namens clearlog. Sie wird ausgeführt, sobald der Interpreter diese Zeile des Skripts abarbeitet.

Ebenso ist

print("Hey let's start, EEP Version is: ", EEPVer)

ein Funktionsaufruf.

Am Ende des Skripts finden sie eine Funktionsdefinition. Vorher steht auch schon eine, aber diese ist kürzer und soll deshalb als Beispiel dienen:

```
function OpenAllSignals()
     print("Open signals")
    EEPSetSignal(4, 1)
     EEPSetSignal(5, 1)
end
```
Die Definition einer Funktion wird durch das Schlüsselwort function eingeleitet. Es teilt dem Interpreter mit, dass er die nachfolgenden Anweisungen nicht ausführen, sondern sich unter dem Namen, der hinter dem Schlüsselwort steht, merken soll.

Weil die Liste der Anweisungen unterschiedlich lang sein kann, muss dem Interpreter auch mitgeteilt werden, wo sie endet. Dafür dient das Schlüsselwort end.

Im Beispiel merkt Lua sich also unter dem Namen OpenAllSignals, dass zuerst mit print() ein Text ausgegeben und dann die Signale 4 und 5 umgestellt werden sollen.

Der Zweck einer Funktion ist ein vereinfachter Umgang mit Aufgaben, die mehrfach ausgeführt werden müssen. Im vorliegenden Fall geht es darum, dass die Schranken der beiden Bahnübergänge in jeder Runde, welche die Lok dreht, geöffnet werden sollen, wenn der Zug durch ist.

Hat man diese Aufgabenliste einmal erstellt, dann kann man sie beliebig oft nutzen indem man die Funktion per Namen aufruft.

Bei genauem Studium des Skripts zum Tutorial 33 fällt auf, dass einerseits Funktionen genutzt werden, zu denen die Definition fehlt und andererseits Funktionen definiert sind, die nicht aufgerufen werden. Der Grund dafür liegt im Zusammenspiel von EEP und Lua. Die Funktionen clearlog(), print() und EEPSetSignal() sind in EEP definiert und können daher sofort genutzt werden. Umgekehrt werden die Funktionen EEPMain(), SETROUTE1() und OpenAllSignals() von EEP aufgerufen und müssen daher nur definiert werden.

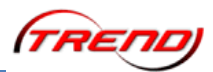

Funktionen erkennt der Interpreter and den runden Klammern hinter dem Namen. Sie sind zugleich der Speicherplatz für die Übermittlung von Inhalten, welche die Funktion bei ihrer Ausführung verwenden soll. So steht beispielsweise in den Klammern der print() Funktion der Text, den print() ins Ereignisfenster schreiben soll.

Die runden Klammern sind sowohl beim Aufruf als auch bei der Definition einer Funktion zwingend erforderlich. Und zwar auch dann, wenn sie ohne Inhalt bleiben, also nichts übertragen sollen wie zum Beispiel bei clearlog().

Der Speicherplatz, welcher durch die runden Klammern repräsentiert wird, macht Funktionen flexibel. So kann beispielsweise die Funktion print() ganz unterschiedliche Texte ausgeben, obwohl dafür stets ein und dieselbe Funktion benutzt wird.

Das gleiche gilt für die Funktion EEPSetSignal(), welche im Skript mehrfach verwendet wird. Sie kann jedes Signal in jede mögliche Stellung schalten, obwohl diese Funktion nur einmal in EEP definiert wurde. Beim Aufruf schreibt man zwei Zahlen in die runden Klammern: Zuerst die ID, also die Nummer des Signals und dann die gewünschte Signalstellung. Die beiden Zahlen müssen durch ein Komma getrennt werden, damit sie bei der Ausführung richtig erkannt und zugewiesen werden.

Die Signalstellung, welche die zweite Zahl vorgibt, entspricht der Position unter "Auswahl des Signalbegriffs bzw. Stellung" in den Eigenschaften des Signals. (Bild 32).

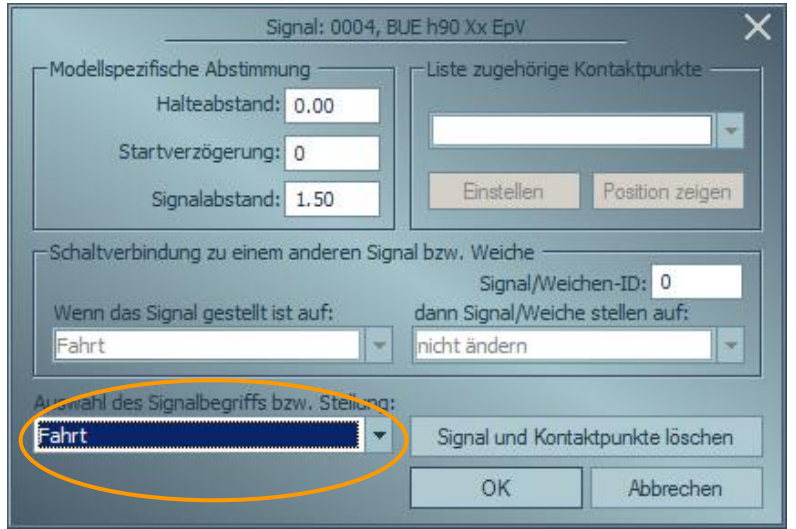

**Bild 32**

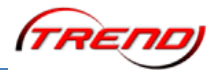

#### **% - der Modulo Operator**

Der Modulo Operator ist so nützlich, dass wir ihm ein eigenes Kapitel widmen möchten.

In der Syntax von Lua ist % das Zeichen für "Modulo"

Ein % Zeichen im Lua Code hat nichts mit klassischer Prozentrechnung zu tun. Die Entwickler von Lua haben dieses Zeichen einfach für einen anderen Zweck *missbraucht*.

Es gibt in der Programmierung häufig Situationen, in denen nur Zahlen aus einem kleinen Bereich benötigt werden. Im Zusammenhang mit EEP könnten das beispielsweise die Gleisnummern eines Bahnhofs sein. Der Modulo Operator sorgt dafür, dass ab einem vorgegebenen Grenzwert wieder von vorne begonnen wird. Dieser Grenzwert muss hinter dem % Zeichen stehen.

Grob kann man das mit einer analogen Uhr vergleichen. Von 1 Uhr bis 12 Uhr zeigt sie genau diese Zahlen an. Aber um 13 Uhr zeigt sie wieder 1 Uhr, um 14 Uhr zeigt sie 2 Uhr und so weiter.

Ein Unterschied zur Uhr ist, dass Modulo immer wieder mit 0 beginnt und nicht mit 1

0 % 5 ist 0 Ist der Wert links kleiner als der rechts vom %, dann ist das Ergebnis die linke Zahl

1 % 5 ist 1 2 % 5 ist 2 3 % 5 ist 3 4 % 5 ist 4 5 % 5 ist 0 Ist der Wert erreicht, der rechts vom % steht, dann ist das Ergebnis 0 6 % 5 ist 1 Die 5 wird von der linken Zahl subtrahiert, bis der Rest kleiner als 5 ist 7 % 5 ist 2 ... 10 % 5 ist 0 ...

-1 % 5 ist 4 Natürlich funktioniert Modulo auch mit negativen Zahlen.

Vielleicht fällt es Ihnen leichter Modulo zu verstehen, wenn wir zwei Zahlenreihen übereinander stellen. Oben die Zahlen, welche umgerechnet werden und darunter die Werte für  $% 5$ 

-9 -8 -7 -6 -5 -4 -3 -2 -1 0 1 2 3 4 5 6 7 8 9 10 11 12 13 14 15 1 2 3 4 0 1 2 3 4 0 1 2 3 4 0 1 2 3 4 0 1 2 3 4 0

Wenn man Modulo auf Zähler anwendet, die man zugleich erhöht, dann muss man die Reihenfolge beachten.

(Wert + 1) % 4 ergibt immer Zahlen von 0 bis 3 (Wert % 4) + 1 ergibt immer Zahlen von 1 bis 4

Die zweite Methode wird man im Zusammenhang mit EEP häufiger finden, weil Gleisnummern, Signal- und Weichenstellungen und vieles andere mehr nicht mit 0, sondern mit 1 beginnen.

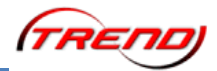

#### **Arrays und Tabellen**

In Lua sind Arrays nichts anderes als eindimensionale Tabellen. Deshalb werden wir in diesem Kapitel ausschließlich von Tabellen sprechen. Eine Tabelle ist deshalb so nützlich, weil sie viele Werte unter einem Namen zusammenfasst.

In der Syntax von Lua wird eine Tabelle erstellt, indem man ihr etwas in geschweiften Klammern zuweist:

```
meineTable11e = \{\}
```
Die Klammern können anfangs leer bleiben oder gleich einen Inhalt bekommen.

Bei mehreren Einträgen müssen sie jeweils durch ein Komma getrennt werden.

meineTabelle =  $\{4, 8, 15, 16, 23, 42\}$ 

Die Plätze einer Tabelle werden als Index bezeichnet. In der Syntax von Lua schreibt man den Index in eckige Klammern. Ein Index kann wahlweise eine Nummern oder ein Name sein:

meineTabelle[1] steht für den ersten Eintrag in der Tabelle

Wenn wir die Tabelle also mit der vorherigen Zeile befüllt haben, dann würde

print(meineTabelle[1]) anschließend eine 4 ausgeben.

Mit

meineTabelle[1] = 123

würde der erste Eintrag in der Tabelle durch die Zahl 123 ersetzt.

Namen für Tabellenplätze kann man entweder so

meineTabelle["Signal"]

oder so

meineTabelle.Signal

schreiben.

Die zweite Variante ist nur lesbarer und bequemer als die erste, aber in ihrer Bedeutung identisch.

Bei der Initialisierung benutzt man das = Zeichen für Zuweisungen, um Tabellenplätzen einen Namen zu geben

meineWeiche = {  $ID = 2$  , Stellung = 1, Fahrstraße = 4 } meineWeiche.ID ist anschließend 2 meineWeiche.Stellung ist anschließend 1 und

meineWeiche.Fahrtsraße ist anschließend 4

Da ein Tabellenplatz selbst eine komplette Tabelle enthalten kann, sind auch mehrdimensionale Tabellen möglich:

```
meineWeiche = \{\}meineWeiche[1] = { ID = 2 , Stellung = 1, Fahrstraße = 4 }
meineWeiche[2] = \{ ID = 7, Stellung = 2, Fahrstraße = 4 }
```
meineWeiche[2].Stellung ist anschließend 2

Tabellen sind eine kompakte und bequeme Form um größere Datenmengen zu verwalten.

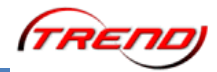

### **Anhang II**

### **EEP-spezifische Lua-Variablen und -Funktionen**

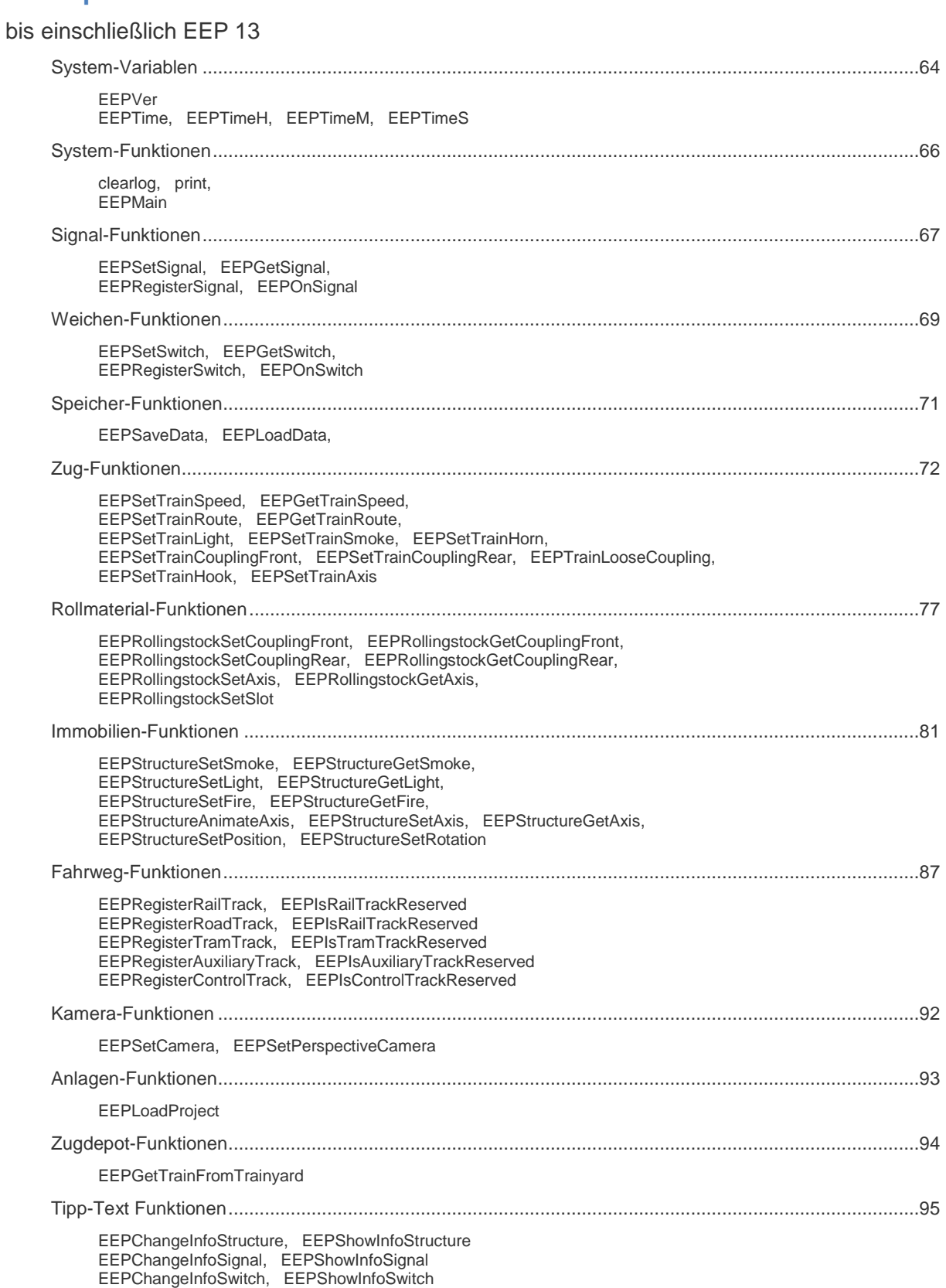

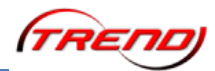

### <span id="page-63-0"></span>**System-Variablen**

<span id="page-63-1"></span>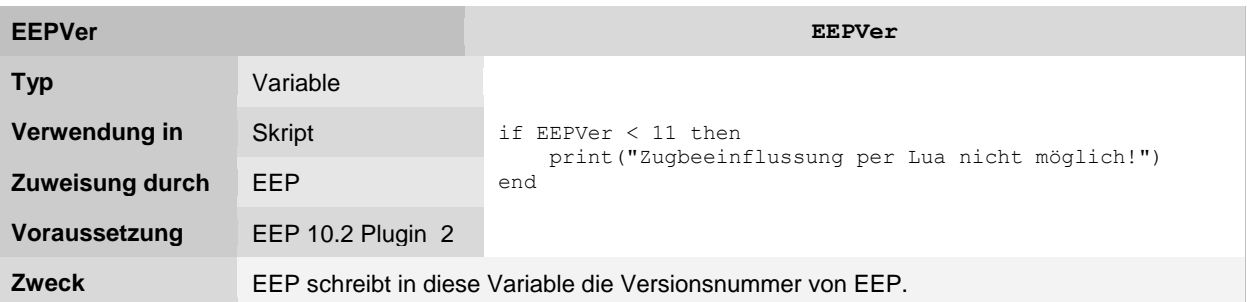

<span id="page-63-2"></span>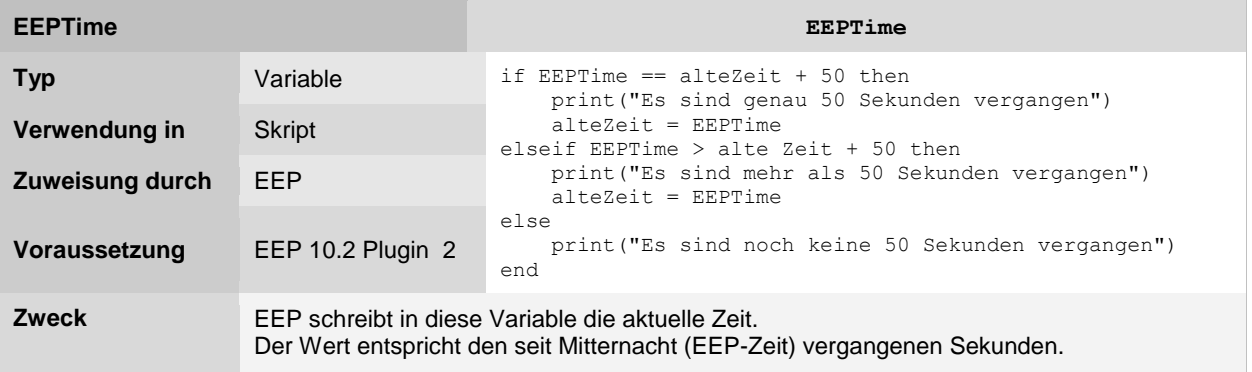

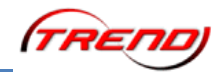

<span id="page-64-0"></span>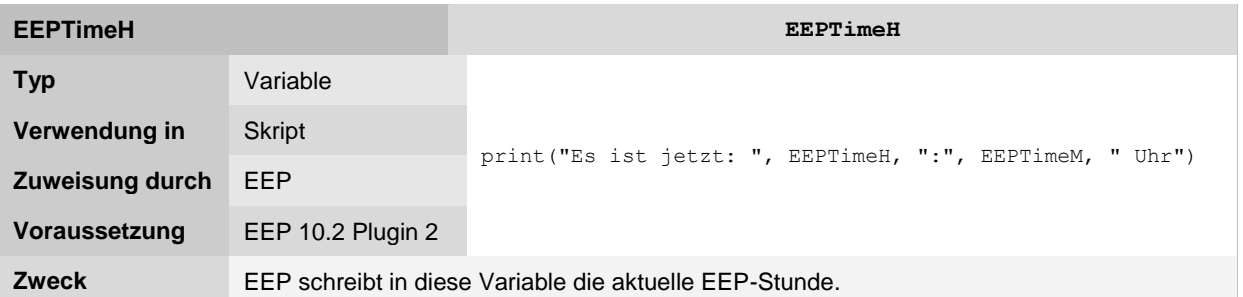

<span id="page-64-1"></span>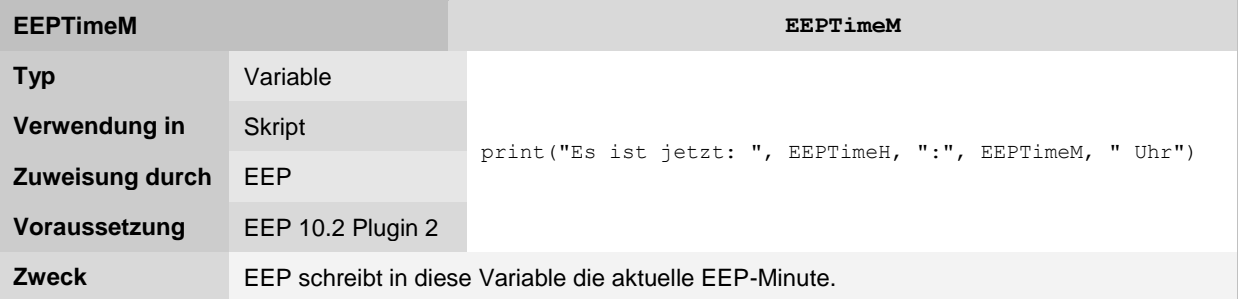

<span id="page-64-2"></span>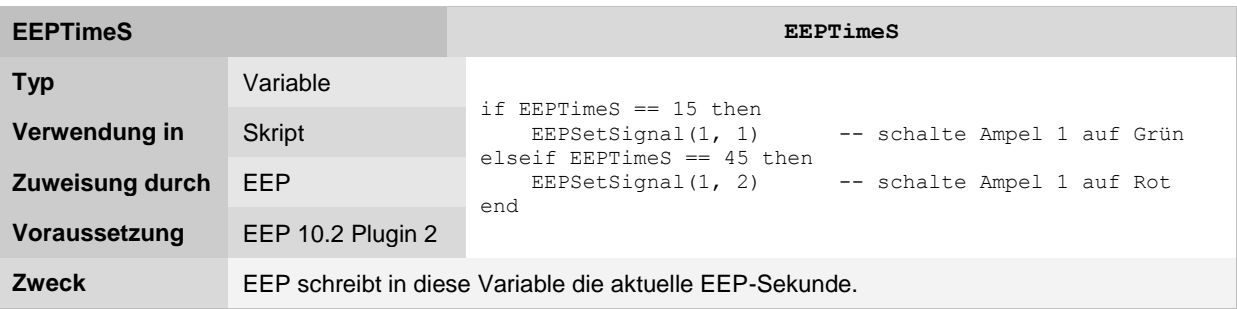

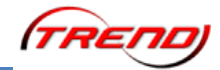

### <span id="page-65-0"></span>**System-Funktionen**

<span id="page-65-1"></span>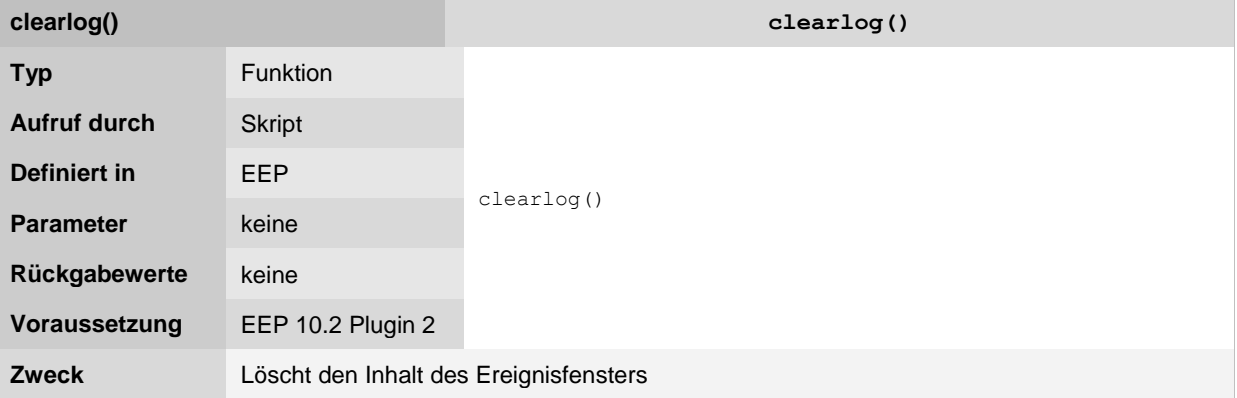

<span id="page-65-2"></span>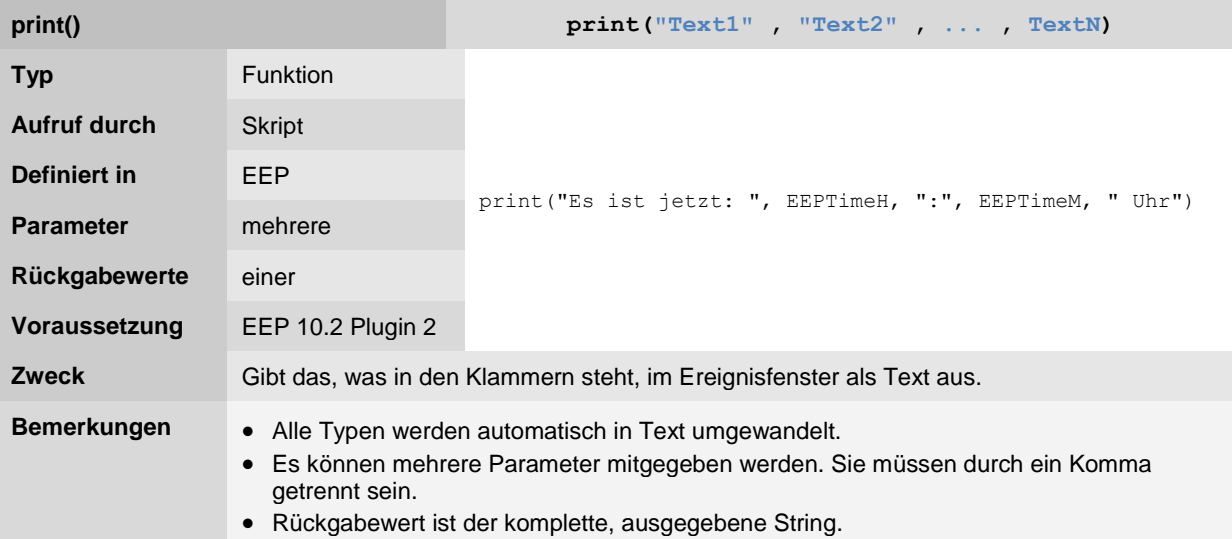

<span id="page-65-3"></span>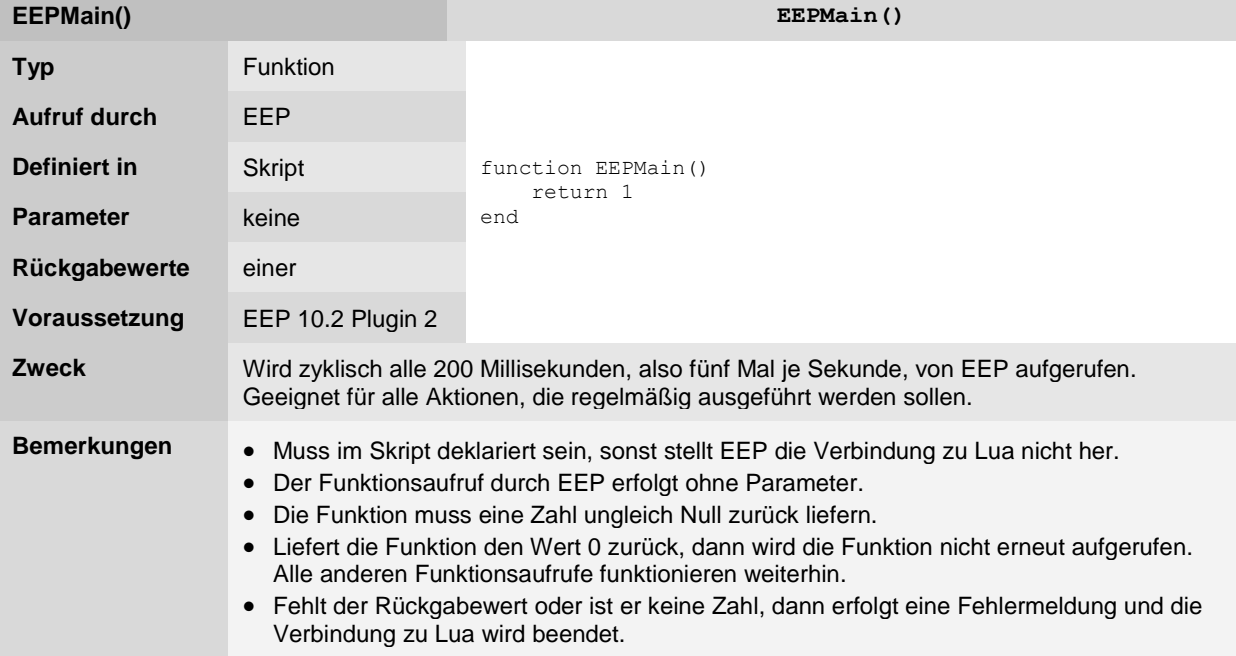

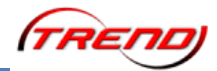

### <span id="page-66-0"></span>**Signal-Funktionen**

<span id="page-66-1"></span>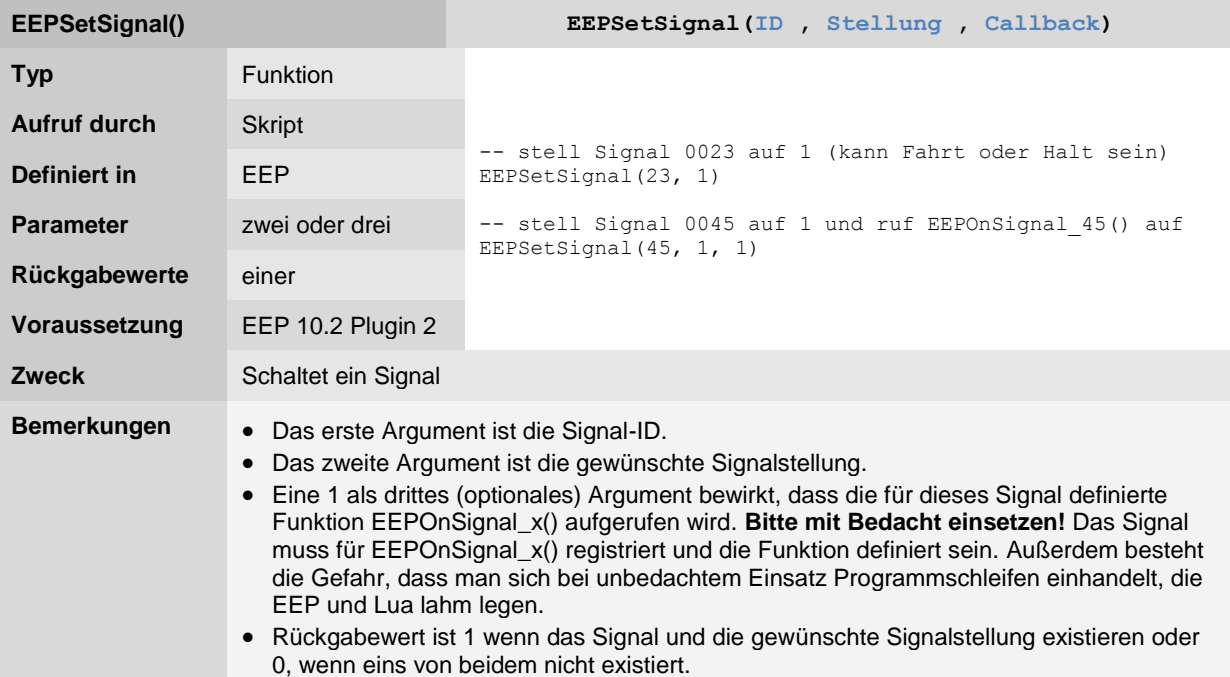

<span id="page-66-2"></span>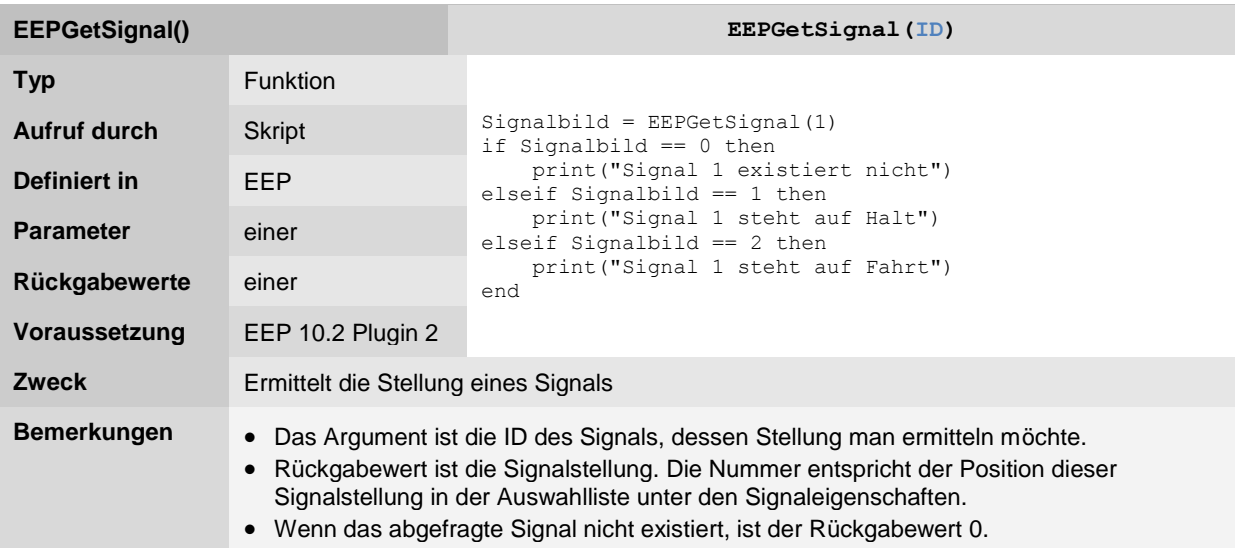

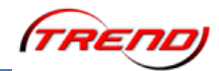

<span id="page-67-0"></span>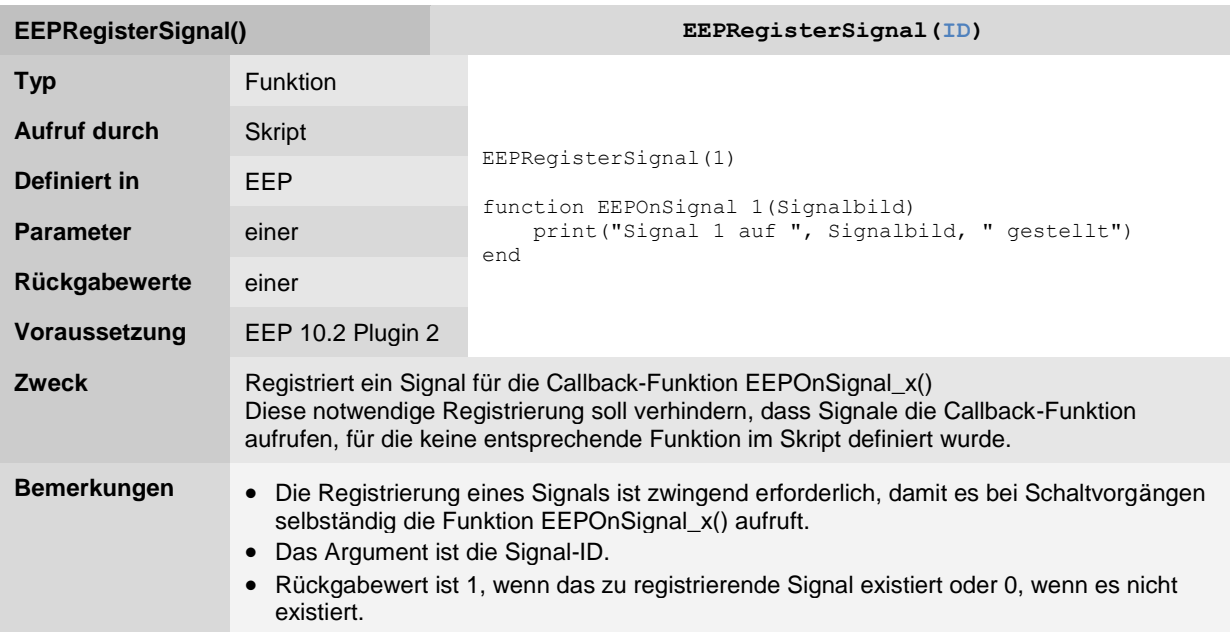

<span id="page-67-1"></span>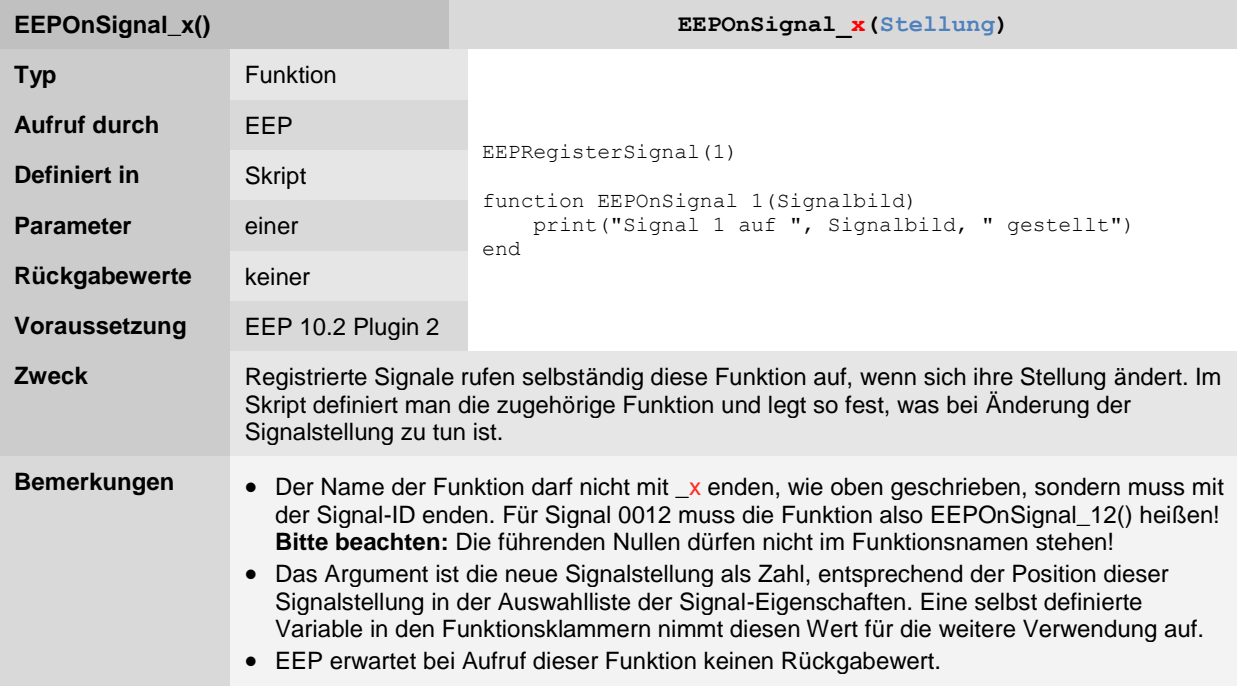

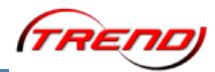

### <span id="page-68-0"></span>**Weichen-Funktionen**

<span id="page-68-1"></span>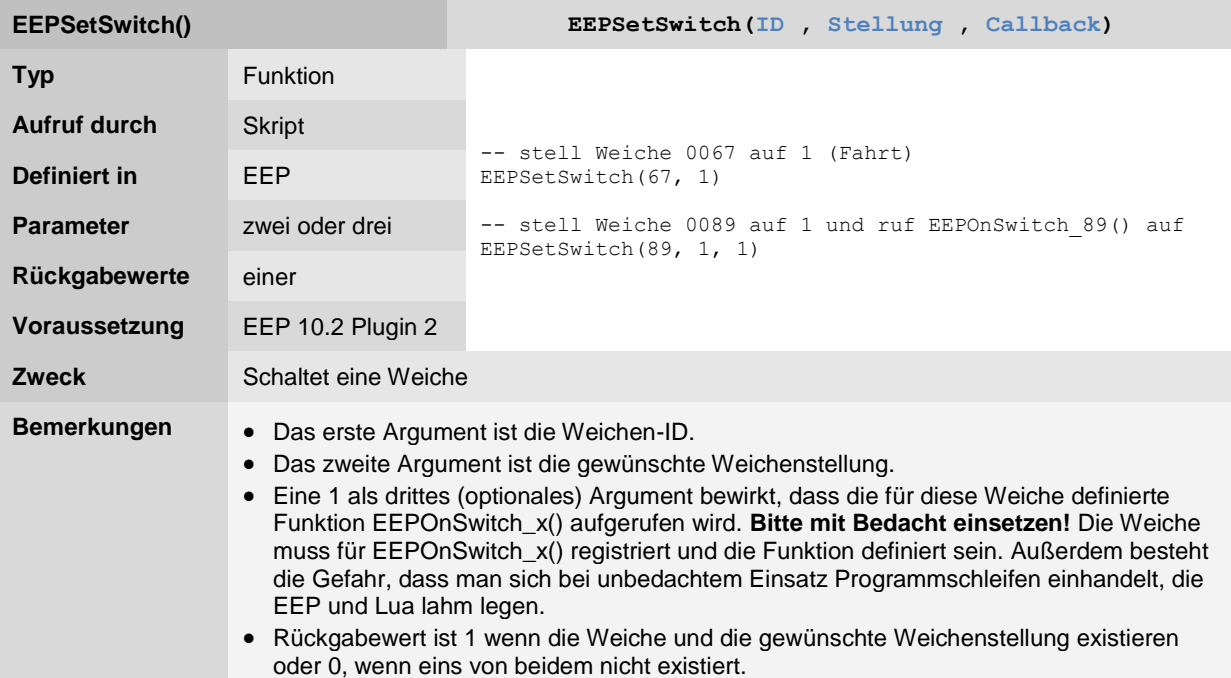

<span id="page-68-2"></span>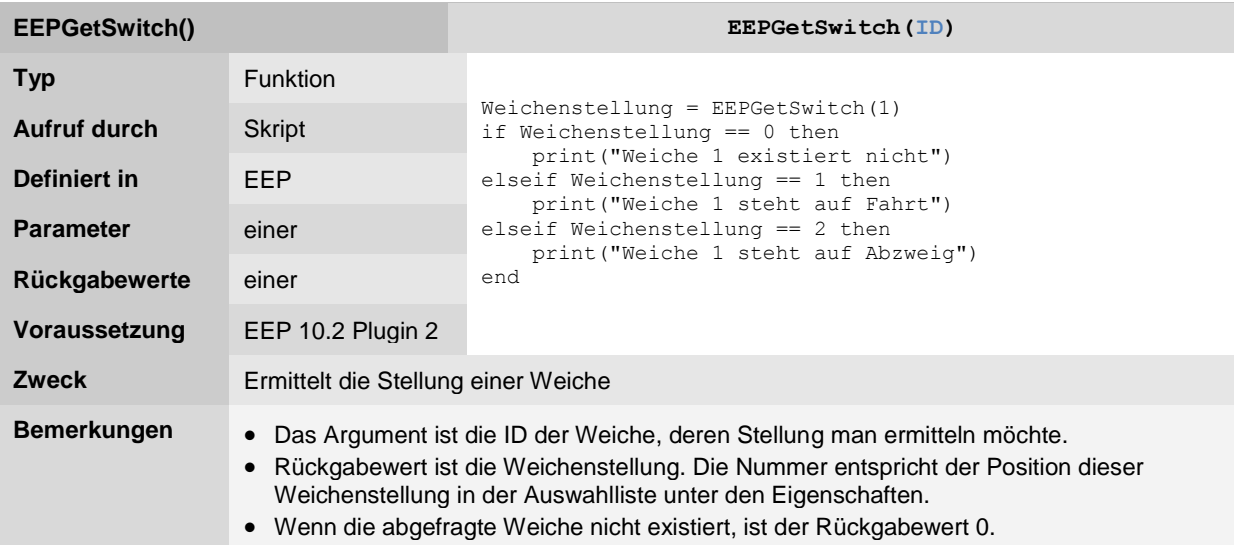

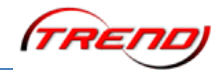

<span id="page-69-0"></span>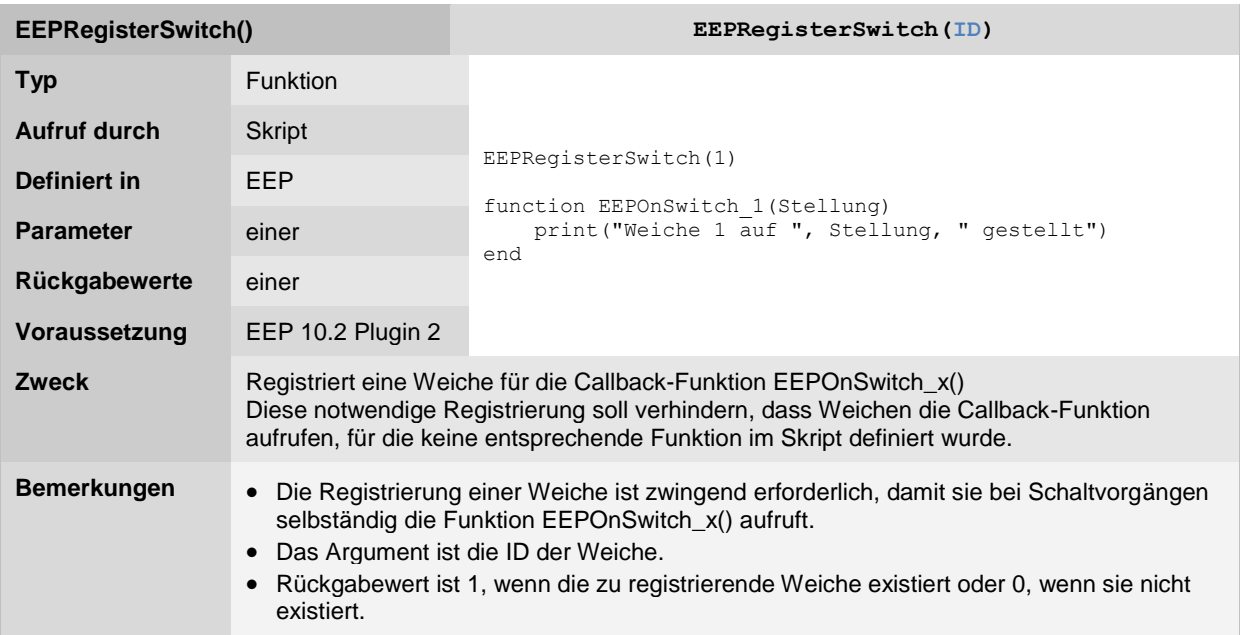

<span id="page-69-1"></span>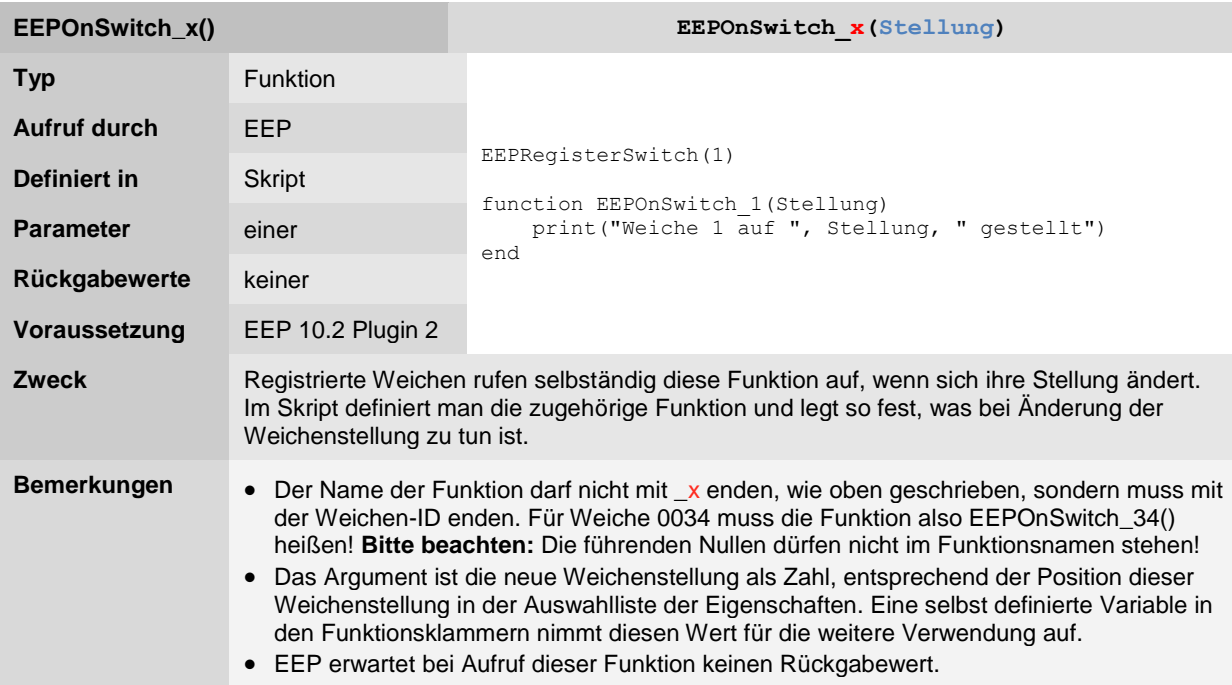

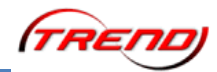

### <span id="page-70-0"></span>**Speicher-Funktionen**

<span id="page-70-1"></span>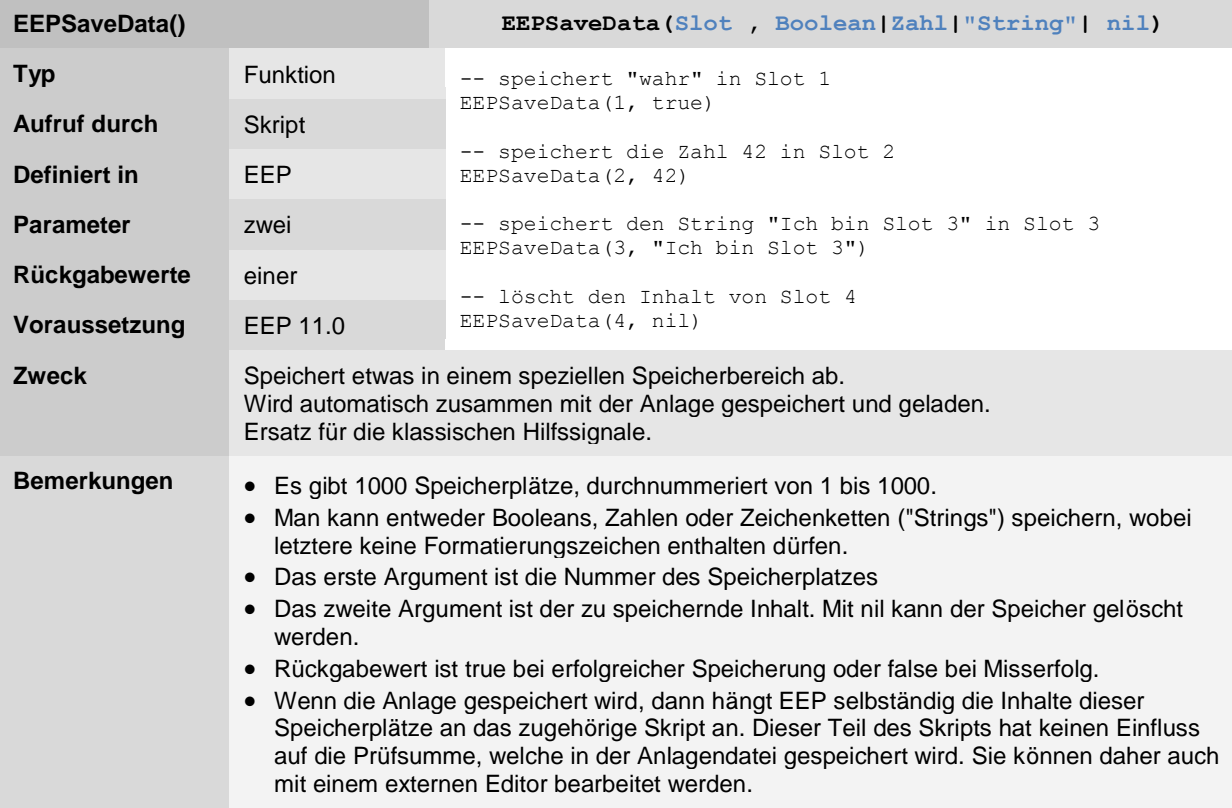

<span id="page-70-2"></span>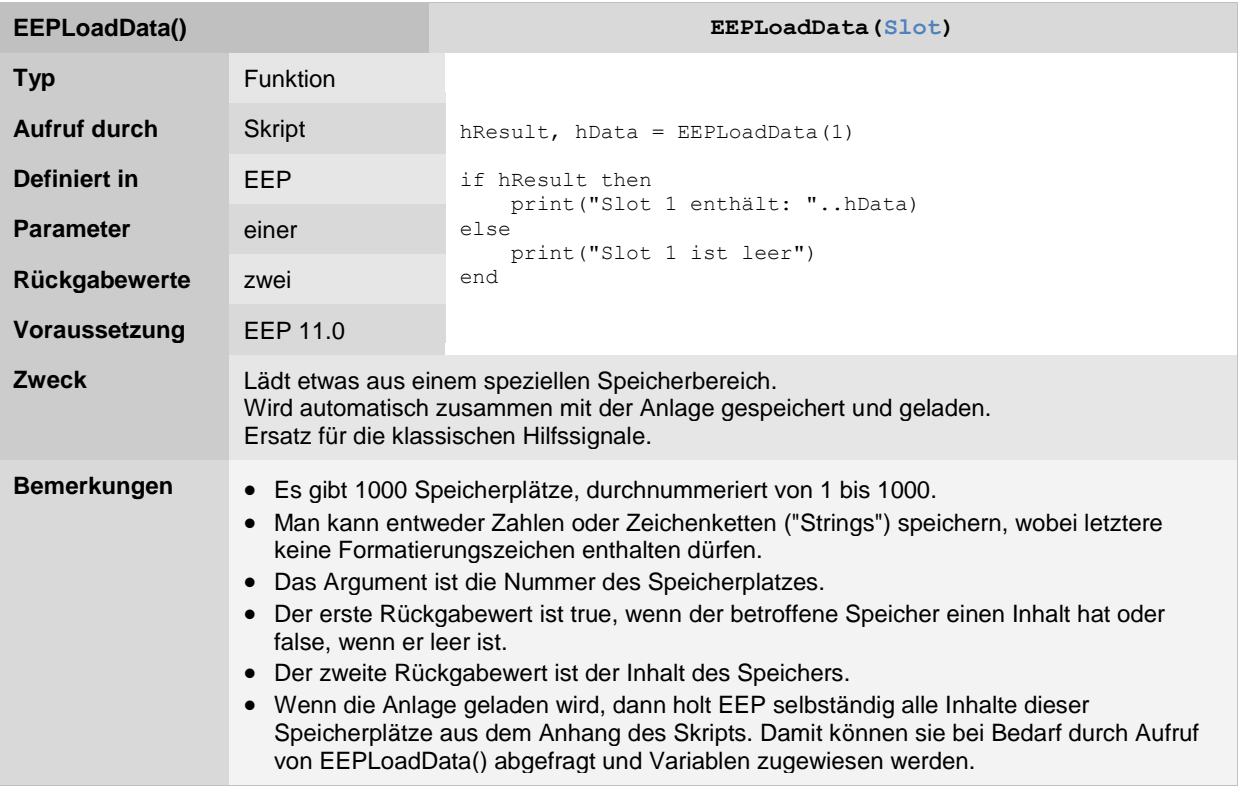

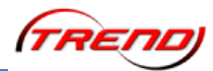

### <span id="page-71-0"></span>**Zug-Funktionen**

<span id="page-71-1"></span>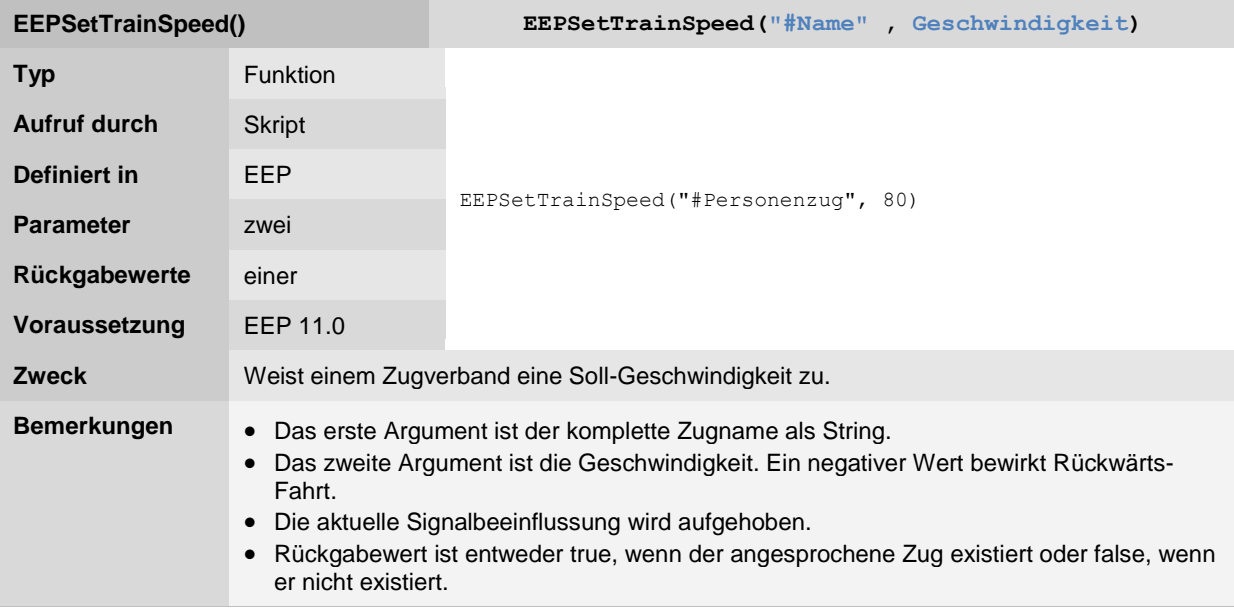

<span id="page-71-2"></span>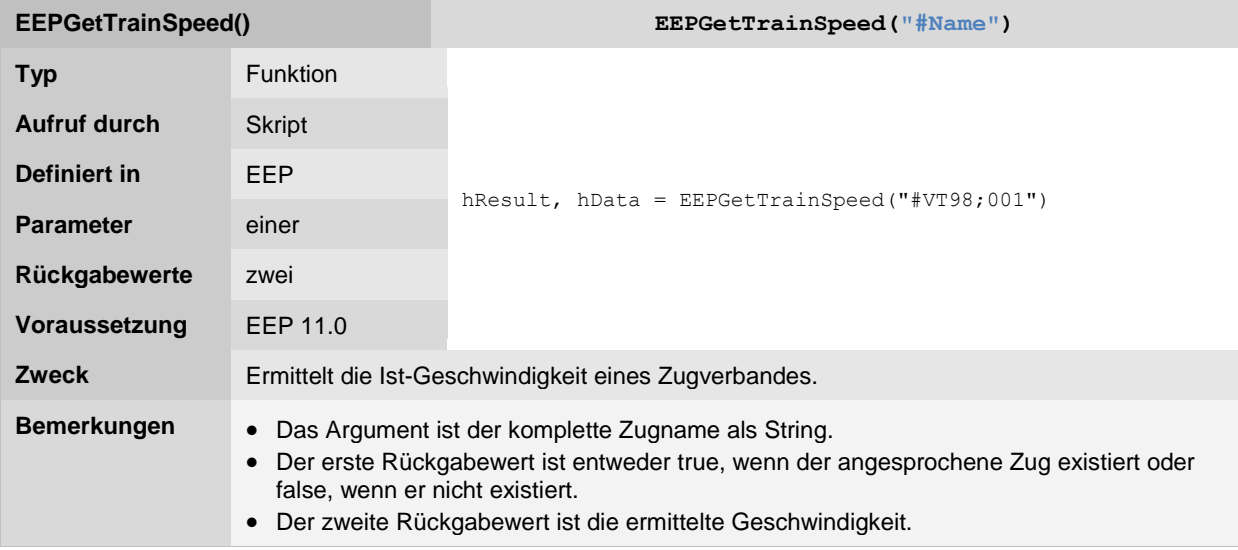
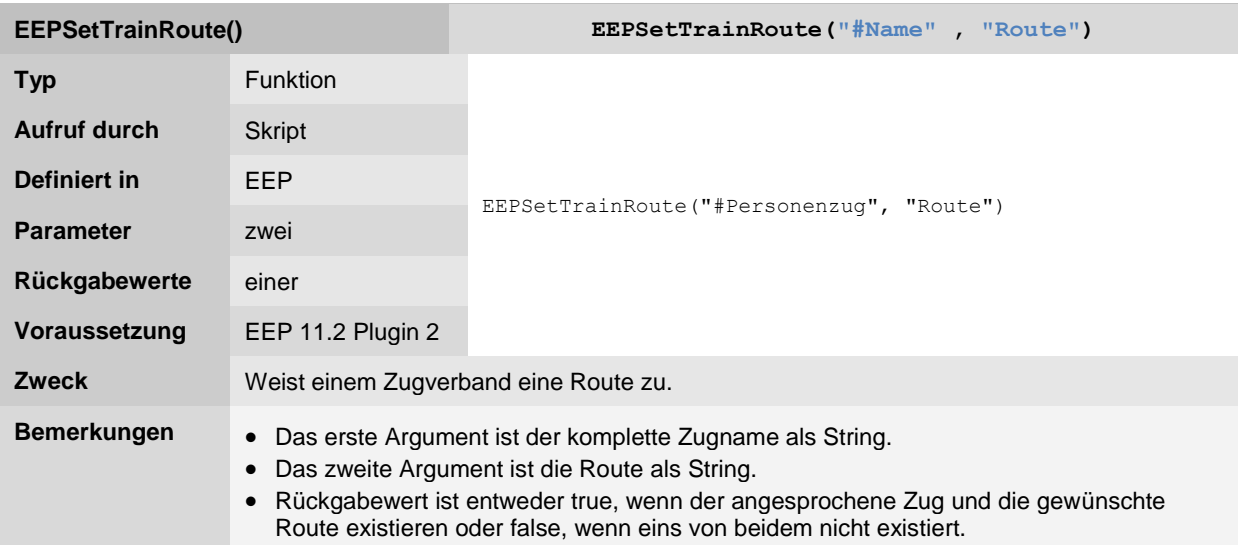

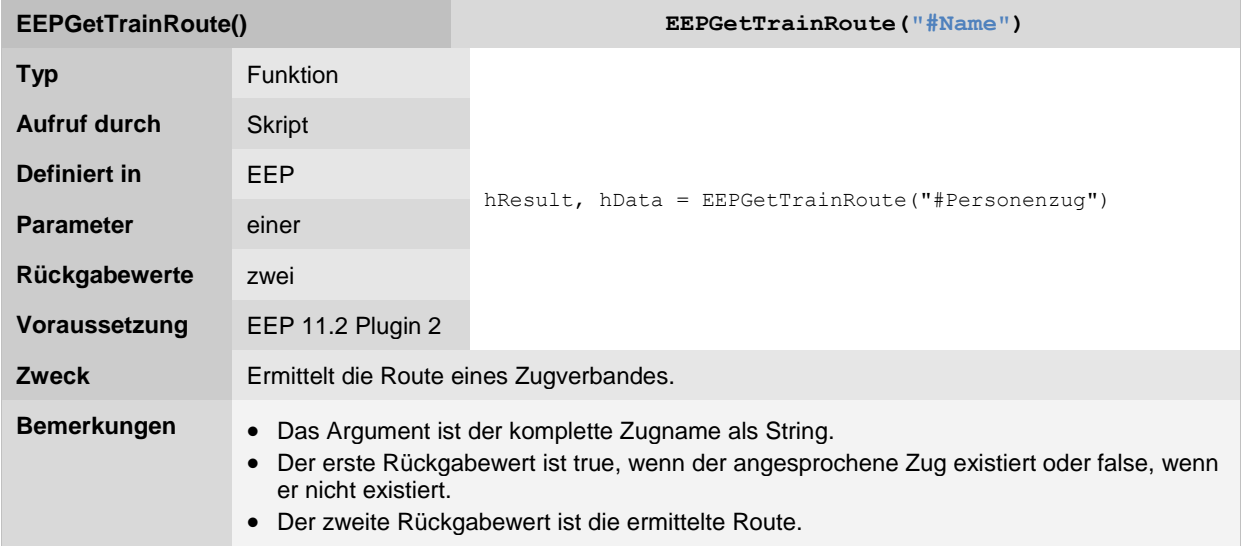

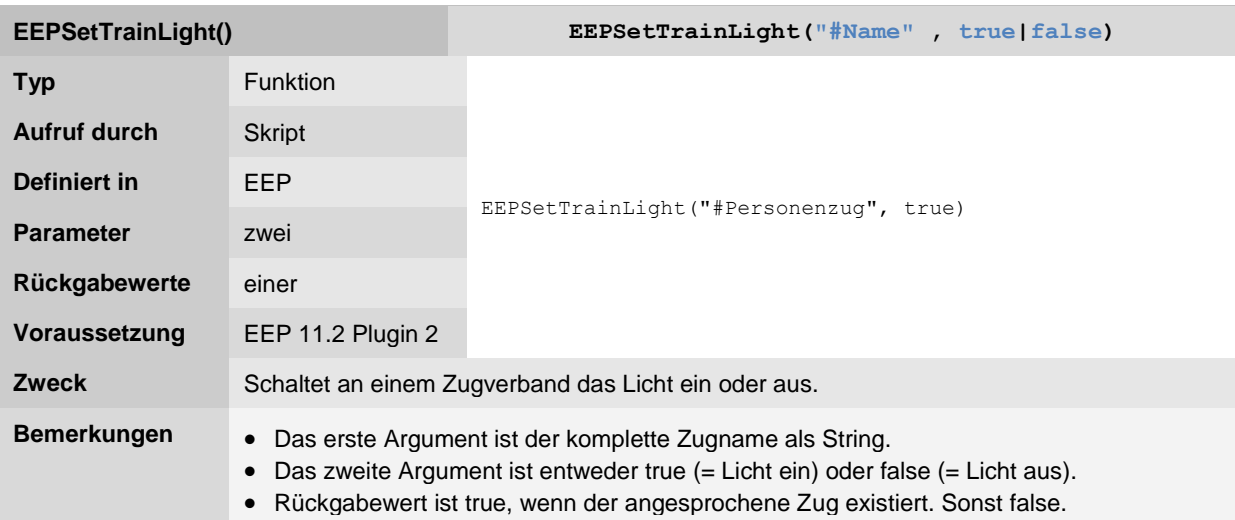

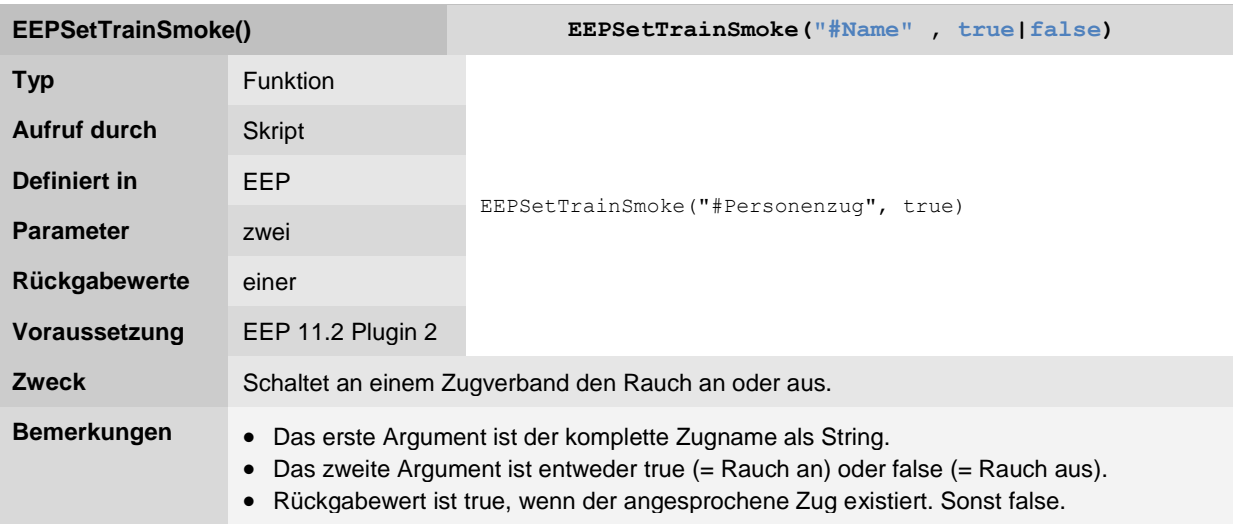

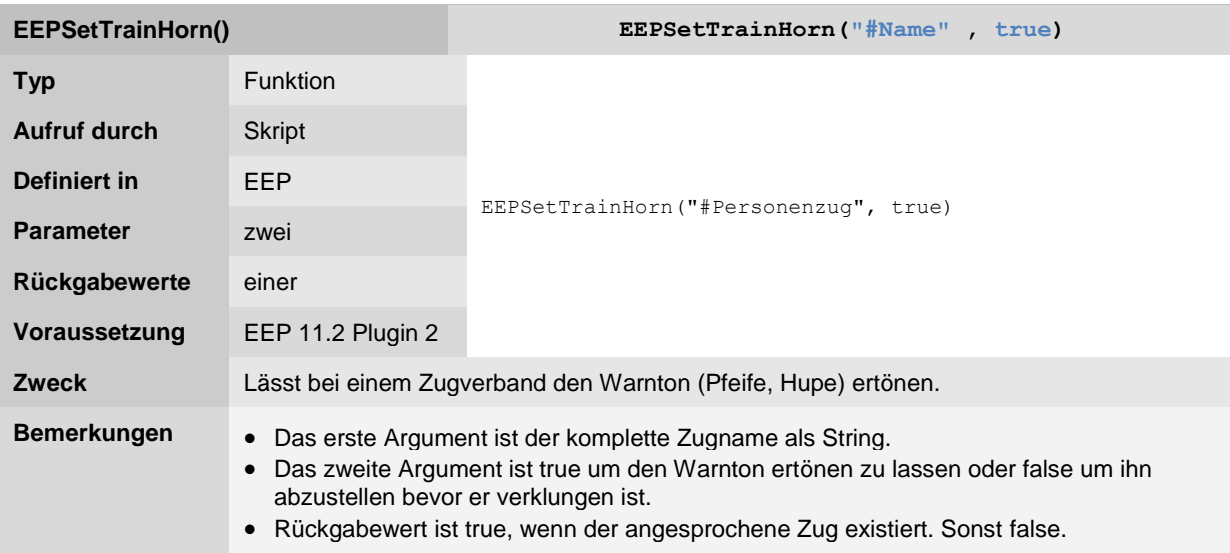

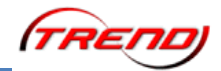

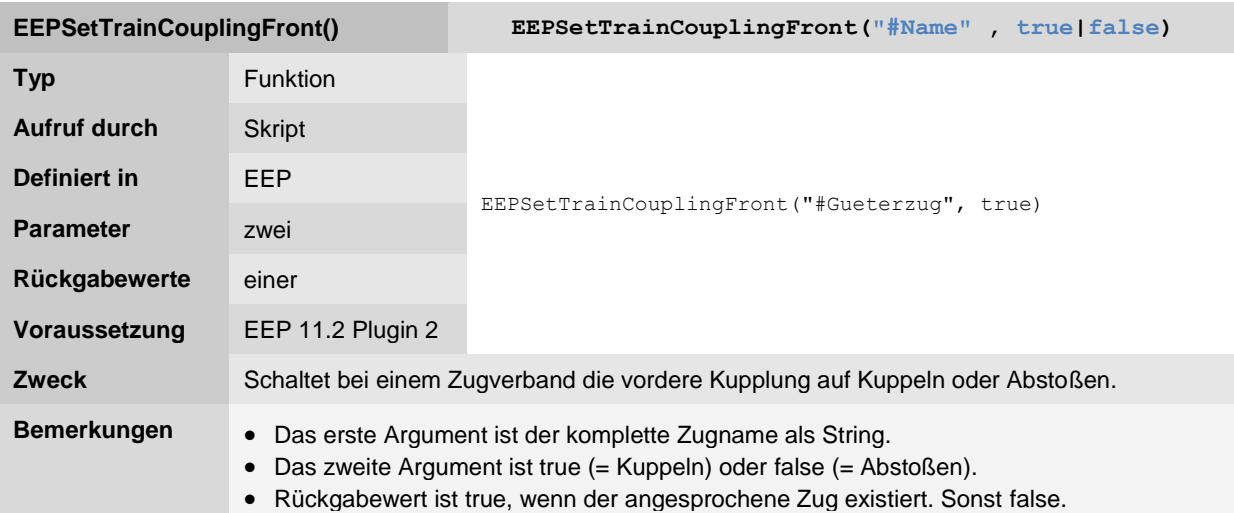

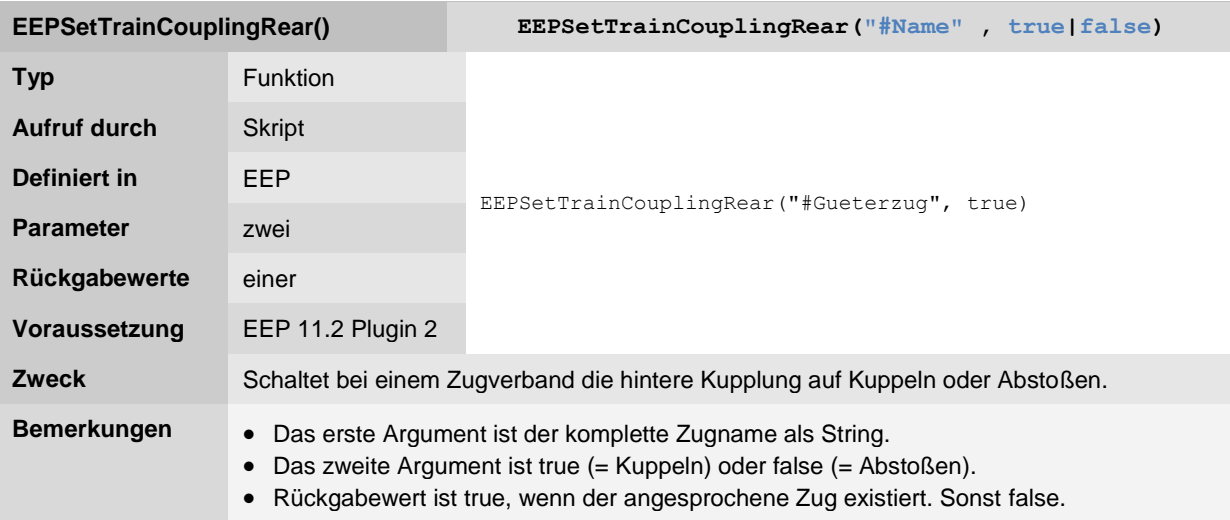

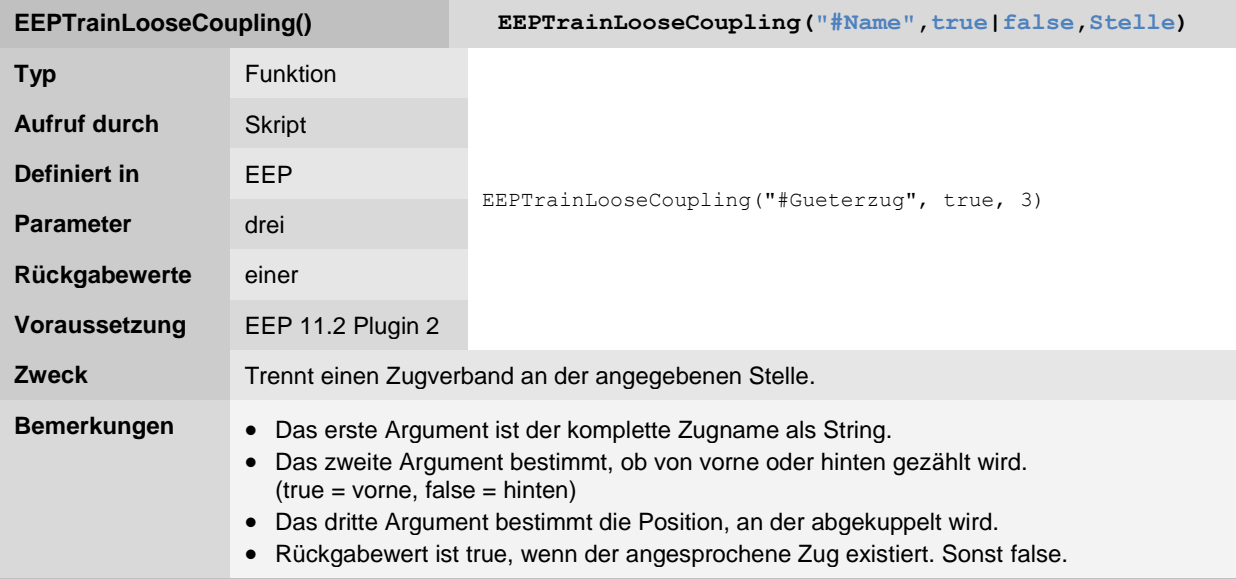

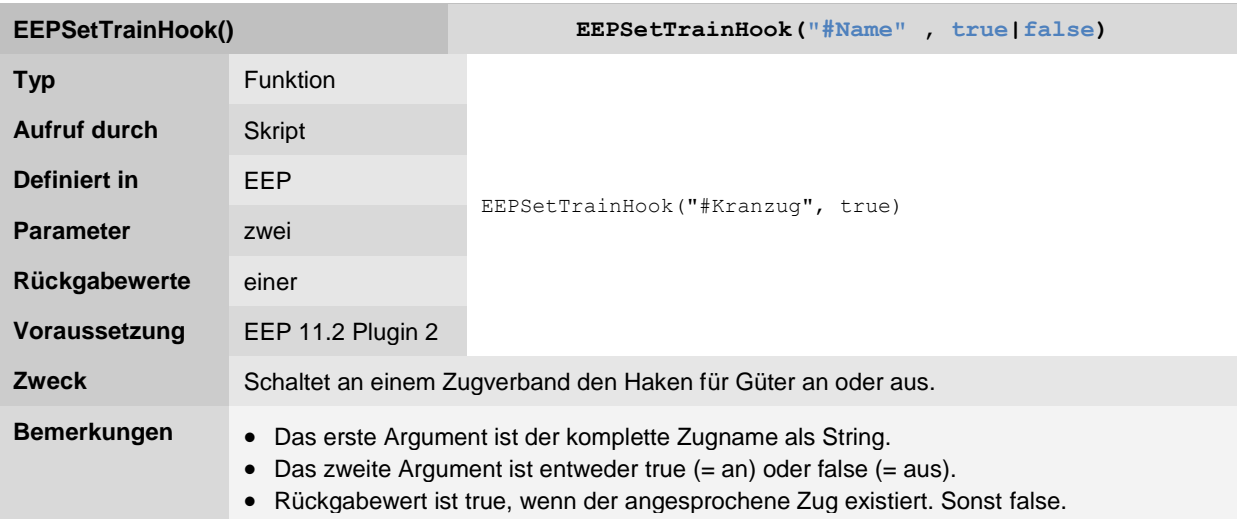

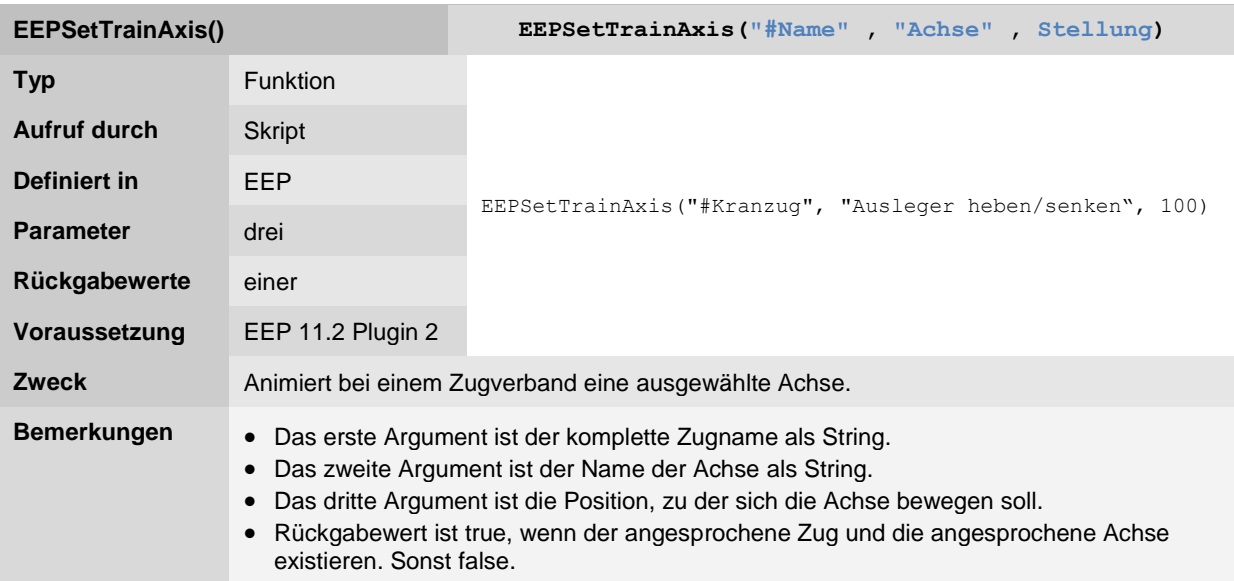

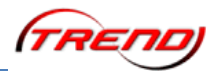

#### **Rollmaterial-Funktionen**

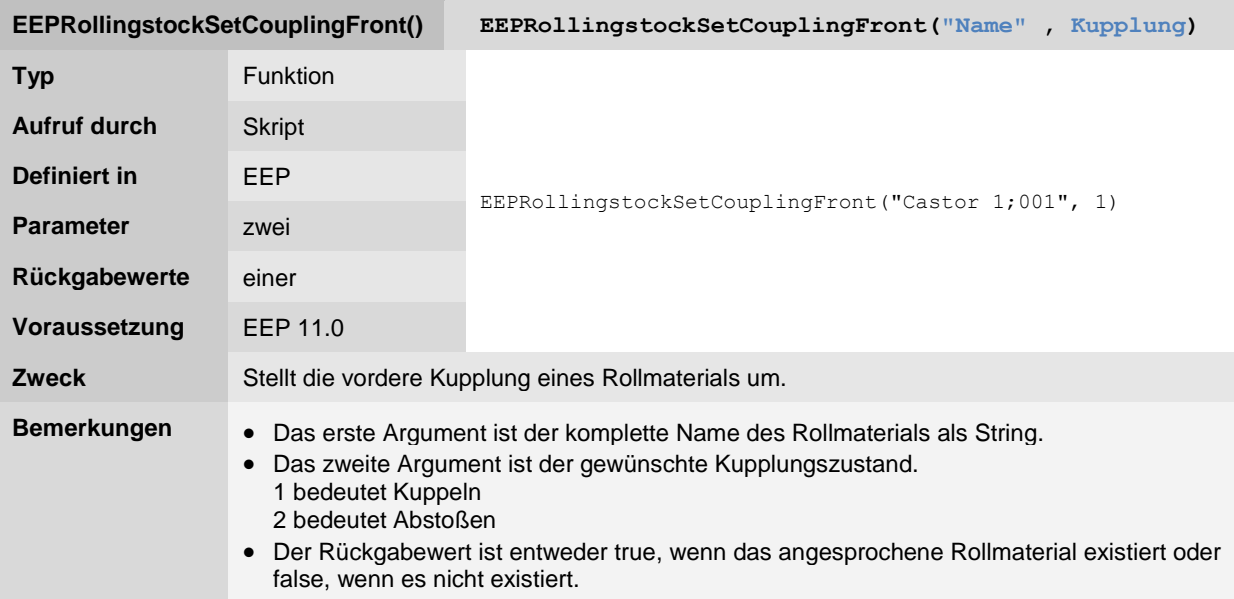

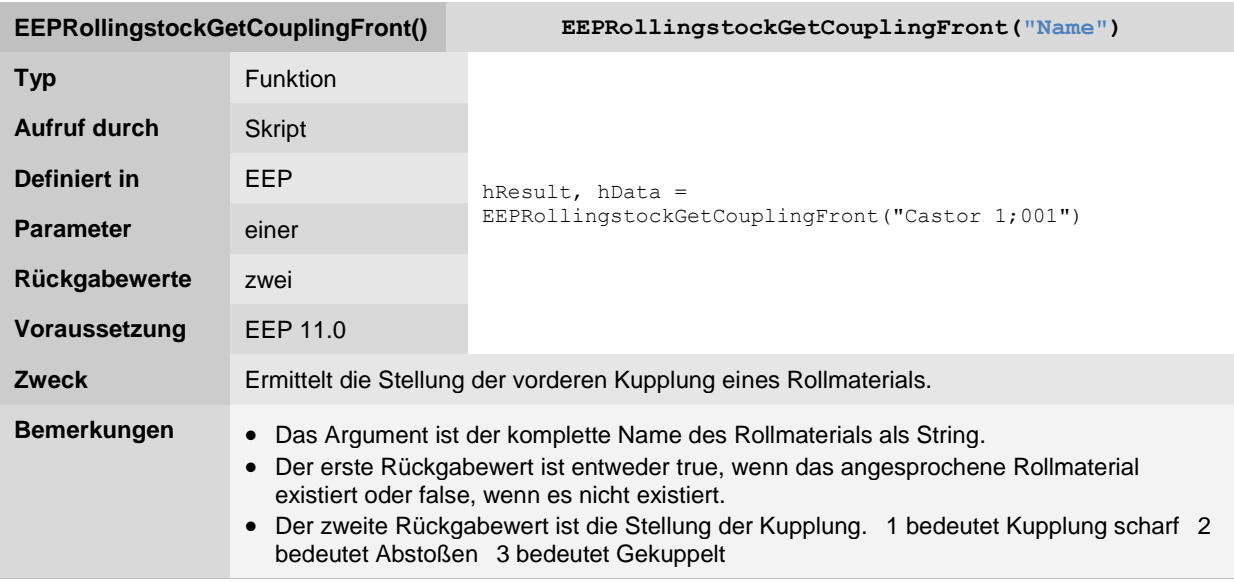

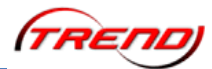

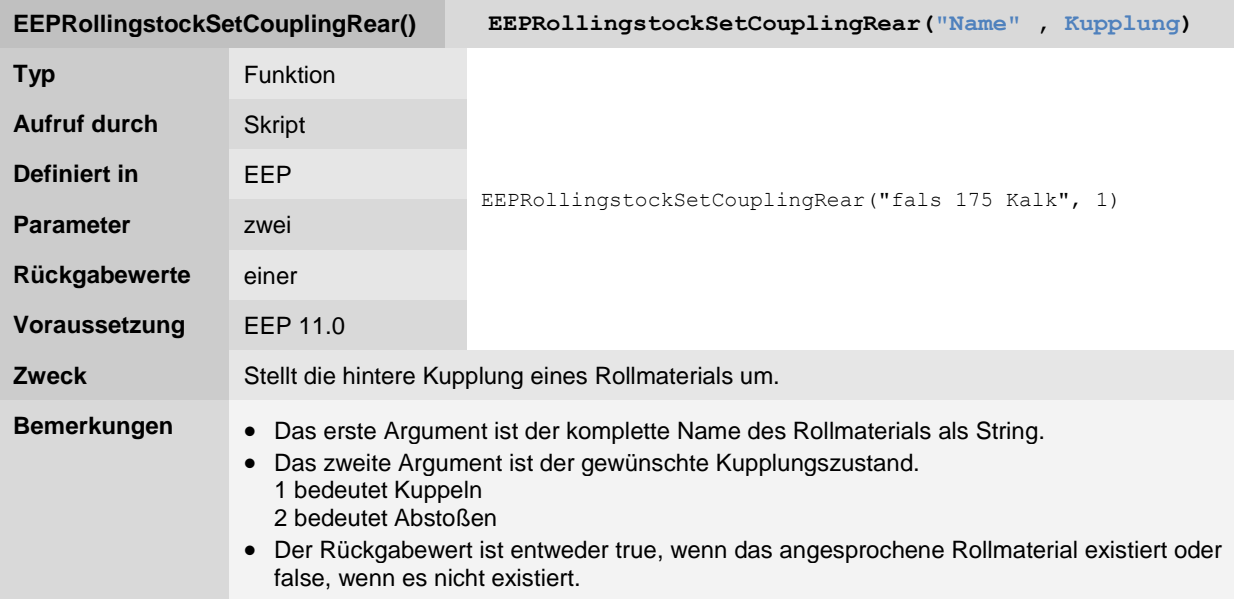

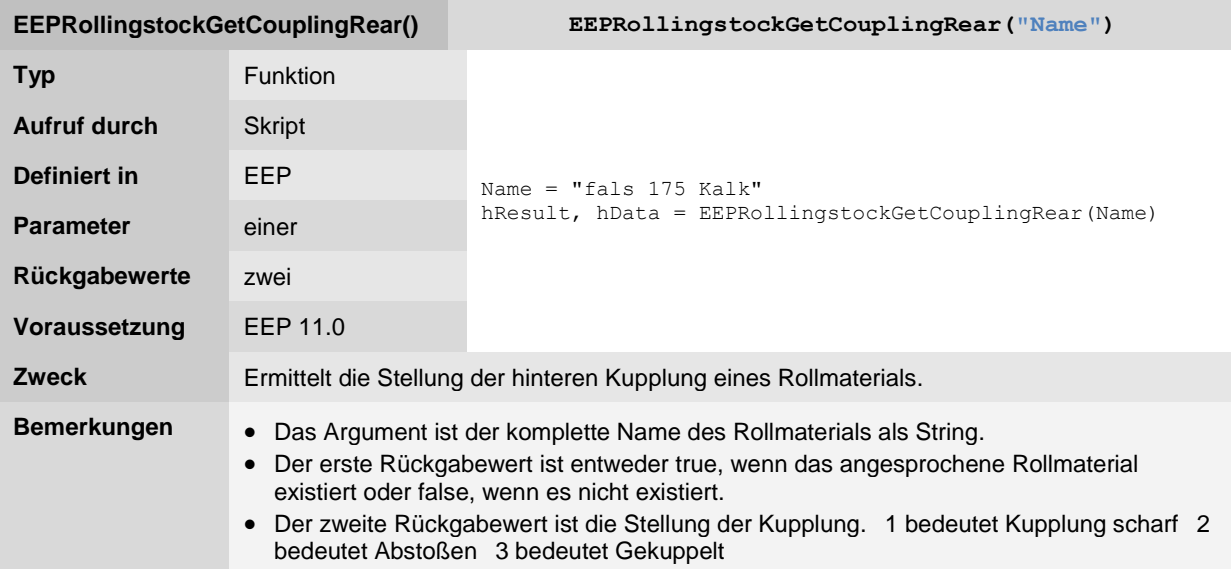

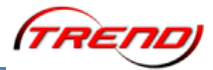

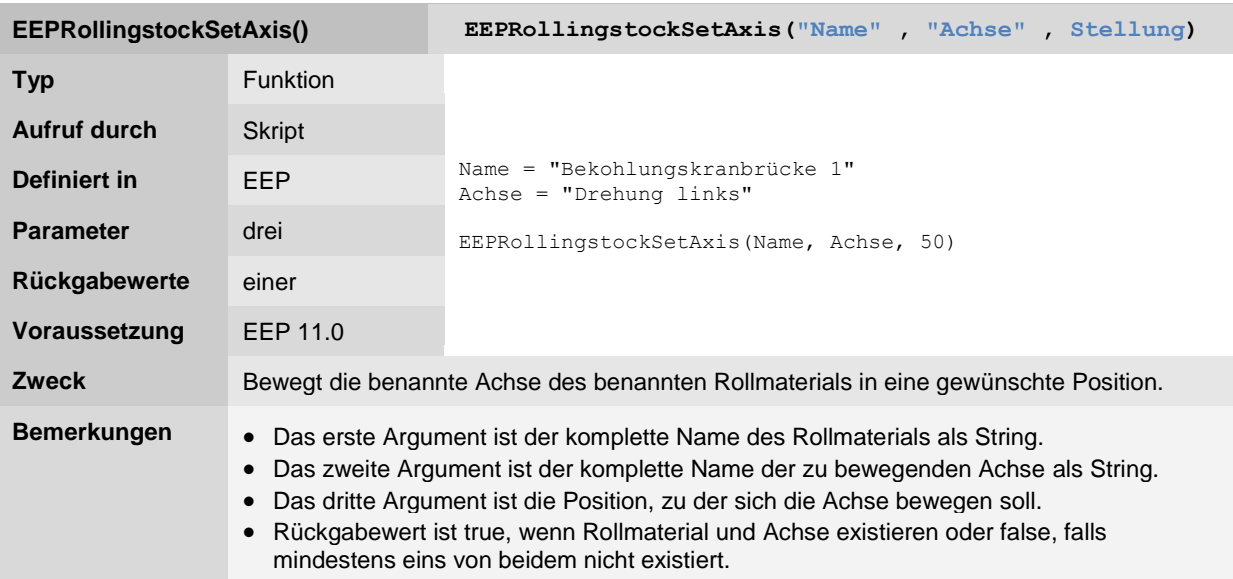

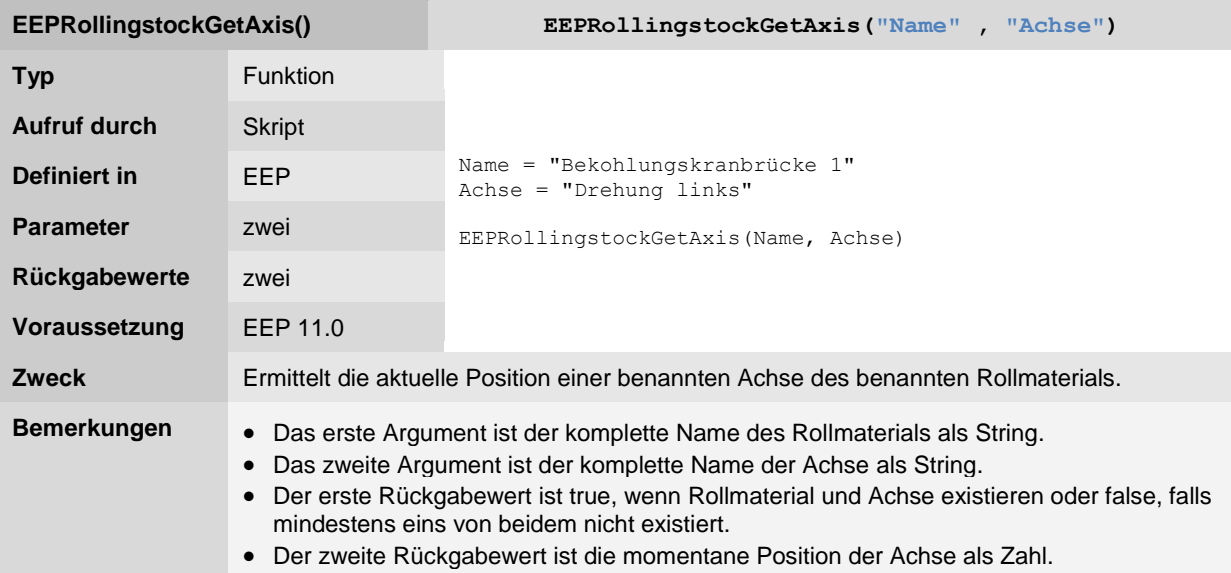

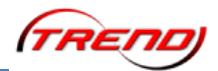

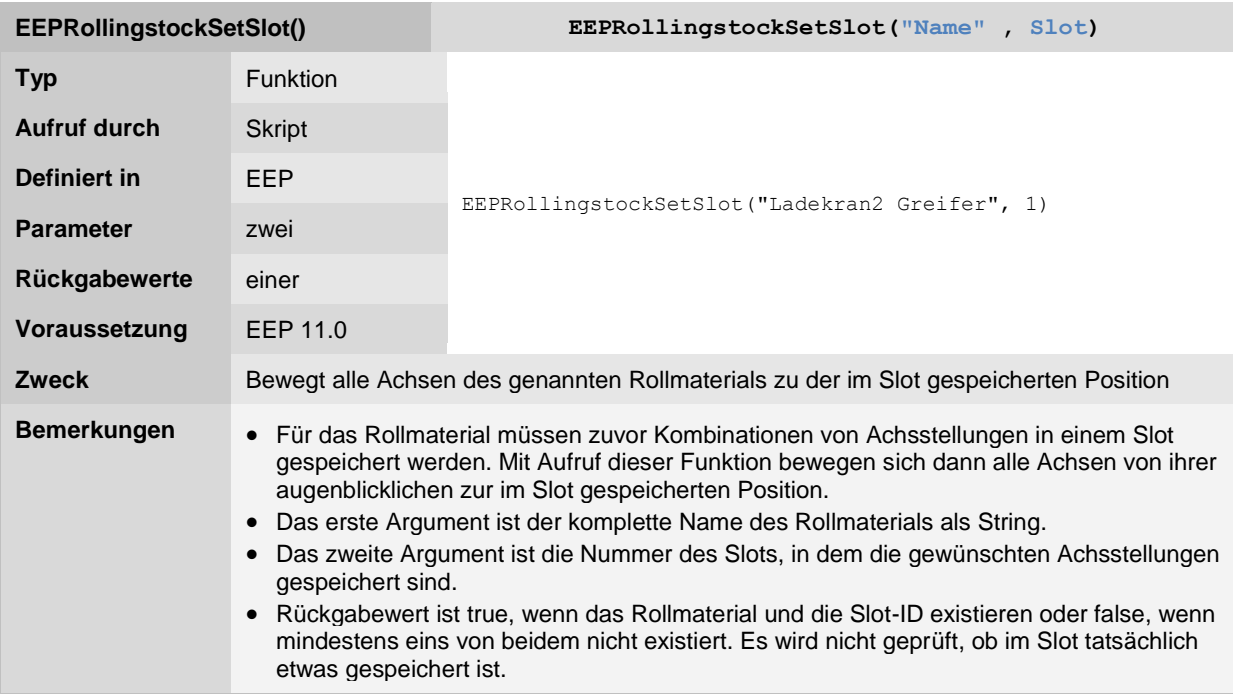

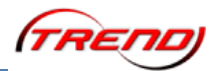

#### **Immobilien-Funktionen**

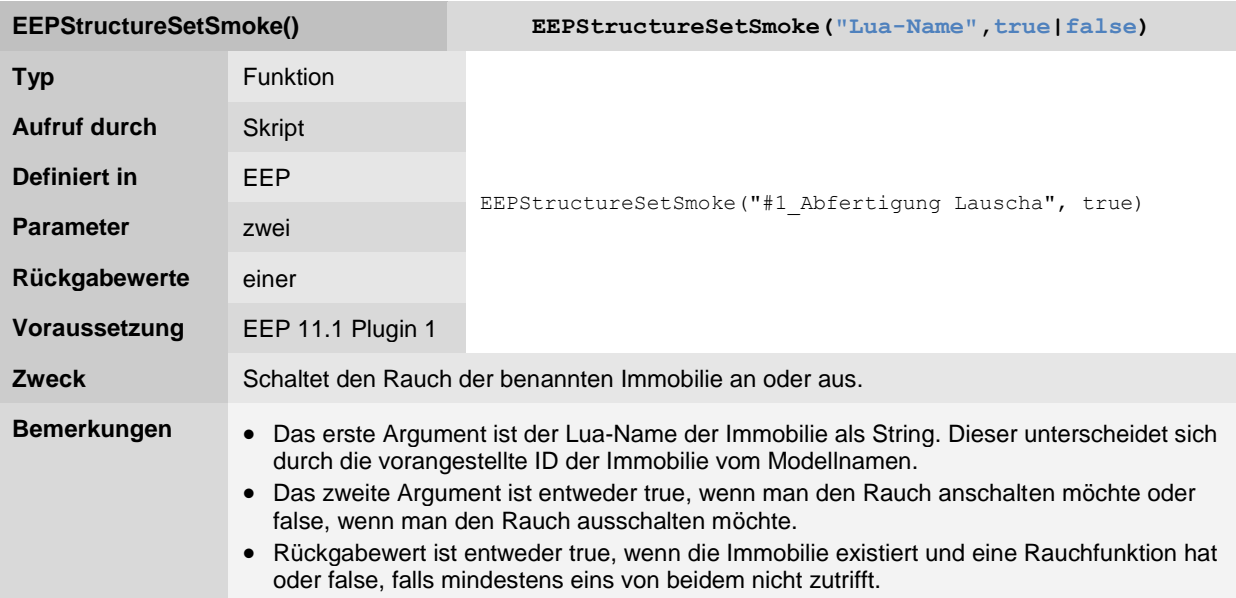

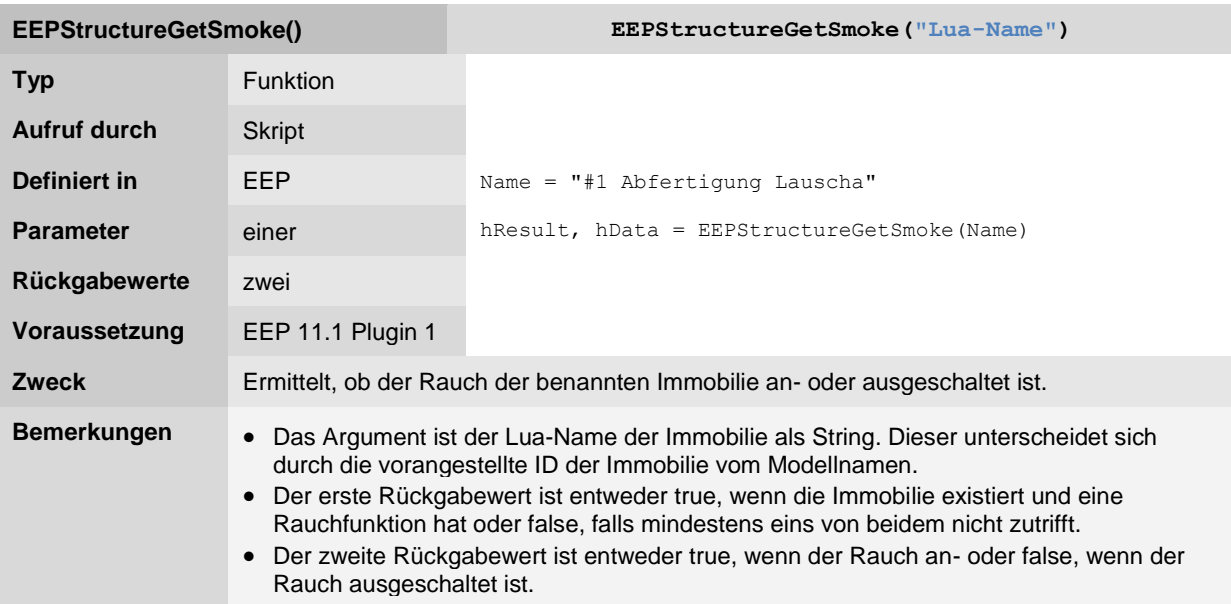

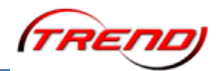

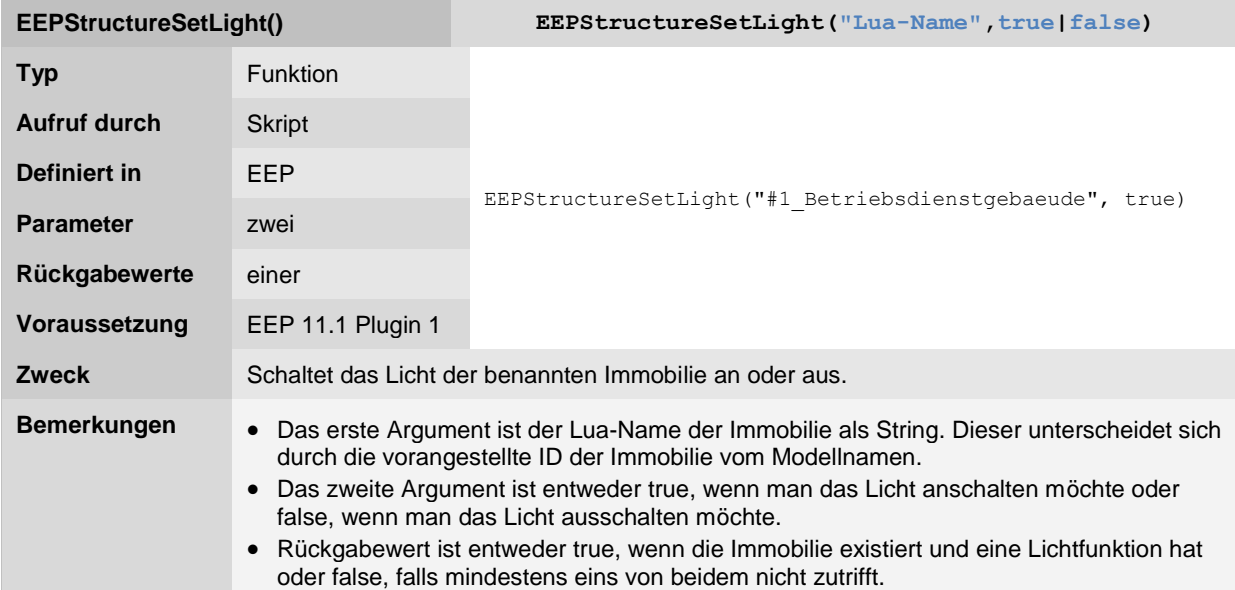

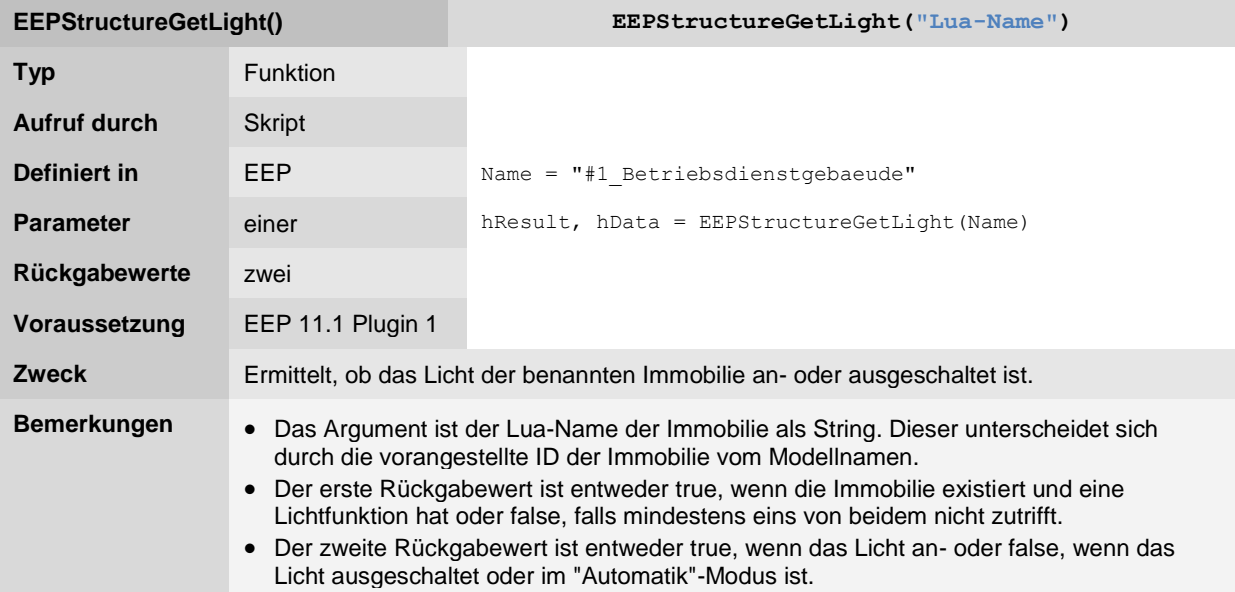

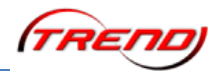

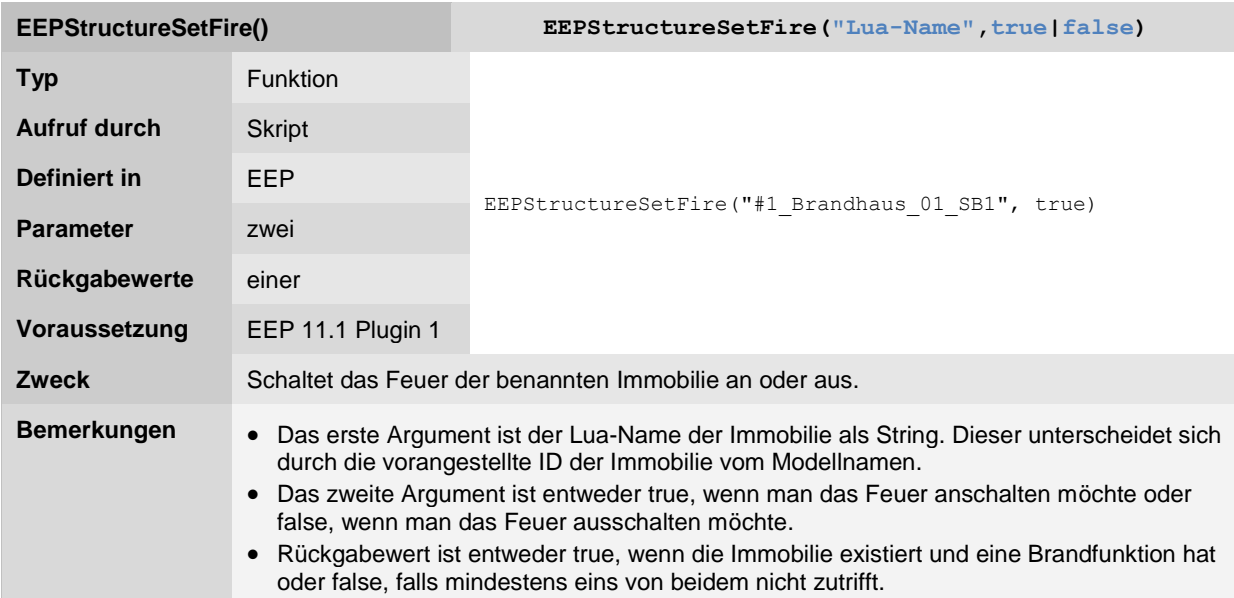

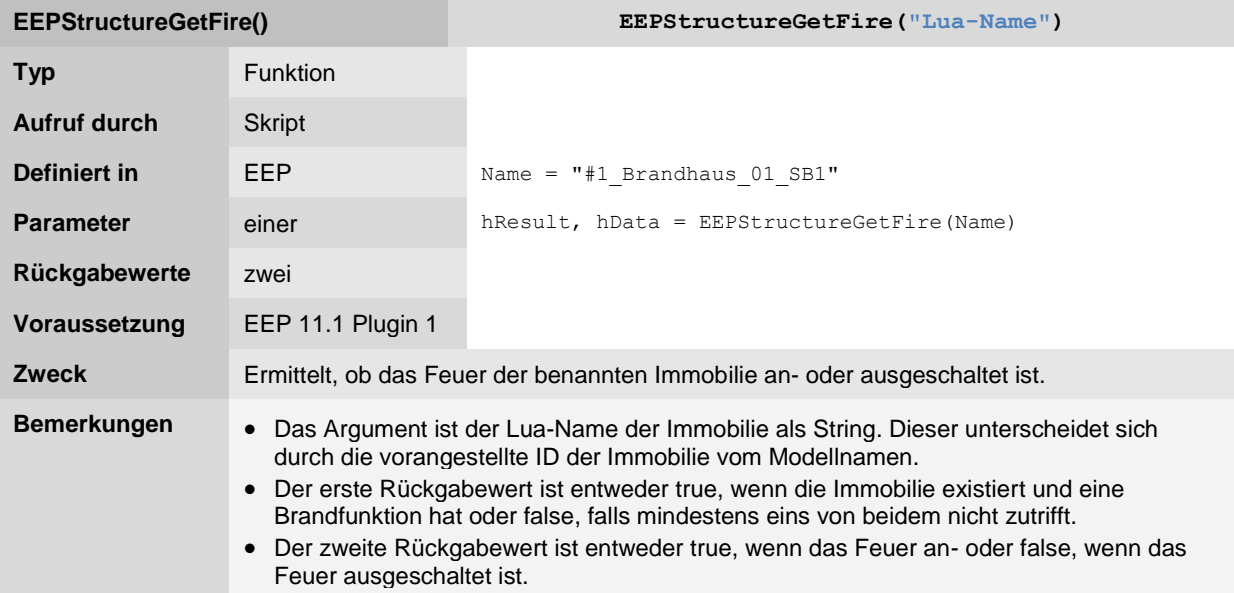

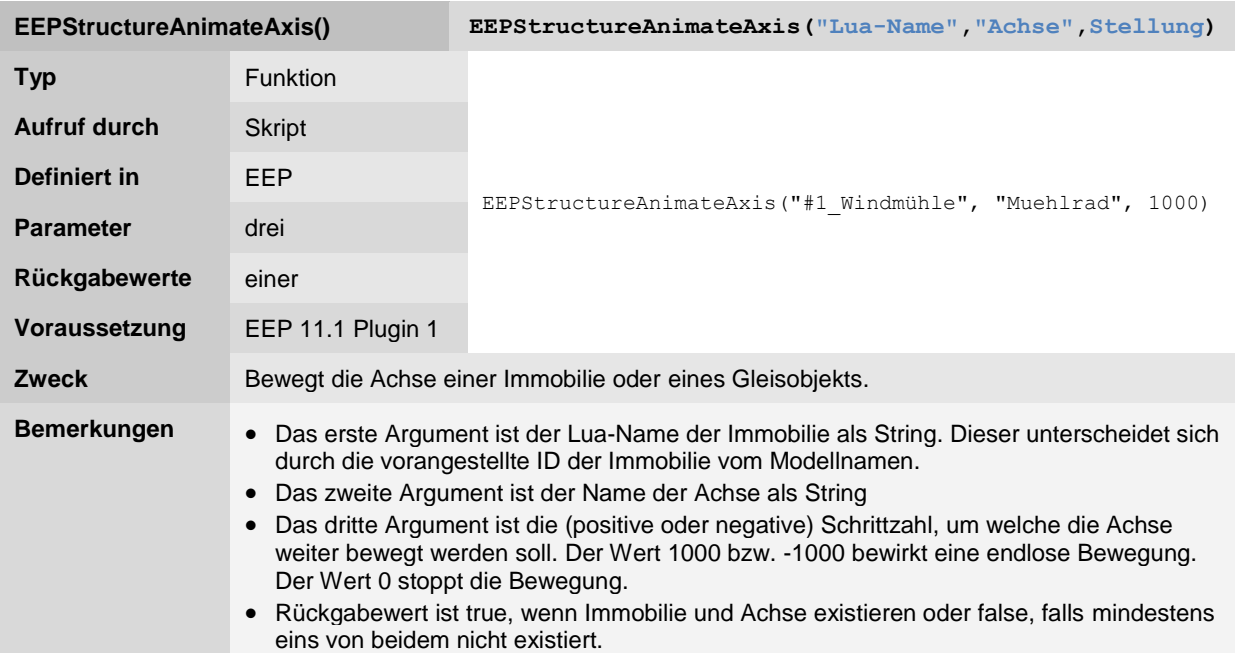

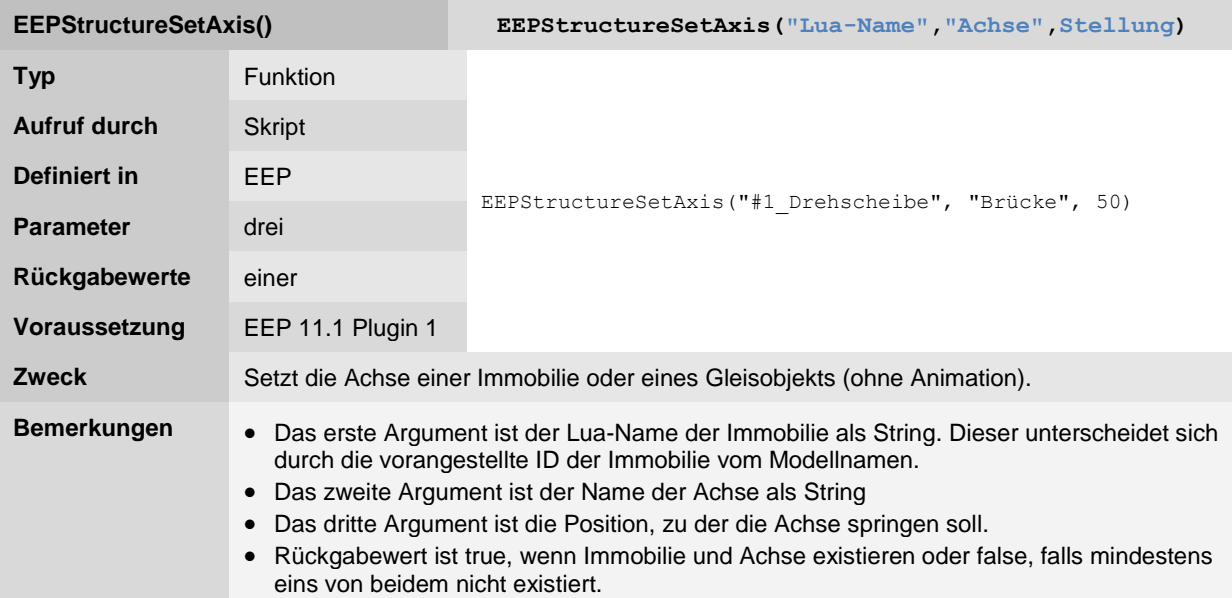

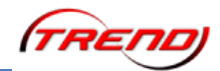

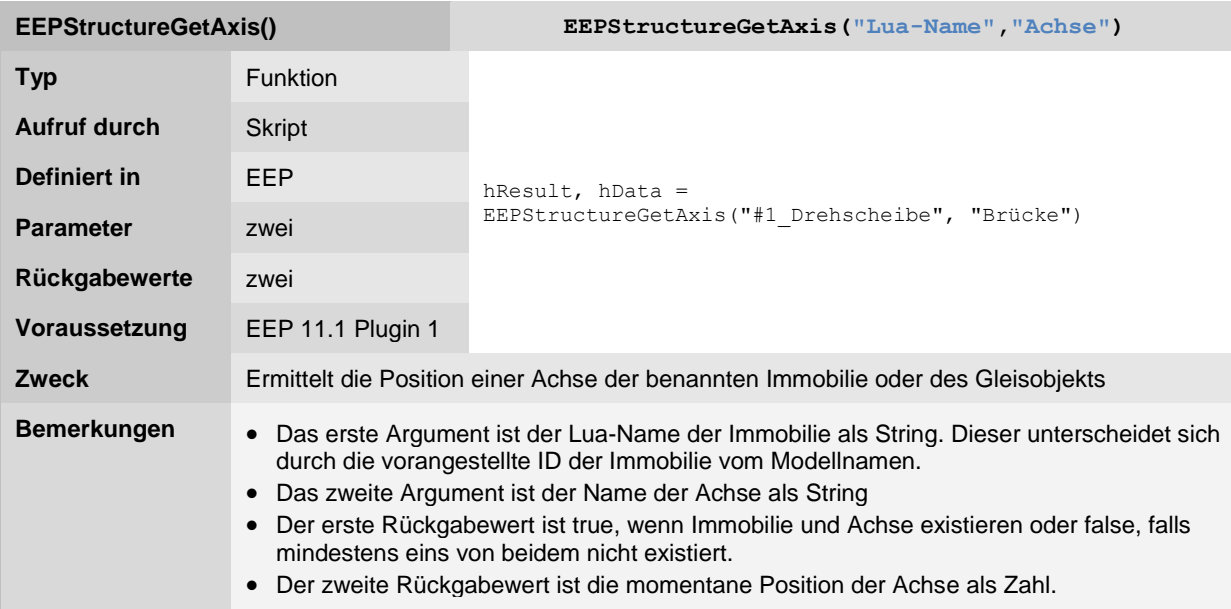

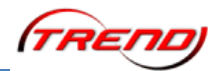

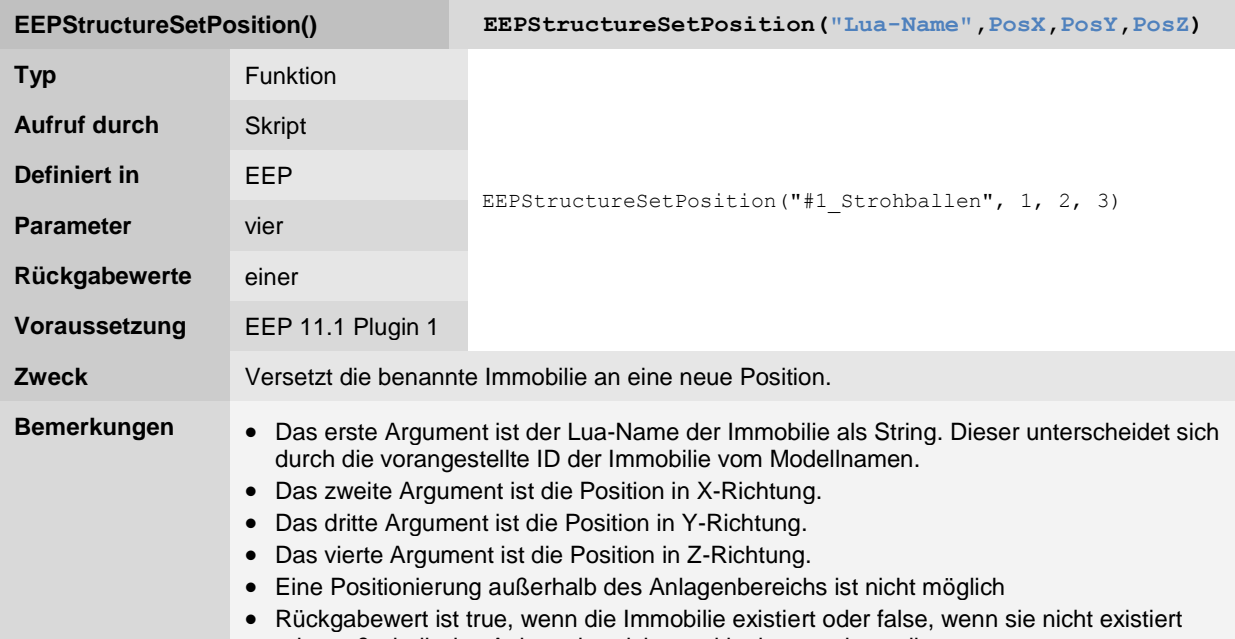

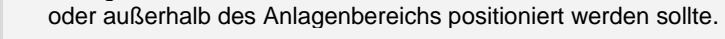

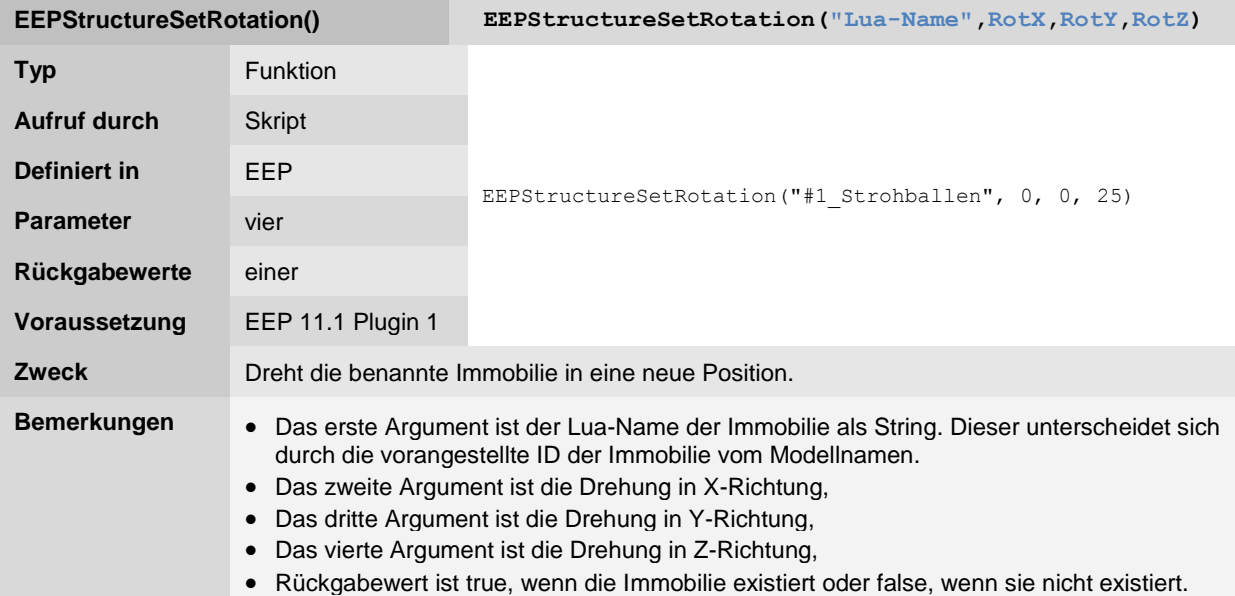

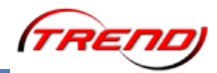

### **Fahrweg-Funktionen**

Eisenbahngleise

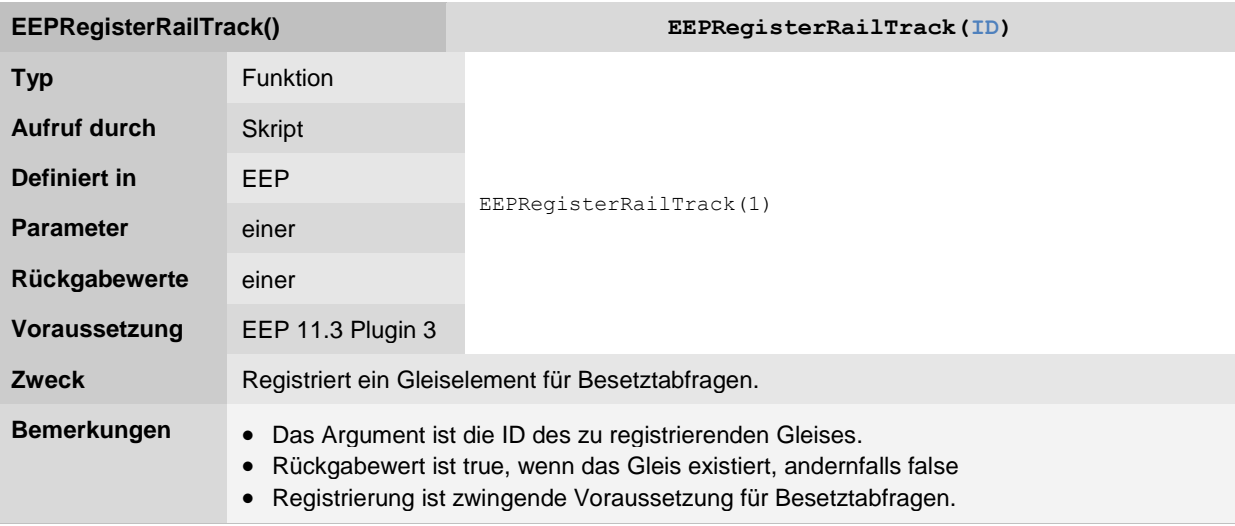

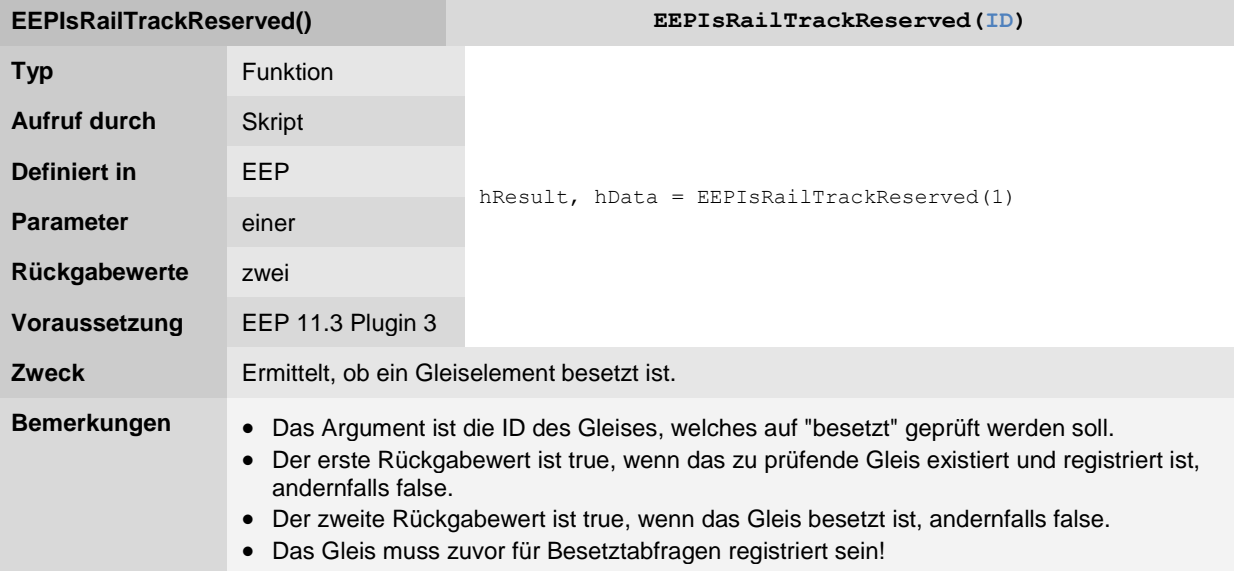

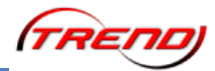

**Straßen** 

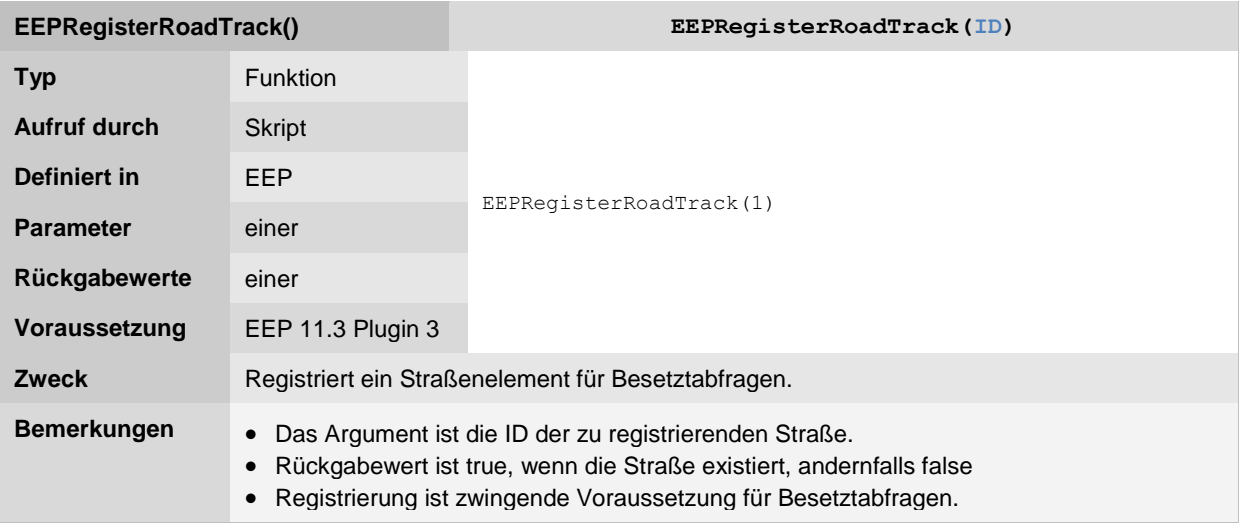

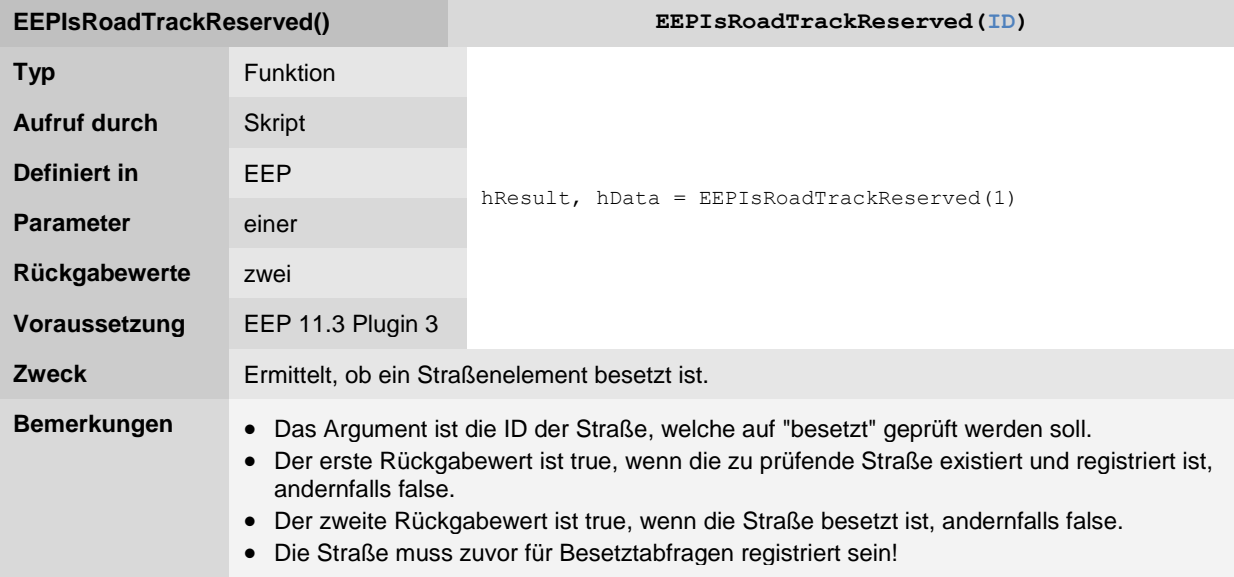

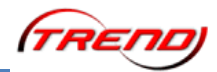

Straßenbahngleise

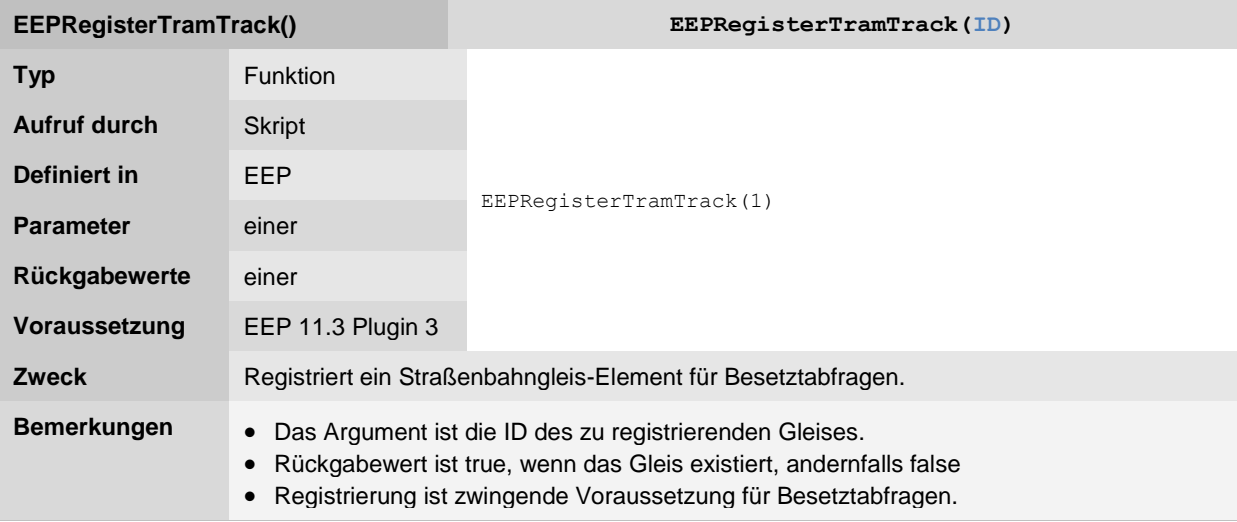

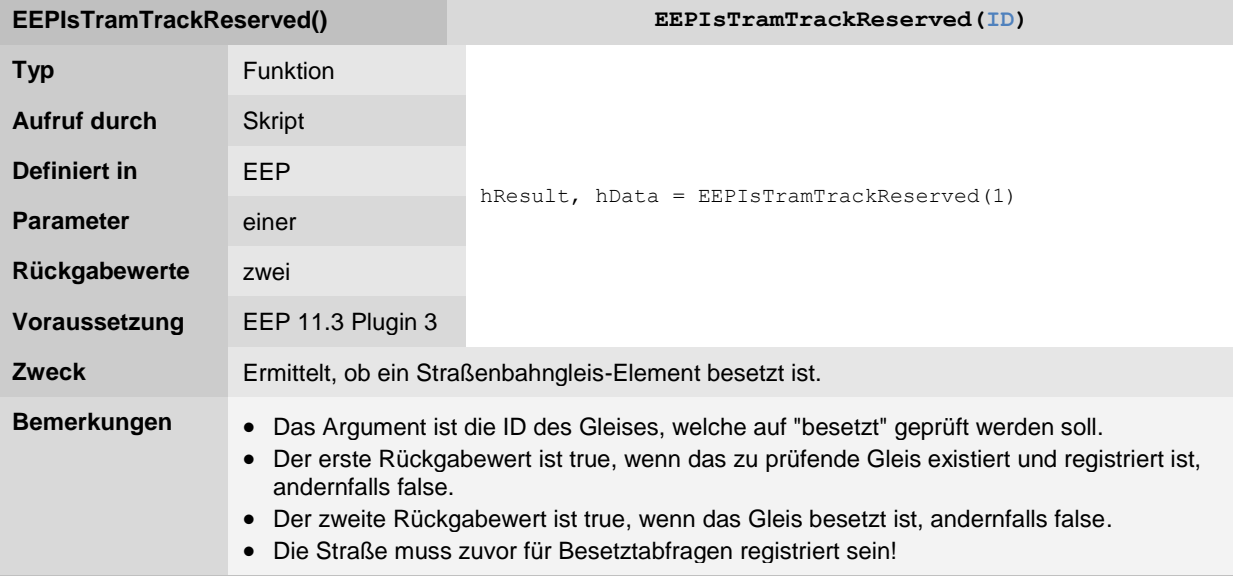

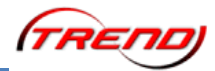

Wasserwege, sonstige Fahrwege

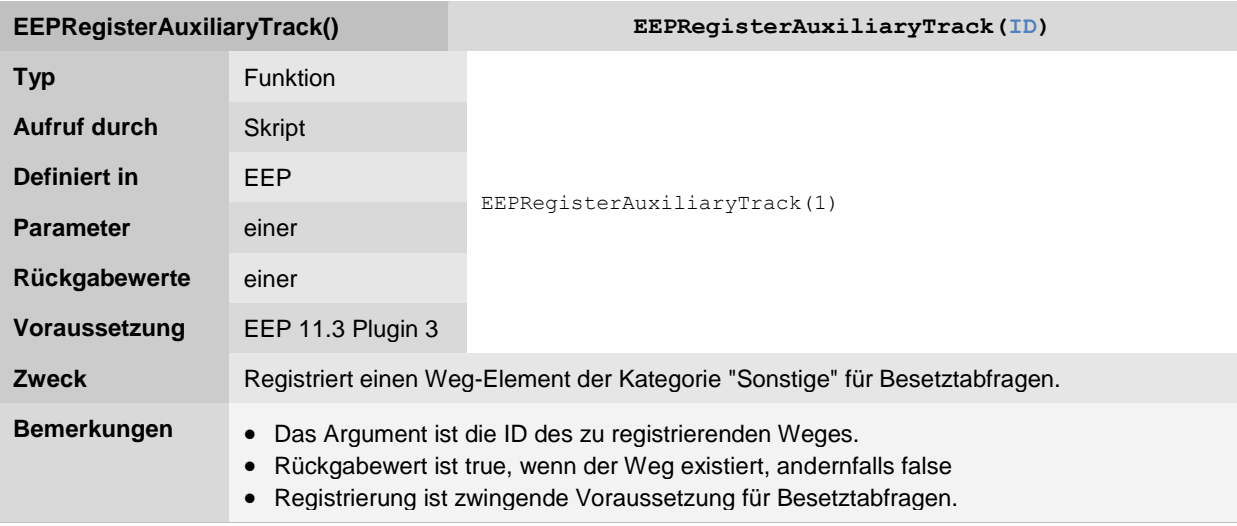

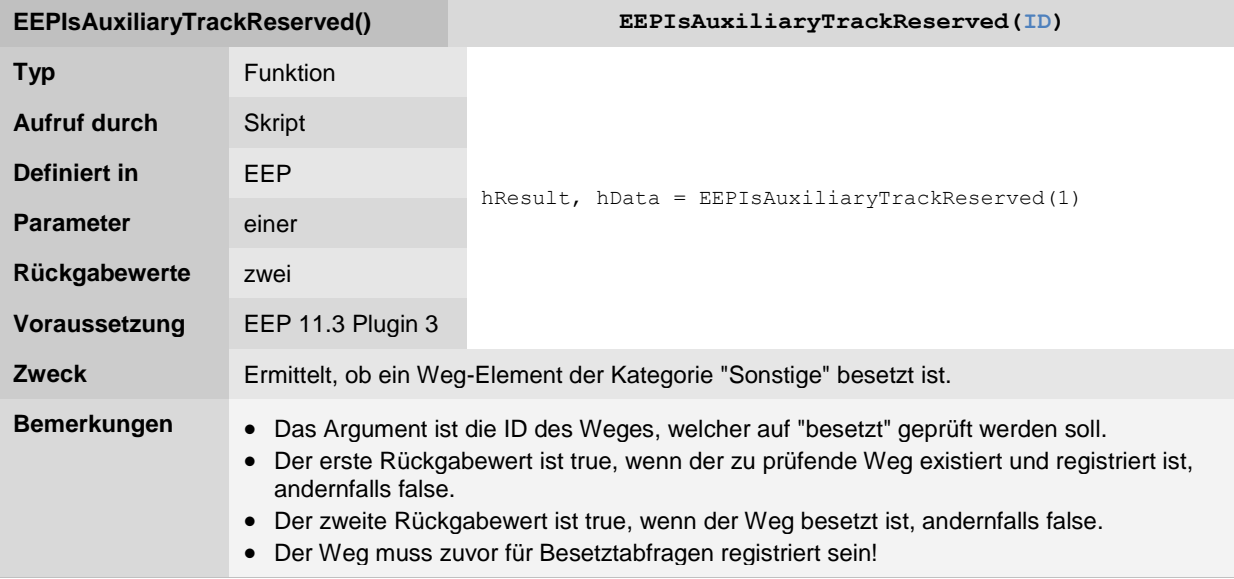

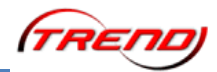

**Steuerstrecken** 

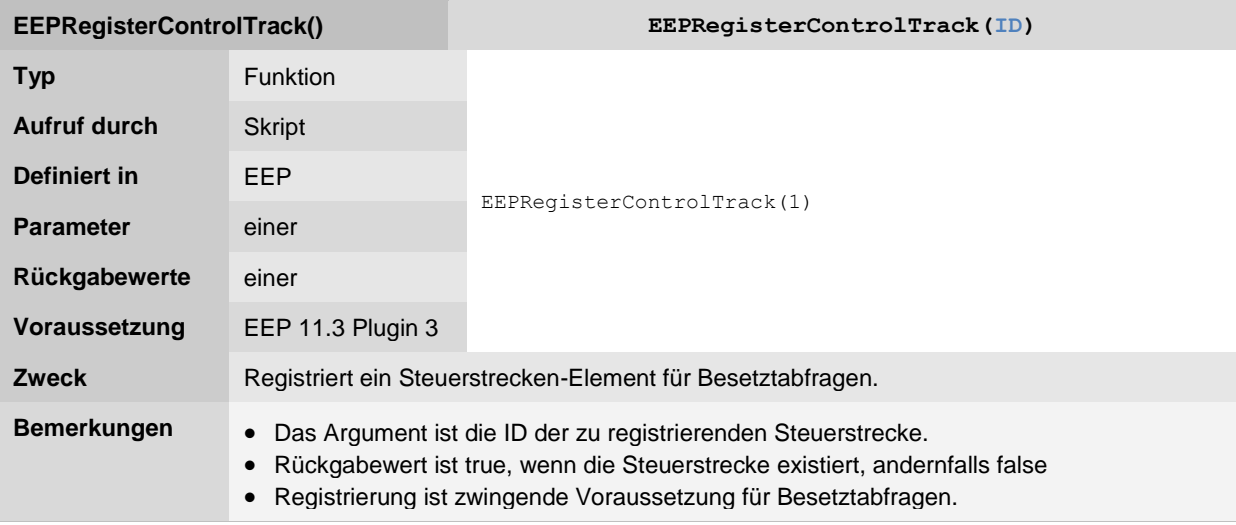

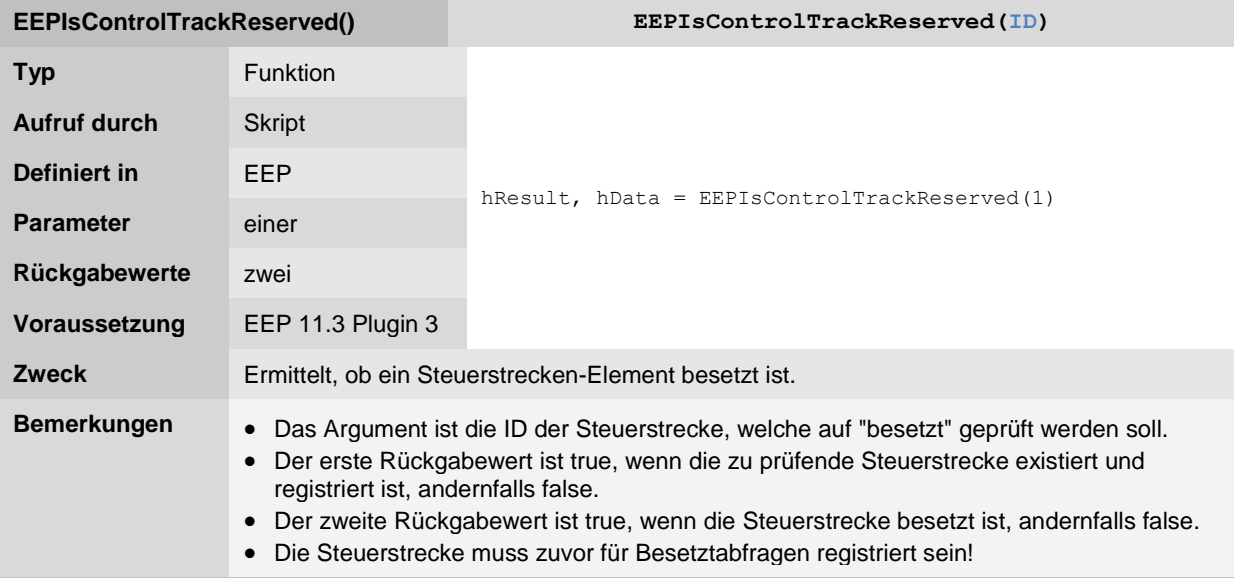

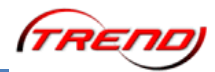

#### **Kamera-Funktionen**

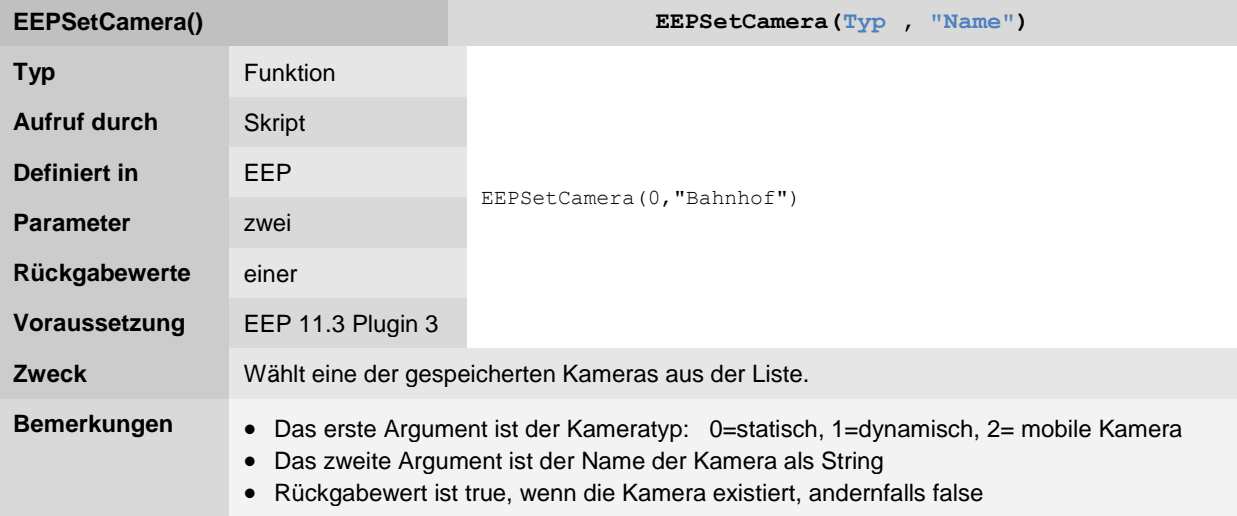

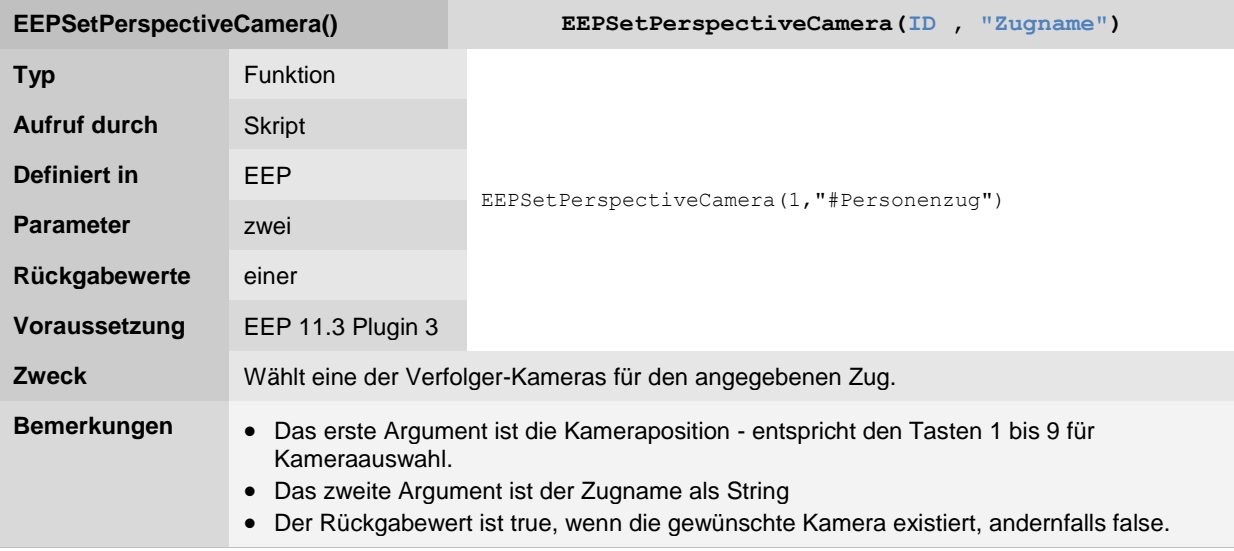

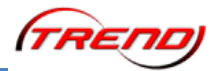

#### **Anlagen-Funktionen**

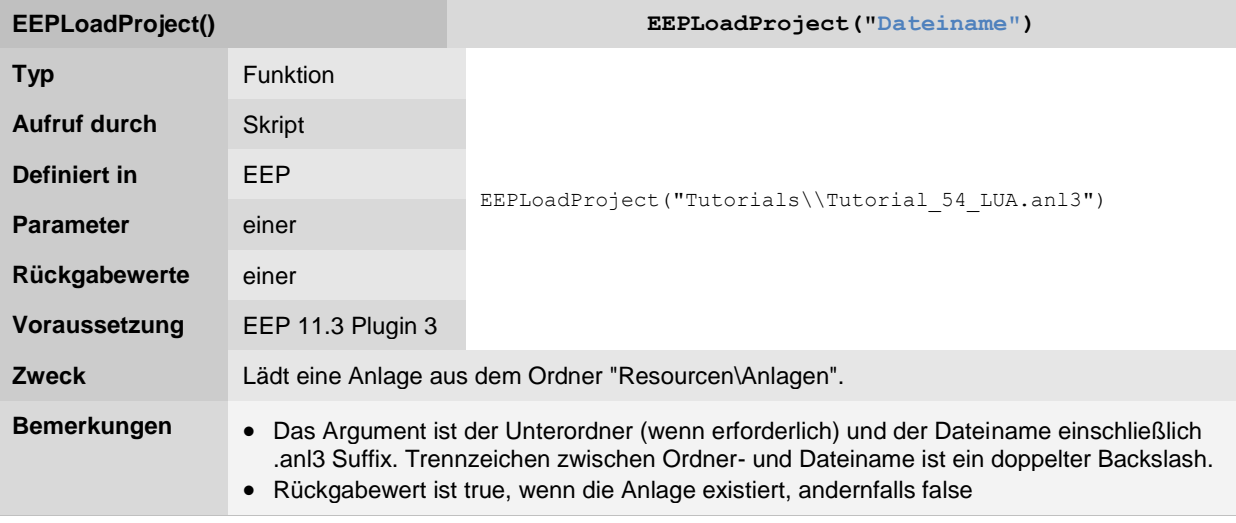

#### **[zurück zum Inhaltsverzeichnis](#page-62-0)**

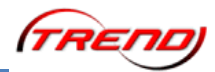

### **Zugdepot-Funktionen**

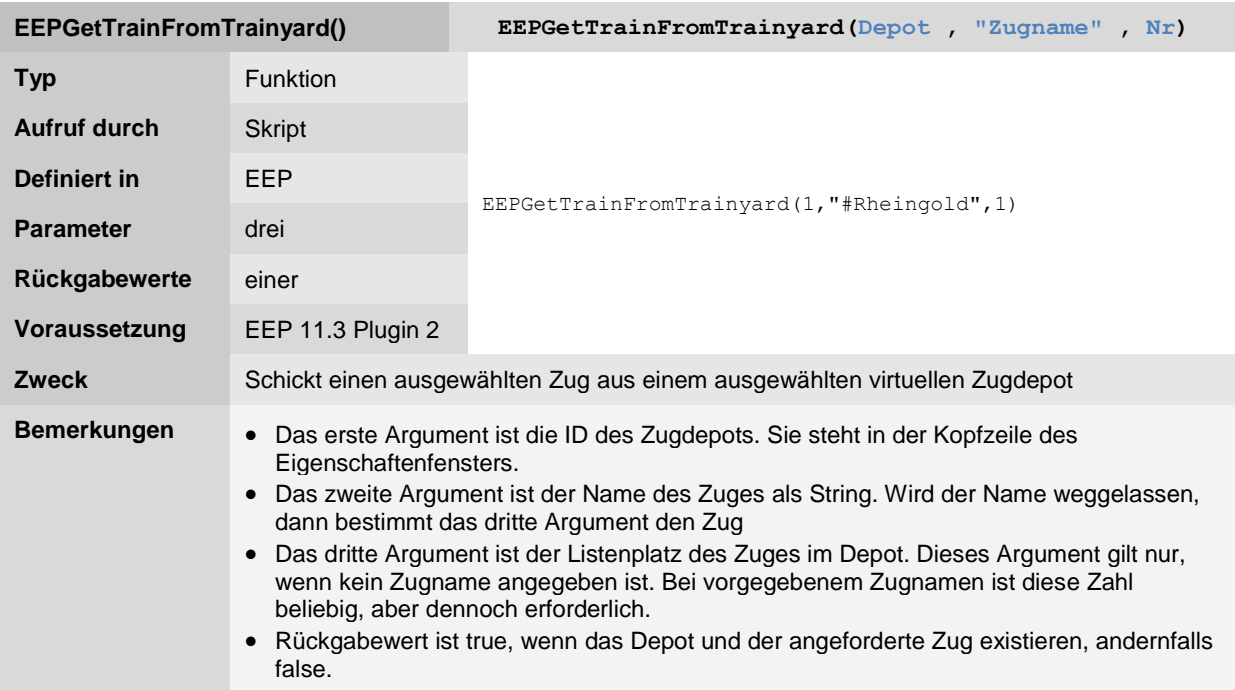

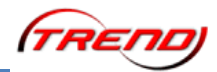

### **Tipp-Text Funktionen**

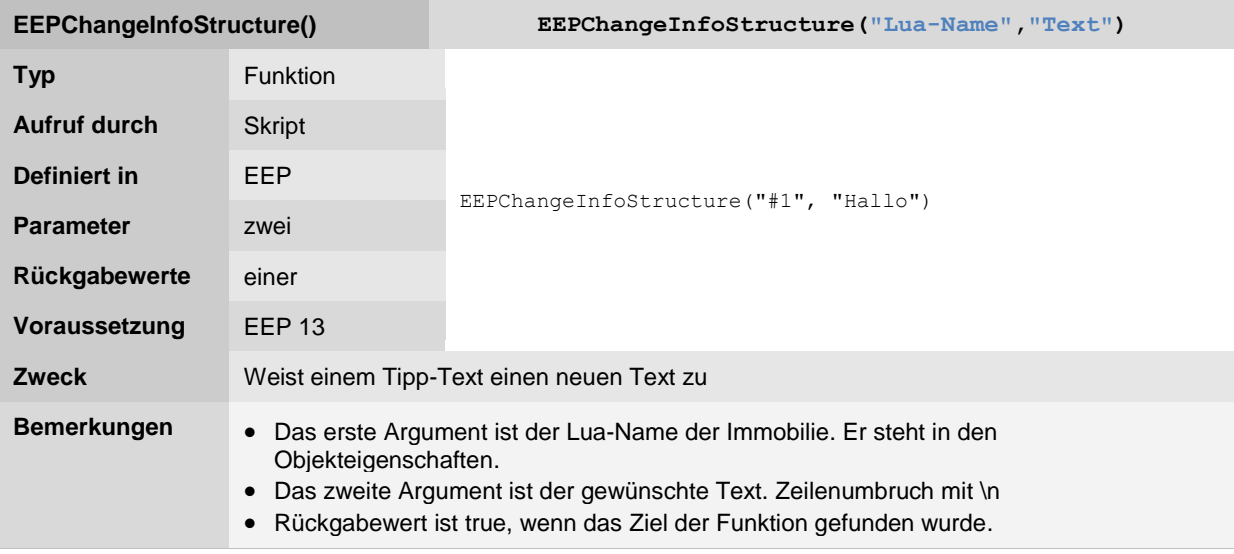

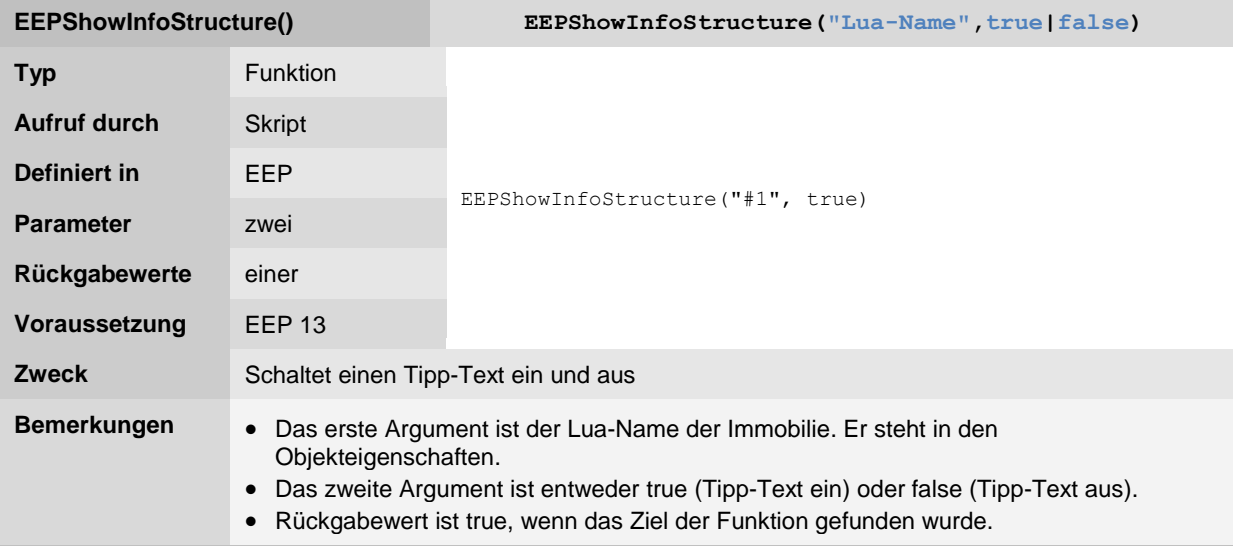

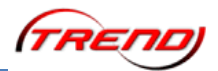

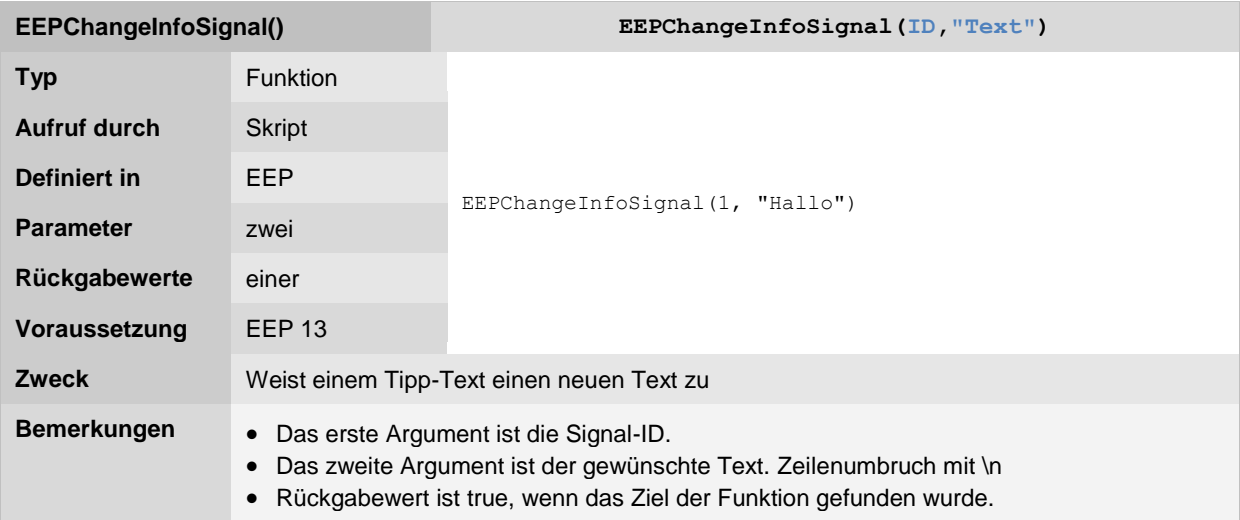

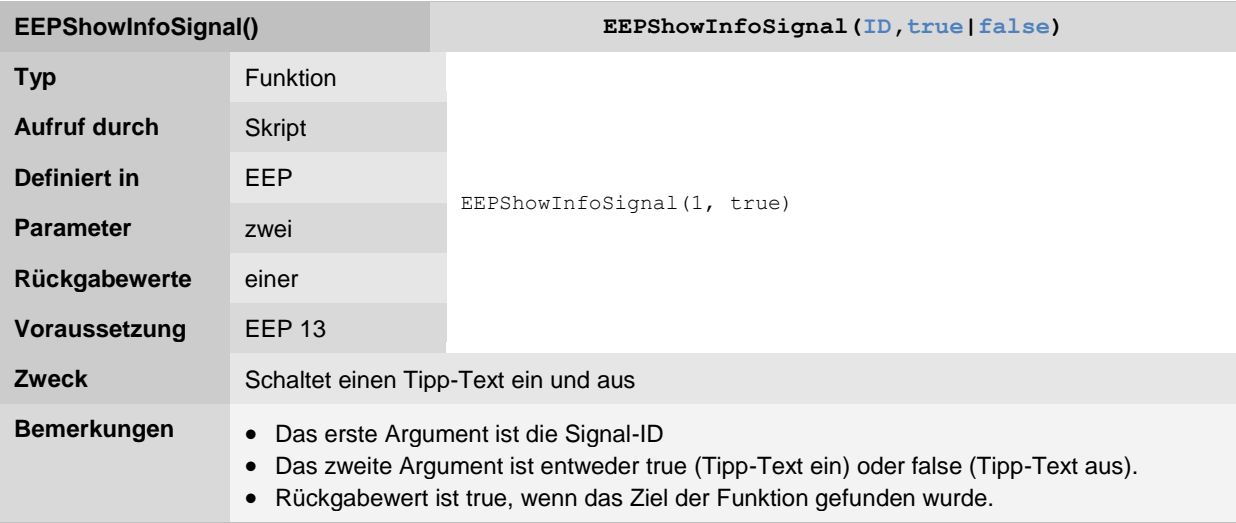

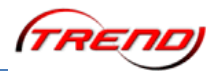

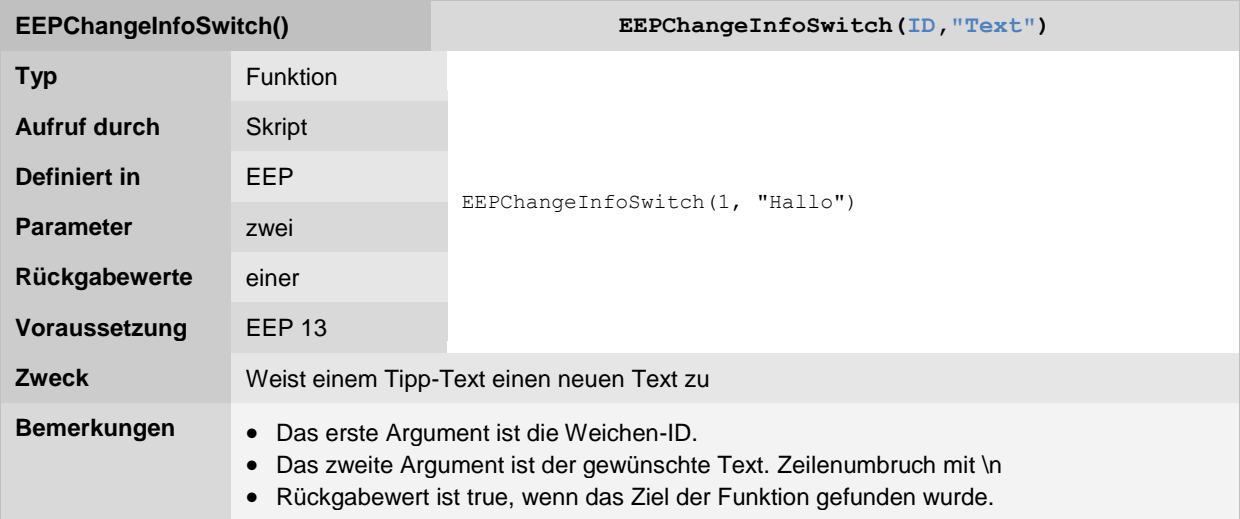

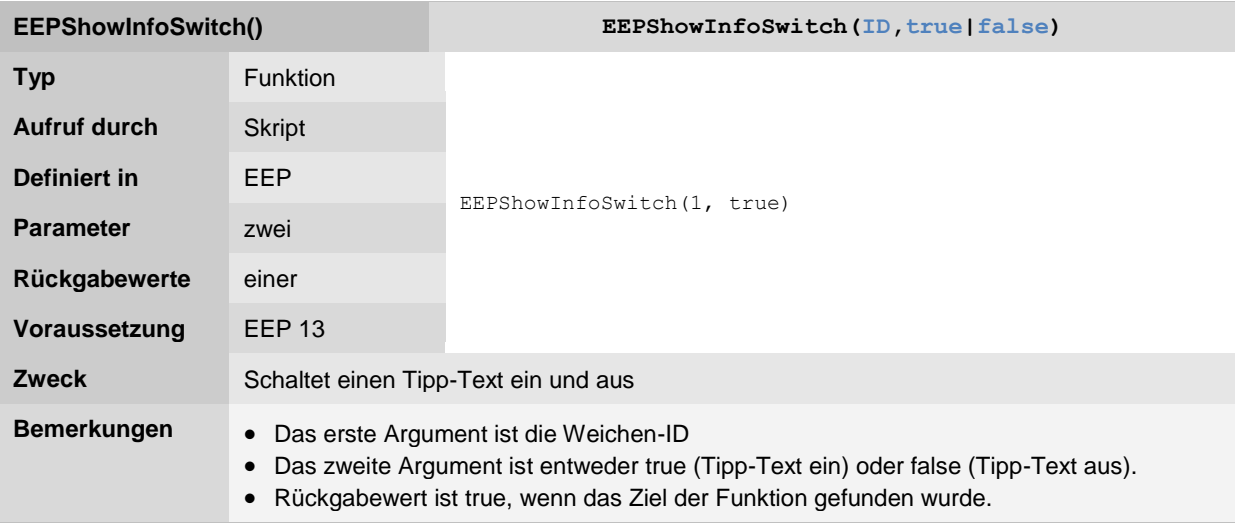